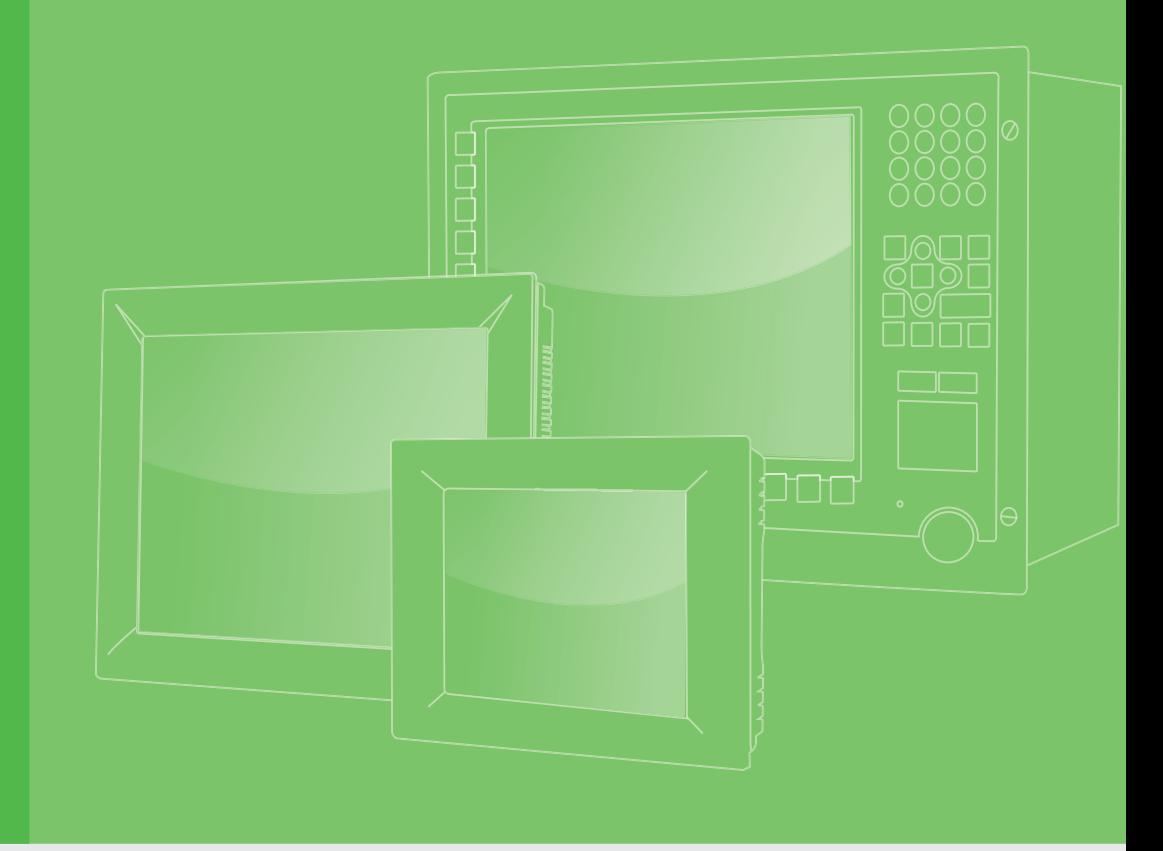

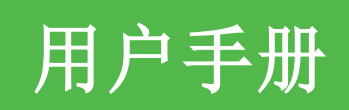

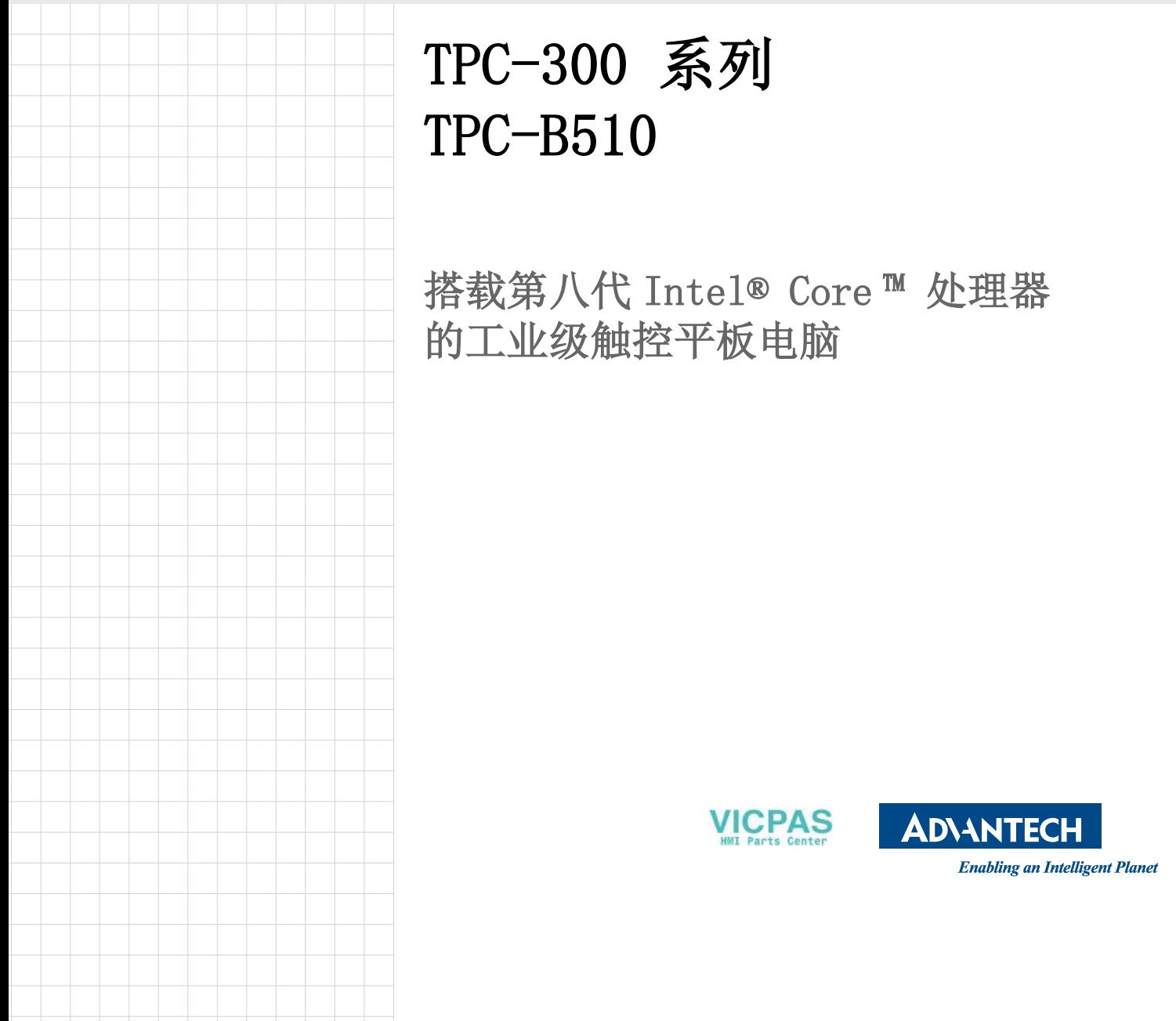

## 限用物質含有情況標示聲明書

### Declaration of the Presence Condition of the Restricted Substances Marking

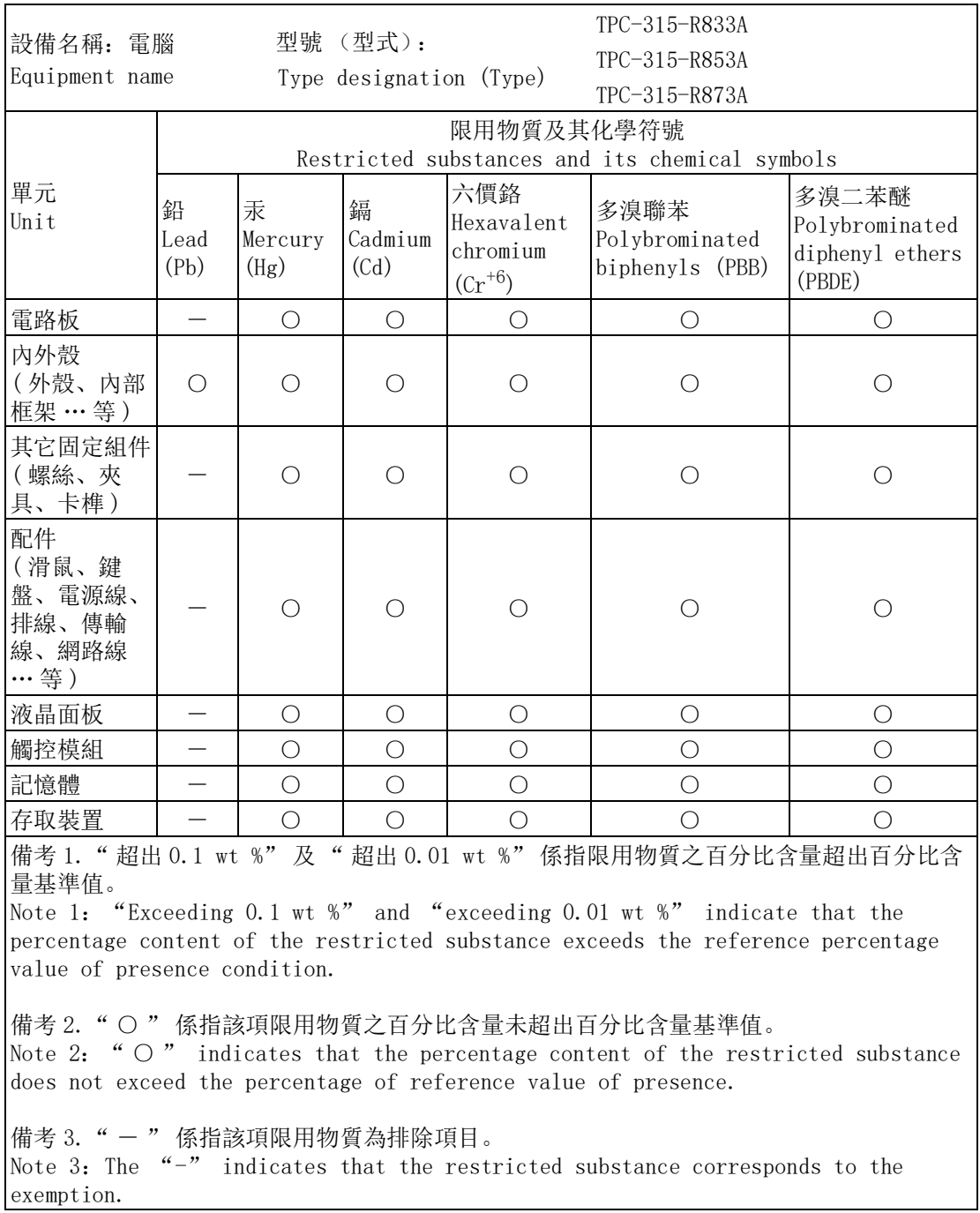

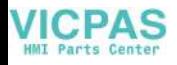

## 限用物質含有情況標示聲明書

### Declaration of the Presence Condition of the Restricted Substances Marking

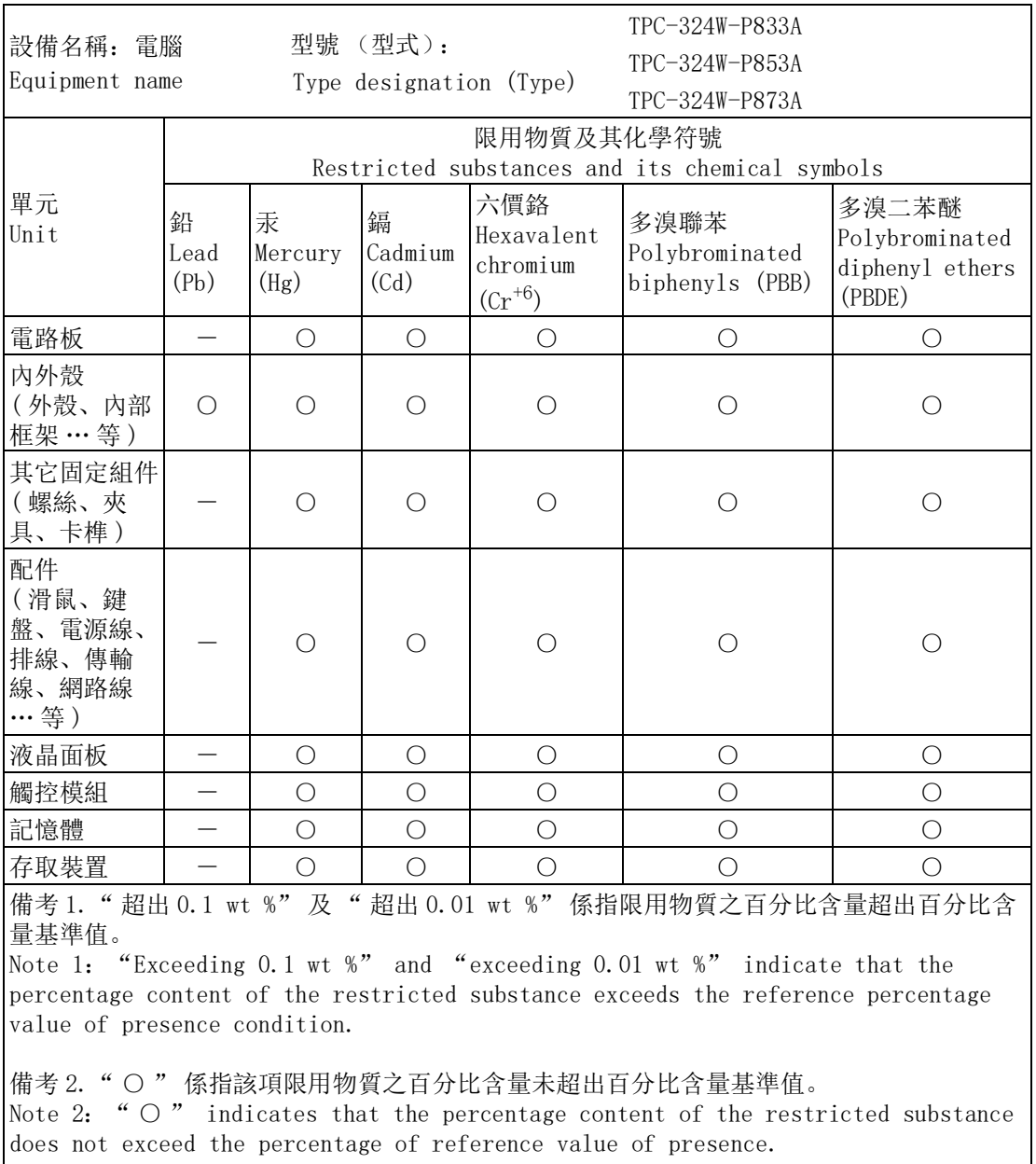

備考 3. " - " 係指該項限用物質為排除項目。 Note 3: The  $-$ " indicates that the restricted substance corresponds to the exemption.

## 限用物質含有情況標示聲明書

### Declaration of the Presence Condition of the Restricted Substances Marking

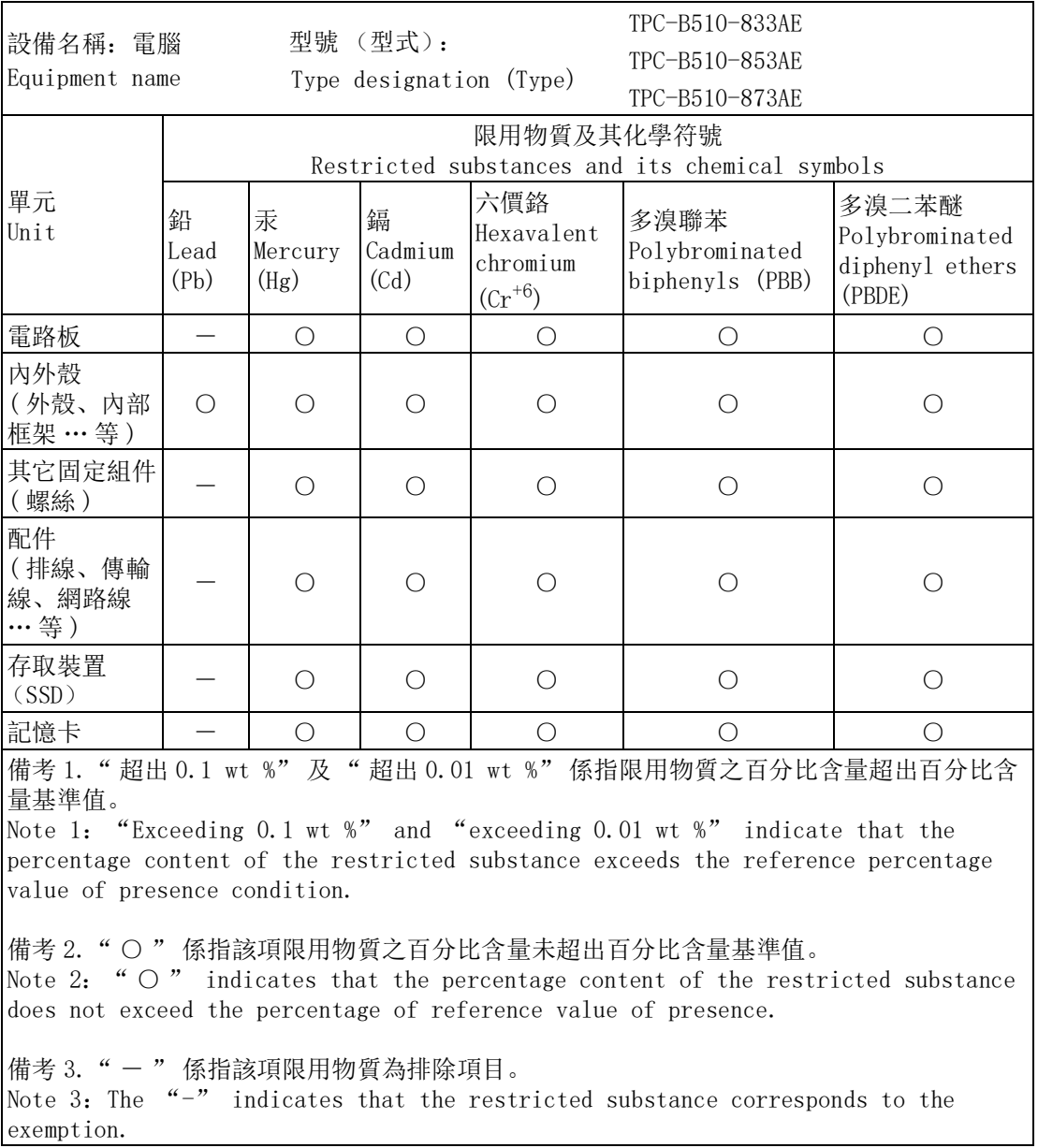

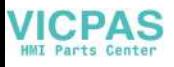

# 版权声明

随附本产品发行的文件为研华公司 2020 年版权所有,并保留相关权利。针对本手册中 相关产品的说明,研华公司保留随时变更的权利,恕不另行通知。未经研华公司书面 许可,本手册所有内容不得通过任何途径以任何形式复制、翻印、翻译或者传输。本 手册以提供正确、可靠的信息为出发点。但是研华公司对于本手册的使用结果,或者 因使用本手册而导致其它第三方的权益受损,概不负责。

# 认可声明

Intel 和 Atom 为 Intel Corporation 的商标。 Microsoft Windows 和 MS-DOS 为 Microsoft Corp. 的注册商标。 所有其它产品名或商标均为各自所属方的财产。

本手册适用于以下产品型号:

- TPC-312-R833A
- $\blacksquare$  TPC-312-R853A
- $\blacksquare$  TPC-312-R873A
- $\blacksquare$  TPC-315-R833A
- $\blacksquare$  TPC-315-R853A
- $\blacksquare$  TPC-315-R873A
- $\blacksquare$  TPC-317-R833A
- $TPC-317-R853A$
- $\blacksquare$  TPC-317-R873A
- $TPC-324W-P833A$
- $\blacksquare$  TPC-324W-P853A
- $TPC-324W-PS73A$
- $TPC-B510-833AE$
- $TPC-B510-853AE$
- $TPC-B510-873AE$

料号:2003031200 第一版 中国印刷 2020 年 11 月

# 产品质量保证 (两年)

从购买之日起,研华为原购买商提供两年的产品质量保证。但对那些未经授权的维修 人员维修过的产品不予提供质量保证。研华对于不正确的使用、灾难、错误安装产生 的问题有免责权利。

如果研华产品出现故障,在质保期内我们提供免费维修或更换服务。对于出保产品, 我们将会酌情收取材料费、人工服务费用。请联系相关销售人员了解详细情况。

如果您认为您购买的产品出现了故障,请遵循以下步骤:

- 1. 收集您所遇到的问题信息 (例如,CPU 主频、使用的研华产品及其它软件、硬件 等)。请注意屏幕上出现的任何不正常信息显示。
- 2. 打电话给您的供货商,描述故障问题。请借助手册、产品和任何有帮助的信息。
- 3. 如果您的产品被诊断发生故障,请从您的供货商那里获得 RMA (Return
- Material Authorization) 序列号。这可以让我们尽快地进行故障产品的回收。 4. 请仔细地包装故障产品,并在包装中附上完整的售后服务卡片和购买日期证明
- (如销售发票)。我们对无法提供购买日期证明的产品不提供质量保证服务。
- 5. 把相关的 RMA 序列号写在外包装上,并将其运送给销售人员。

## 符合性声明

#### CE

本设备已通过 CE 测试,符合以屏蔽电缆进行外部接线的环境规格标准。建议用户使用 屏蔽电缆,此种电缆可从研华公司购买。如需订购,请与当地分销商联系。

#### FCC A 级

注意:根据 FCC 规则第 15 款,本设备已经过检测并被判定符合 A 级数字设备标准。这 些限制旨在为商业环境下的系统操作提供合理保护,使其免受有害干扰。本设备会产 生、耗费和发射无线电频率能量,如果没有按照手册说明正确安装和使用,可能会对 无线电通讯造成有害干扰。此时,用户需自行解决干扰问题。

### 甲類警語

警告使用者:這是甲類資訊產品,在居住的環境中使用時,可能會造 成射頻干擾,在 這種情況下,使用者會被要求採取某些適當對策。

## 技术支持与服务

- 1. 有关该产品的最新信息,请访问研华公司的网站: http://support.advantech.com.cn
- 2. 用户若需技术支持,请与当地分销商、销售代表或研华客服中心联系。进行技术 咨询前,用户须将下面各项产品信息收集完整:
	- 产品名称及序列号
	- 外围附加设备的描述
	- 用户软件的描述 (操作系统、版本、应用软件等)
	- 产品所出现问题的完整描述
	- 每条错误信息的完整内容

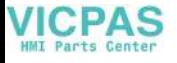

警告与注意

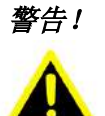

警告! 在操作过程中,用户须特别注意该手册中的警告信息,以免造成人身伤 害。

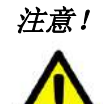

注意! 该手册中的注意信息可帮助用户避免损坏硬件或丢失数据,例如: 如果电池更换不正确,将有爆炸的危险。因此,只可以使用制造商推荐 的同一种或者同等型号的电池进行替换。请按照制造商的指示处理旧电 池。

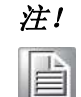

注! 此项提供其它额外信息。

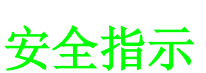

- 1. 请仔细阅读此安全操作说明。
- 2. 请妥善保存此用户手册供日后参考。
- 3. 用湿抹布清洗设备前,请从插座拔下电源线。请不要使用液体或夫污喷雾剂清洗 设备。
- 4. 对于使用电源线的设备,设备周围必须有容易接触到的电源插座。
- 5. 请不要在潮湿环境中使用设备。
- 6. 请勿将设备暴露在直射的阳光下,或将设备安装在直射的阳光下,否则可能会造 成损坏。
- 7. 请在安装前确保设备放置在可靠的平面上,意外跌落可能会导致设备损坏。
- 8. 设备外壳的开口是用于空气对流,从而防止设备过热。请不要覆盖这些开口。
- 9. 当您连接设备到电源插座上前,请确认电源插座的电压是否符合要求。
- 10. 请将电源线布置在人们不易绊到的位置,并不要在电源线上覆盖任何杂物。
- 11. 请注意设备上的所有警告标识。
- 12. 如果长时间不使用设备,请将其同电源插座断开,避免设备被超标的电压波动损 坏。
- 13. 请注意操作过程中后盖可能会变得很热。为避免烫伤或人身伤害,请勿触摸后 盖。
- 14. 请不要让任何液体流入通风口,以免引起火灾或者短路。
- 15. 请不要自行打开设备。为了确保您的安全,请由经过认证的工程师来打开设备。
- 16. 如遇下列情况,请由专业人员来维修:
	- 电源线或者插头损坏:
	- 设备内部有液体流入;
	- 设备曾暴露在过于潮湿的环境中使用;
	- 设备无法正常工作, 或您无法通过用户手册来使其正常工作;
	- 设备跌落或者损坏:
	- 设备有明显的外观破损。
- 17. 请不要把设备储存在超出我们建议的温度范围的环境,即不要低于 -20°C (- 4°F)或高于 70°C (158°F) ,产品操作温度规范则请参考产品规格书说明, 以避免设备损坏。
- 18. 注意: 计算机配置了由电池供电的实时时钟电路,如果电池更换不正确,将有爆 炸的危险。因此,只可以使用制造商推荐的同一种或者同等型号的电池进行替 换。请按照制造商的指示处理旧电池。
- 19. 该设备仅可安装于墙上或者柜子里,因为这两处安装地点均符合下述情况:只有 服务人员或已经被告知有关对该地点施加限制的原因以及应采取的预防措施的用 户才能获得访问权限。另外,访问需通过工具或锁和钥匙或其它安全手段进行, 并由负责该位置的机构进行管控。
- 20. 本产品于国内装置使用时,其电源仅限使用机架电源模块所提供直流电源输入, 不得使用交流电源及附加其他电源转换装置提供电源,其电源输入电压及电流请 依说明书规定使用。
- 21. 使用 30 分钟请休息 10 分钟
- 22. 未满 2 岁幼儿不看屏幕,2 岁以上每天看屏幕不要超过 1 小时。
- 23. 警告:过度使用恐伤害视力

根据 IEC 704-1:1982 的规定,操作员所在位置的声压级不可高于 70dB(A)。

免责声明:该安全指示符合 IEC 704-1 的要求。研华公司对其内容的准确性不承担任 何法律责任。

# 意见反馈

为了使手册更加完善,欢迎您对我们的手册进行评价并提出宝贵意见。请将您的意见 发送至:support@advantech.com.cn

**VICPAS** 

目录

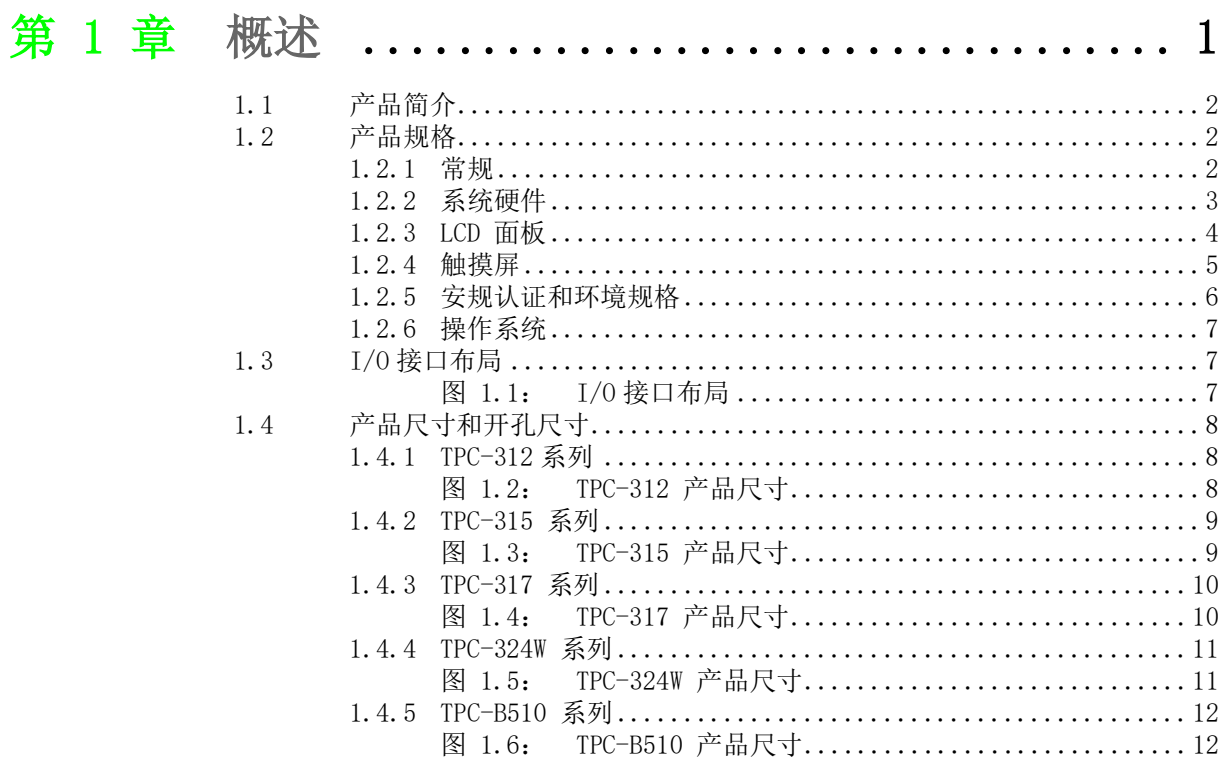

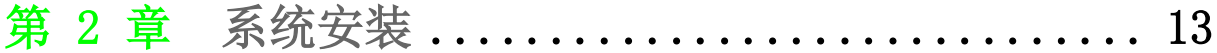

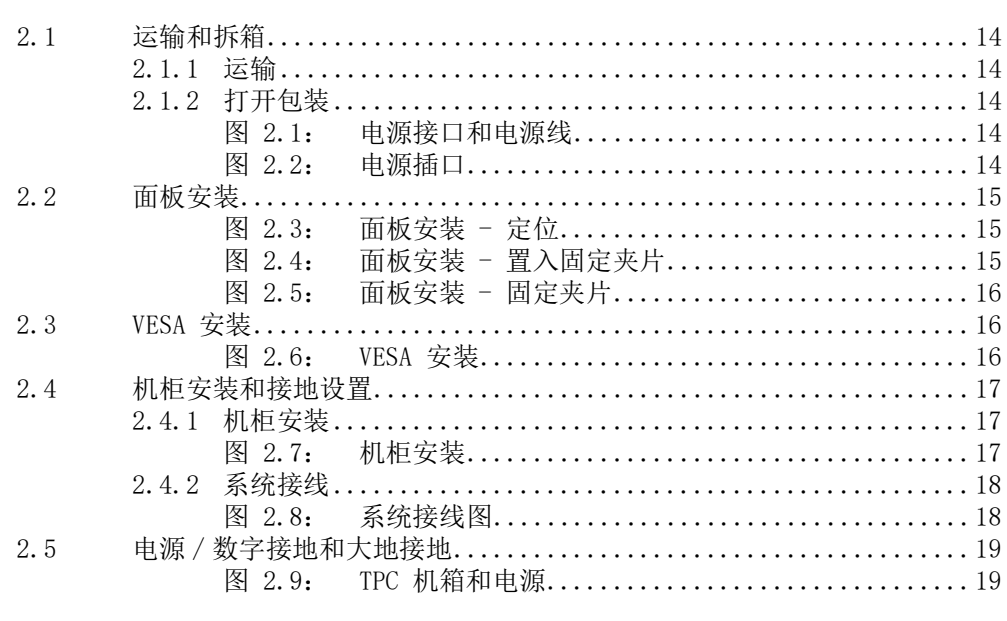

# 第 3 章 Windows Embedded 特性 ................. 21

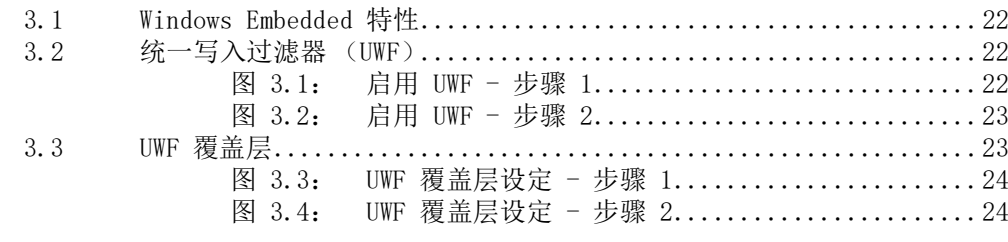

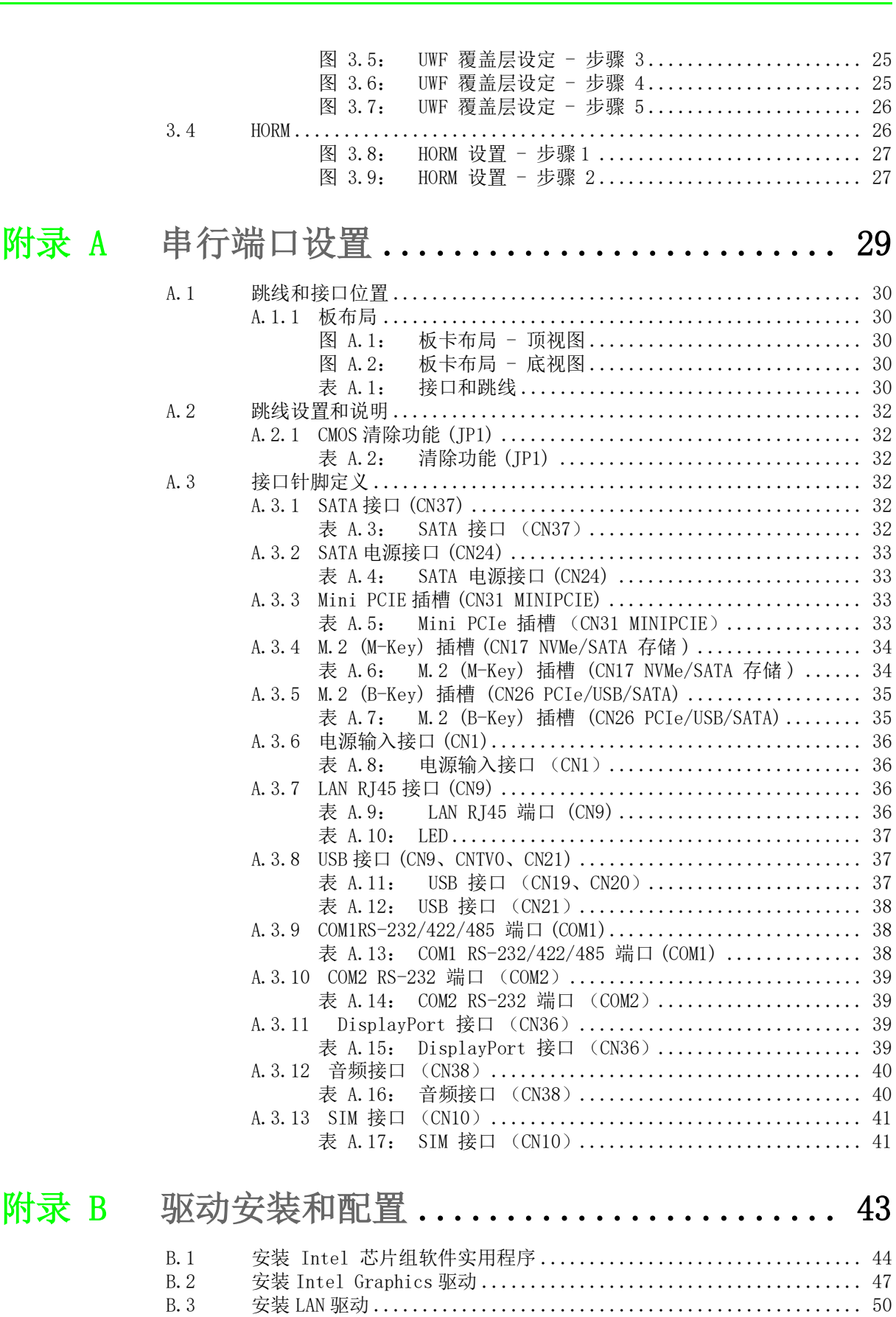

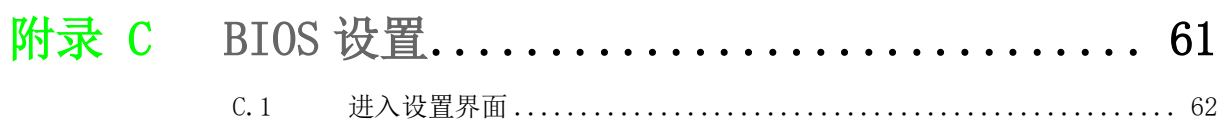

[B.4 安装 Intel 管理引擎 ........................................... 53](#page-64-0) [B.5 安装触控驱动 .................................................. 56](#page-67-0)

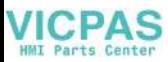

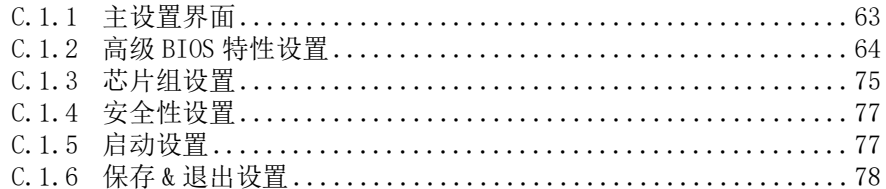

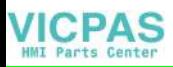

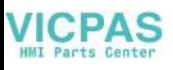

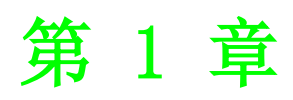

<span id="page-12-0"></span>1概述

# <span id="page-13-0"></span>1.1 产品简介

TPC-300 系列触控平板电脑采用人机界面(HMI),搭载 Intel® Core ™ i3-8145UE 双 核,2.20 GHz/ i5-8365UE 四核,1.60GHz/ i7-8665UE 四核 1.70 GHz 处理器,显示 器尺寸涵盖 12" 到 23.8"。

TPC-B510 模块化工控机搭载 Intel® Core ™ i3-8145UE 双核,2.20 GHz/ i5-8365UE 四核,1.60GHz/ i7-8665UE 四核 1.70 GHz 处理器,可根据具体使用要求灵活集成研 华 FPM 显示模块。

如需 FPM 显示模块的更多信息,请访问研华官网。

其主要特性如下:

■●全平触摸屏

全平触摸屏,IP 66 防护等级

- 无风扇设计 无风扇系统设计搭配低功耗处理器,可最大化减少灰尘和外来污染物累积
- 双通道 DDR4 SODIMM 双内存插槽最高可支持 64GB 内存
- NVMe 高速内存 M.2 (M key)接口支持 NVMe PCIe x4,可实现高速存储
- iDoor 技术 支持研华 iDoor 技术,可继承附加 I/O、隔离 DI/O 和现场总线模块
- DisplayPort 和音频线路输入 / 麦克输入 支持多媒体
- TFT LED LCD 显示屏 TFT LED LCD 显示屏提供高品质成像,是工业应用的理想选择
- 支持宽温工作温度范围
- 接地隔离保护

## <span id="page-13-1"></span>1.2 产品规格

#### <span id="page-13-2"></span>1.2.1 常规

- **BIOS: AMI UEFI BIOS**
- 认证: BSMI、CCC、CE、FCC A 级、CB/UL
- 冷却系统: 无风扇设计
- 尺寸 (L x W x H):
	- TPC-312:410.4 x 343.4 x 68 mm/16.16 x 13.52 x 2.68 in
	- TPC-315:383.2 x 307.3 x 66.5 mm/15.09 x 12.1 x 2.62 in
	- TPC-317: 410.4 x 343.4 x 68 mm/16.16 x 13.52 x 2.68 in
	- TPC-324W:  $595.9 \times 374.1 \times 70 \text{ mm}/23.46 \times 14.73 \times 2.76 \text{ in}$
	- TPC-B510:269 x 203 x 40 mm/10.6 x 8.0 x 1.6 in
- 外壳:
	- 前部边框:压铸铝合金
	- 后壳:压铸铝合金
- 安装方式: VESA、台式、壁挂式或面板安装
- 电源输入: 24 V<sub>DC</sub> ±20%
- 看门狗定时器: 15 ~ 255 秒 (系统)

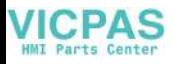

### ■ 重量 (净重):

- TPC $-312$ : 4.1kg / 9.041b
- TPC $-315$ : 5.8 kg/12.79 lb
- TPC-317: 6.1kg / 13.45lb
- TPC-324W:  $9.3 \text{ kg}/20.5 \text{ lb}$
- TPC-B510: 2.6 kg/5.73 lb

#### ■ 功耗:

- 本产品需由 IEC/UL 60950-1/IEC/UL 62368-1 认证的电源供电,具体如下:
- TPC-312: 41.06 W (典型)
	- 24 V<sub>DC</sub>, minimum 5A, 最低工作温度 55°C/131°F
- TPC-315: 36.79 W (典型) 24 V<sub>DC</sub>, minimum 5A, 最低工作温度 55°C/131°F
- TPC-317: 45.48 W (典型) 24 V<sub>DC</sub>, minimum 5A, 最低工作温度 55°C/131°F
- TPC-324W: 56.31 W (典型) 24 V<sub>DC</sub>, minimum 5A, 最低工作温度 50°C/122°F
- TPC-B510: 28.64 W (典型) 24 V<sub>DC</sub>, minimum 5A, 最低工作温度 55°C/131°F

### <span id="page-14-0"></span>1.2.2 系统硬件

■ CPU: 第八代 Intel® Core™ i

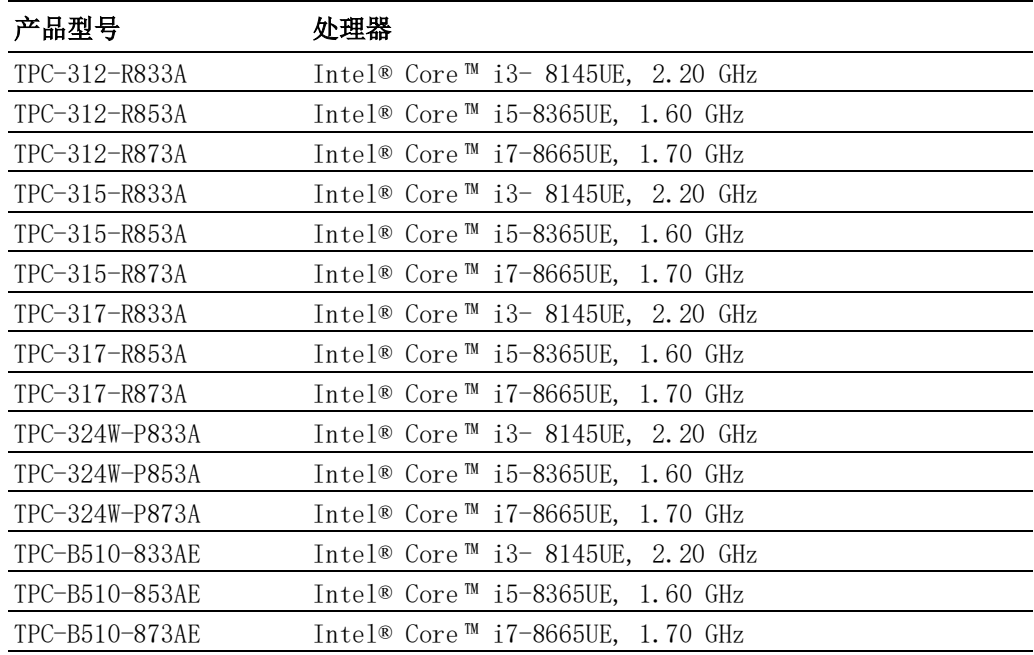

- 内存: 8GB DDR4 SODIMM (内置)
- $\blacksquare$  LAN: 2 x 10/100/1000BASE-T
- 扩展插槽: 1 x Full-size mini PCIe
- 存储插槽:
	- 1 x M.2 (M-key): 2280 SATA; NVMe PCIe x4
	- 1 x M.2 (B-key): 2242 SATA; 3042/3052 LTE/5G slot 7
	- 1 x 2.5" SATA SSD
- I/0 接口:

 $\overline{\phantom{0}}$ 

概述

- $-$  2 x RS-232/422/485
- 1 x USB 2.0
- 4 x USB3.2
- 1 x iDoor 插槽
- 1 x DisplayPort (视频输出)
- 1 x 音频线路输出 / 麦克输入

### <span id="page-15-0"></span>1.2.3 LCD 面板

TPC-312

- 显示屏类型: XGA TFT LED LCD
- 显示屏尺寸: 12" (4:3)
- 最大分辨率: 1024x768
- 最大色彩: 16.2M
- 亮度 (cd/m<sup>2</sup>): 300
- 视角 (H° /V°): 178°/178°
- 背光灯寿命: 50,000 hrs
- 对比度: 1000:1

#### TPC-315

- 显示屏类型: XGA TFT LED LCD
- 显示屏尺寸: 15" (4:3)
- 最大分辨率: 1024x768
- 最大色彩: 16.7M
- 亮度 (cd/m<sup>2</sup>): 300
- 视角 (H° /V° ): 176°/176°
- 背光灯寿命: 70,000 hrs
- 对比度: 2000:1

TPC-317

- 显示屏类型: SXGA TFT LED LCD
- 显示屏尺寸: 17" (4:3)
- 最大分辨率: 1280x1024
- 最大色彩: 16.7M
- 亮度 (cd/m<sup>2</sup>): 300
- 视角 (H° /V° ):  $160^{\circ}$  /140°
- 背光灯寿命: 50,000 hrs
- 对比度: 800:1

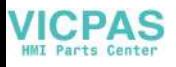

#### TPC-324W

- 显示屏类型: FHD TFT LED LCD
- 显示屏尺寸: 23.8" (16:9)
- 最大分辨率: 1920x1080
- 最大色彩: 16.7M
- 亮度 (cd/m<sup>2</sup>): 350
- 视角 (H° /V° ): 178°/178°
- 背光灯寿命: 50,000 hrs
- 对比度: 1000:1

#### <span id="page-16-0"></span>1.2.4 触摸屏

#### TPC-312

- 使用寿命: 3.6 亿次单点触控
- 透光率: 75% 以上
- 分辨率:线性
- 类型: 5 线电阻式

#### TPC-315

- 使用寿命: 3.6 亿次单点触控
- 透光率: 75% 以上
- 分辨率:线性
- 类型: 5 线电阻式

TPC-317

- 使用寿命: 3.6 亿次单点触控
- 透光率: 75% 以上
- 分辨率:线性
- 类型: 5 线电阻式

TPC-324W

- 透光率: 90% ± 3%
- 类型:投射电容式

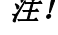

注! TPC-B510 模块个工控机并未随附提供显示屏或触控面板。

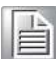

 $\overline{\phantom{0}}$ 

概述

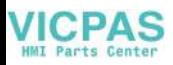

### <span id="page-17-0"></span>1.2.5 安规认证和环境规格

#### 安规认证

- FCC A 级
- 通过 CE 认证

#### TPC-312

- 湿度: 10 ~ 95% RH @ 40° C/104°F, 非凝结
- 防护等级: IP66 前面板
- 工作温度: -10 ~ 55 °C/14 ~ 131 °F (无气流)
- 储存温度: -20 ~ 70 °C/-4 ~ 158 °F
- 抗振保护: 带 SSD: 1 Grms (5 ~ 500 Hz) (工作中, 随机振动)

#### TPC-315

- 湿度: 10 ~ 95% RH @ 40° C/104°F, 非凝结
- 防护等级: IP66 前面板
- 工作温度: -10 ~ 55 °C/14 ~ 131 °F (无气流)
- 储存温度: -20 ~ 70 °C/-4 ~ 158 °F
- 抗振保护: 带 SSD: 1 Grms (5 ~ 500 Hz) (工作中, 随机振动)

#### TPC-317

- 湿度: 10 ~ 95% RH @ 40° C/104°F, 非凝结
- 防护等级: IP66 前面板
- 工**作温度:** -10 ~ 55 °C/14 ~ 131 °F (无气流)
- 储存温度: -20 ~ 70 °C/-4 ~ 158 °F
- 抗振保护: 带 SSD: 1 Grms (5 ~ 500 Hz) (工作中, 随机振动)

#### TPC-324W

- 湿度: 10 ~ 95% RH @ 40° C/104°F, 非凝结
- 防护等级: IP66 前面板
- 工作温度: -10 ~ 55 °C/14 ~ 131 °F (无气流)
- 储存温度: -20 ~ 70 °C/-4 ~ 158 °F
- 抗振保护: 带 SSD: 1 Grms (5 ~ 500 Hz) (工作中, 随机振动)

#### TPC-B510

- 湿度: 10 ~ 95% RH @ 40° C/104°F, 非凝结
- 防护等级: IP66 前面板
- 工作温度: -10 ~ 55 °C/14 ~ 131 °F (无气流)
- 储存温度: -20 ~ 70 °C/-4 ~ 158 °F
- 抗振保护: 带 SSD: 1 Grms (5 ~ 500 Hz) (工作中, 随机振动)

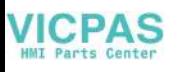

## <span id="page-18-0"></span>1.2.6 操作系统

- Windows 10
- Android
- **AdvLinux**

# <span id="page-18-1"></span>1.3 I/O 接口布局

I/O 接口布局如图 1.1 所示。

<span id="page-18-2"></span>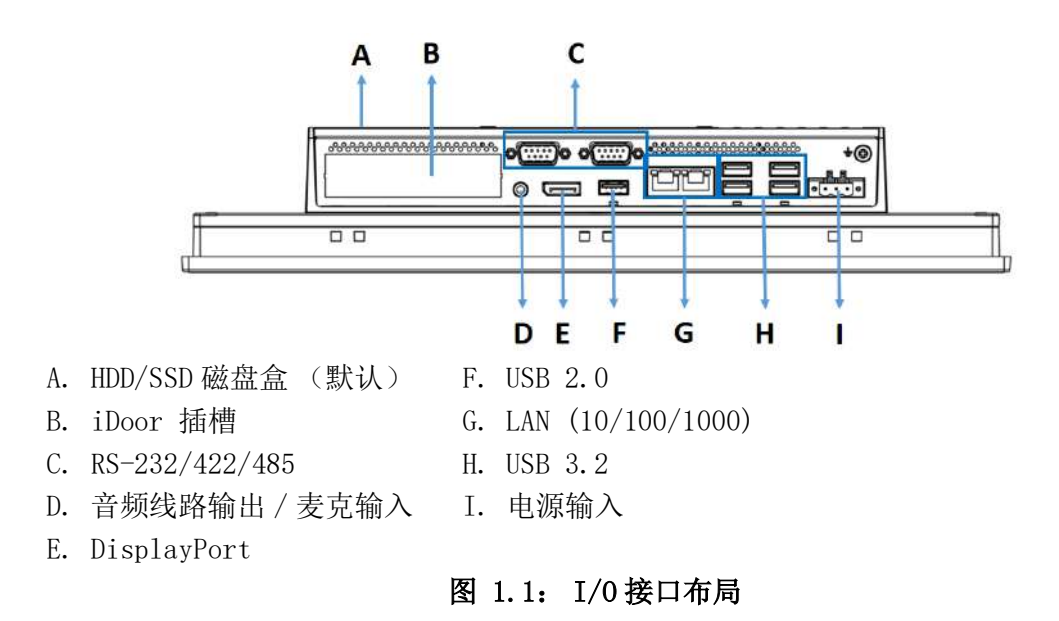

 $\overline{\phantom{0}}$ 

概述

# <span id="page-19-0"></span>1.4 产品尺寸和开孔尺寸

### <span id="page-19-1"></span>1.4.1 TPC-312 系列

- 重量 (净重): 4.1kg / 9.041b
- 产品尺寸 (W x H x D): 410.4 x 343.4 x 68 mm/16.16 x 13.52 x 2.68 in ■ 开孔尺寸 (L x H): 303 x 229 mm/11.93 x 9.02 in

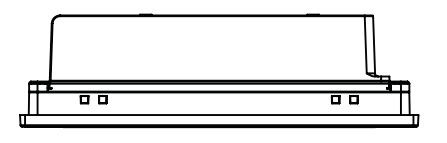

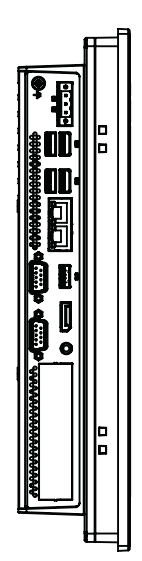

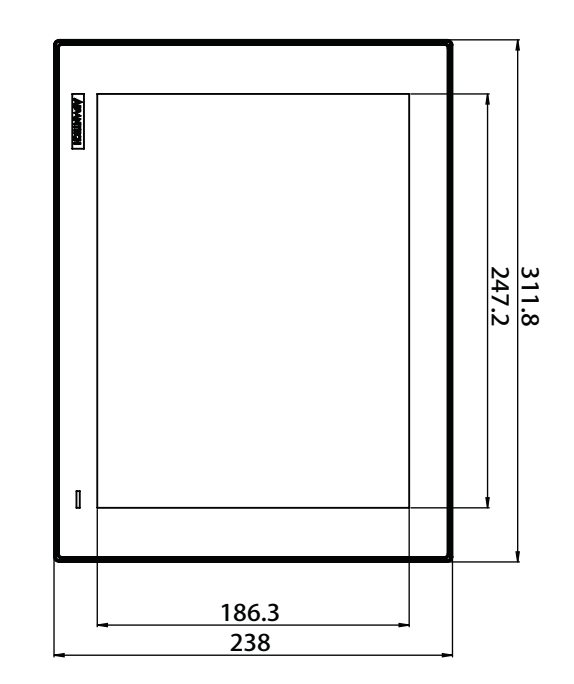

INNAN

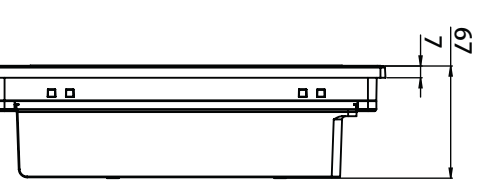

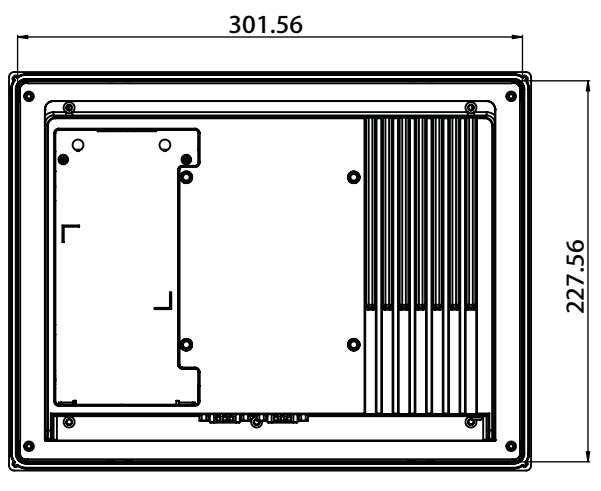

<span id="page-19-2"></span>图 1.2: TPC-312 产品尺寸

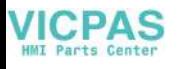

### <span id="page-20-0"></span>1.4.2 TPC-315 系列

- 重量 (净重):  $5.8 \text{ kg}/12.79 \text{ lb}$
- 尺寸 (L x W x H): 383.2 x 307.3 x 66.5 mm/15.09 x 12.1 x 2.62 in
- 开孔尺寸 (L x H): 374.5 x 298.5 mm/14.74 x 11.75 in

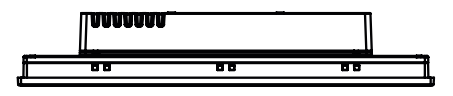

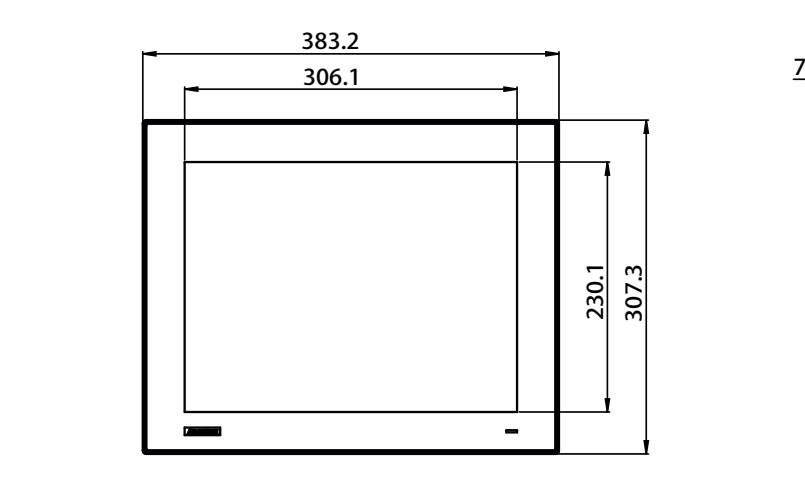

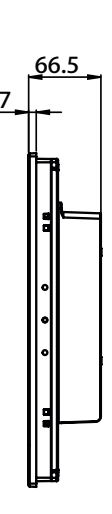

 $\overline{\phantom{a}}$ 

概述

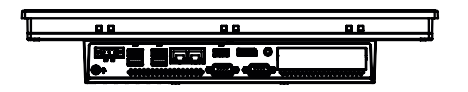

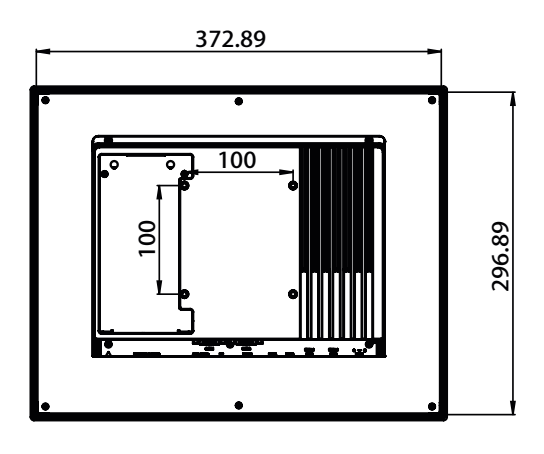

<span id="page-20-1"></span>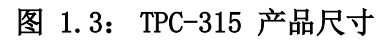

## <span id="page-21-0"></span>1.4.3 TPC-317 系列

- 重量 (净重): 6.1kg /13.451b
- 尺寸 (L x W x H): 410.4 x 343.4 x 68 mm/16.16 x 13.52 x 2.68 in
- 开孔尺寸 (L x H): 401.3 x 334.8 mm/15.80 x 13.18 in

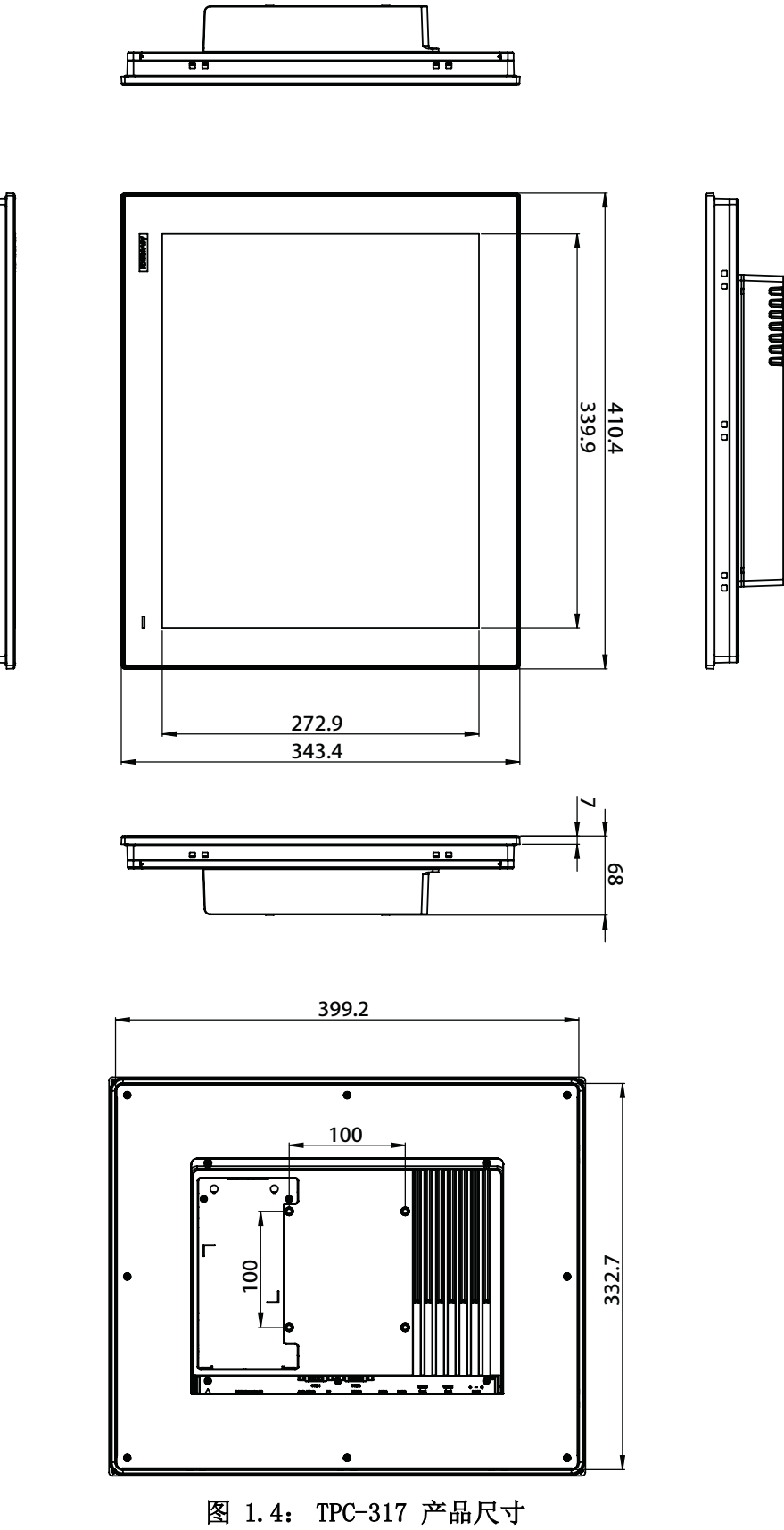

<span id="page-21-1"></span>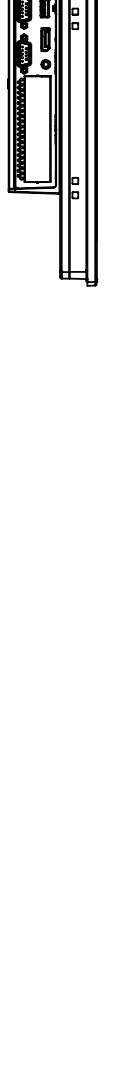

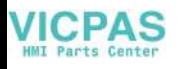

### <span id="page-22-0"></span>1.4.4 TPC-324W 系列

- 重量 (净重): 9.3 kg/20.5 lb
- 尺寸 (L x W x H): 595.9 x 374.1 x 70 mm/23.46 x 14.73 x 2.76 in
- 开孔尺寸 (L x H): 587 x 365.3 mm/23.11 x 14.38 in

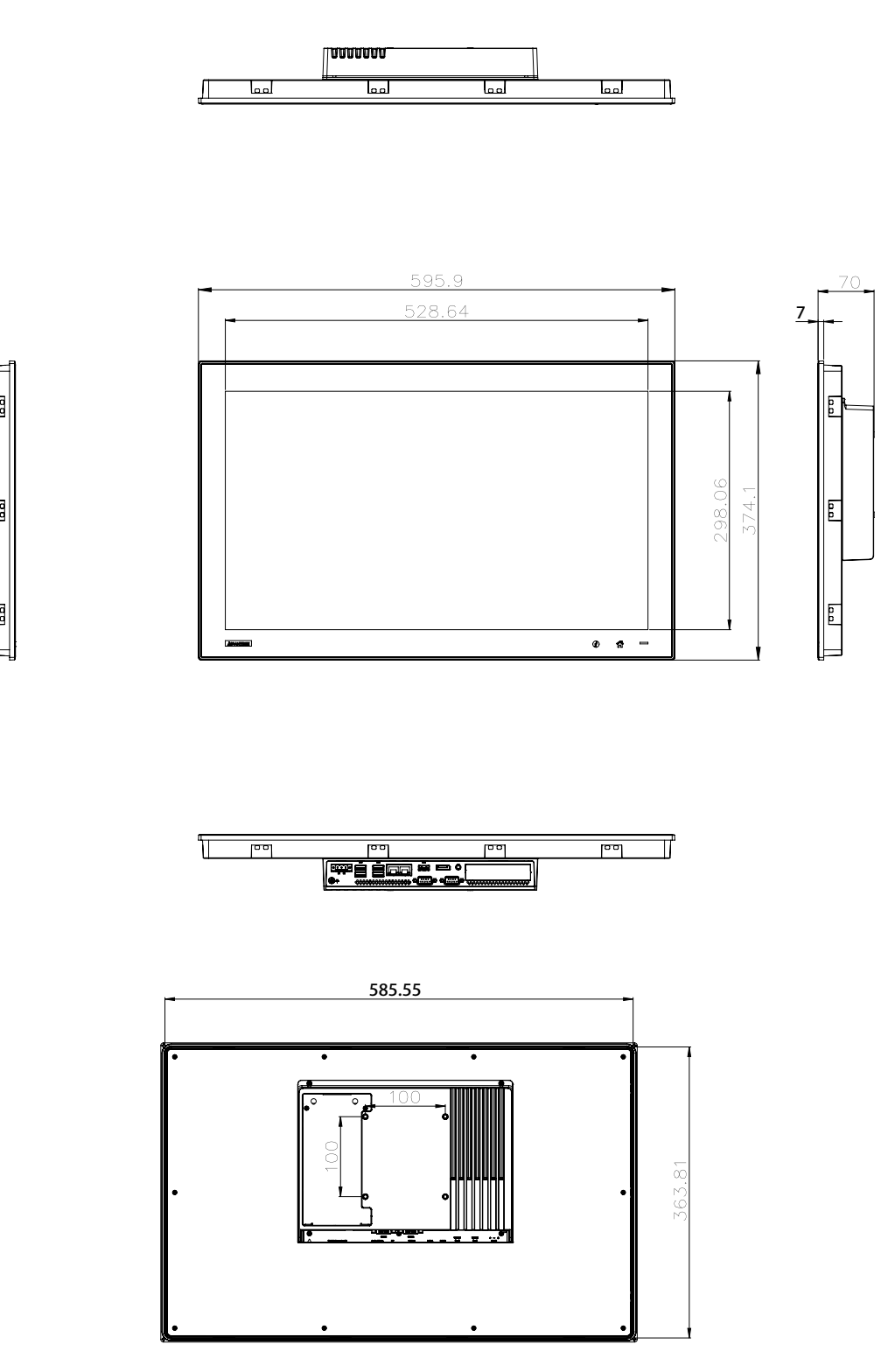

<span id="page-22-1"></span>图 1.5: TPC-324W 产品尺寸

1

概述

## <span id="page-23-0"></span>1.4.5 TPC-B510 系列

- 重量 (净重): 2.6 kg/5.73 lb
- 尺寸 (L x W x H): 269 x 203 x 40 mm/10.6 x 8.0 x 1.6 in

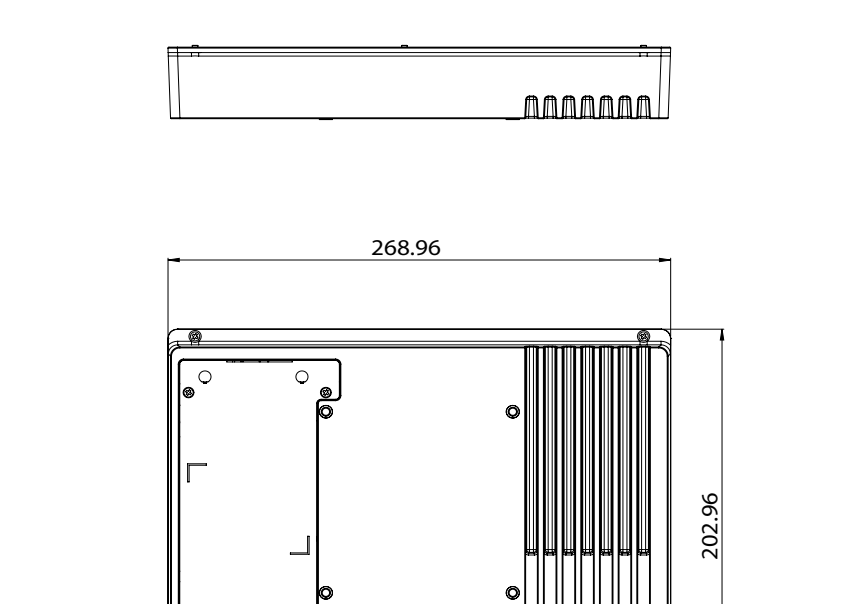

्राण्ट्या<br>प्राप्त

39.5

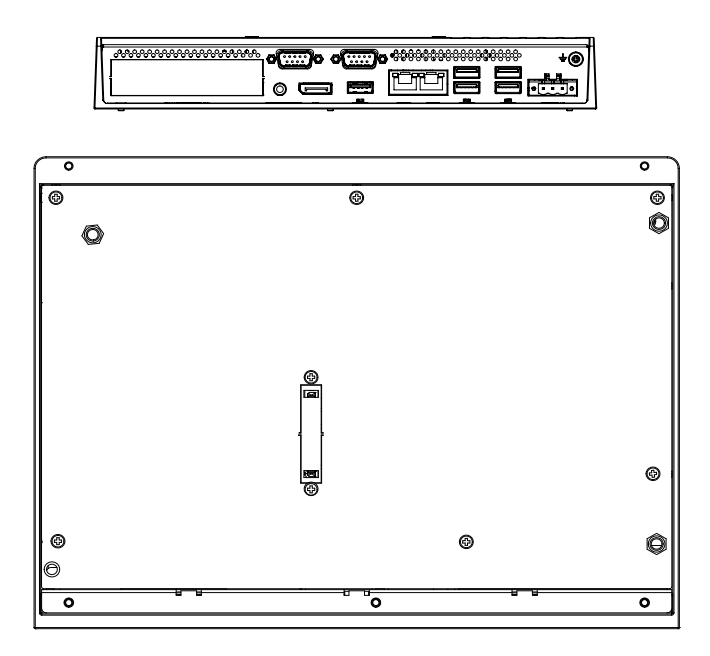

<span id="page-23-1"></span>图 1.6: TPC-B510 产品尺寸

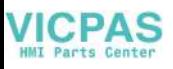

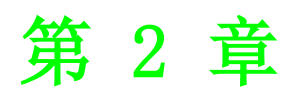

<span id="page-24-0"></span>2系统安装

# <span id="page-25-0"></span>2.1 运输和拆箱

### <span id="page-25-1"></span>2.1.1 运输

收到货物时,请检查外包装是否存在运输破损痕迹,以及订单内物品是否完好。若存 在任何运输损坏,或者货物内容有任何不符,请立即联系发货中心。

在运输过程中,应该对 TPC 进行外部包装保护以防止过大物理用力受损。如果 TPC 未 包装即进行运输或储存,未保护设备可能会受到冲击、震动、压力和湿气的影响。若 外包装破损,设备可能已受到外在环境的重大影响。因此,请在运输和储存过程中使 用初始包装。

若在寒冷天气运输 TPC,或将其暴露于温度差别比较大的条件下,请确保 HMI 设备表 面或内部未受潮 (凝水)。受潮可能会造成电路短路并损坏设备。为避免此现象,请 将 TPC 放置在干燥环境下,并在室温条件下启动设备。如已受潮, 请延迟 12 小时左右 再打开 TPC,以确保设备彻底干燥。

### <span id="page-25-2"></span>2.1.2 打开包装

- 1. 打开 TPC 产品包装。
- 2. 将电源连接器连接至电源适配器或室内电源的 24 Vpc 电源线。

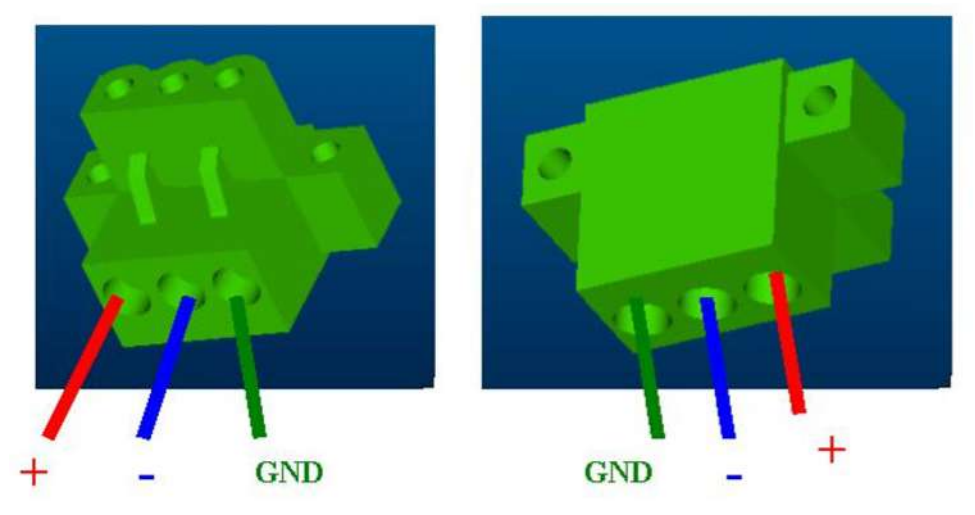

图 2.1: 电源接口和电源线

<span id="page-25-3"></span>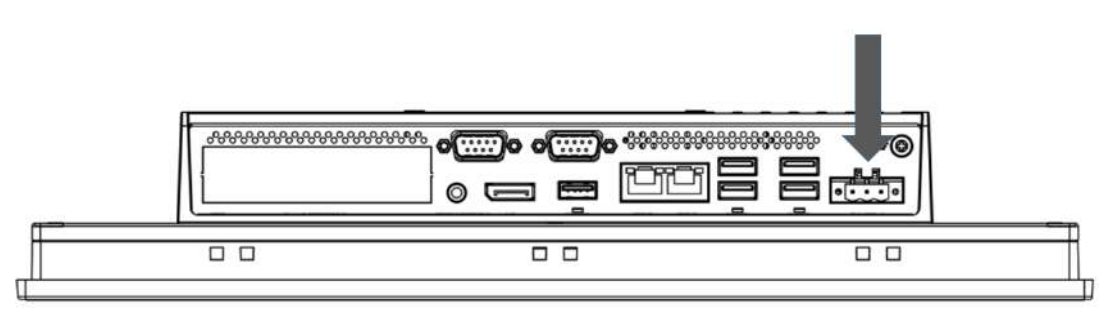

图 2.2: 电源插口

- <span id="page-25-4"></span>将电源线插入系统电源接收器。
- 开启系统。
- 校准触摸屏。

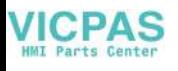

# <span id="page-26-0"></span>2.2 面板安装

1. 将 TPC 放置于面板上。

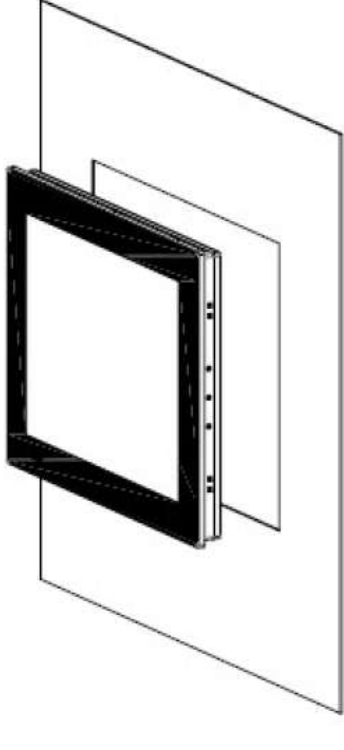

图 2.3: 面板安装 - 定位

<span id="page-26-1"></span>2. 将固定夹片插入 TPC 侧面。

<span id="page-26-2"></span>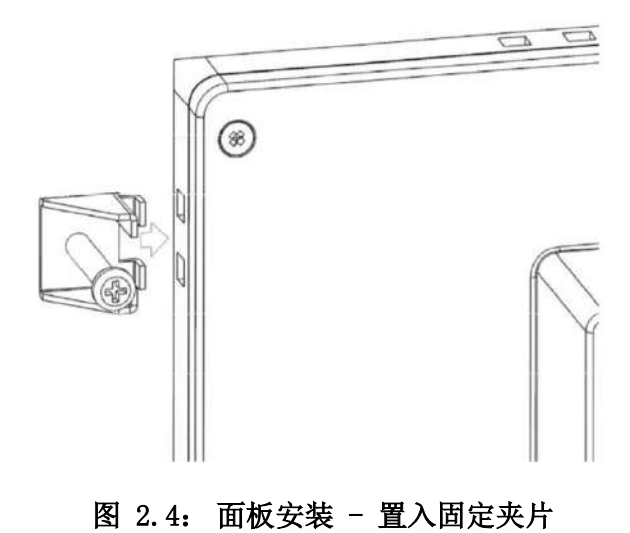

系统安装

 $\overline{\mathsf{C}}$ 

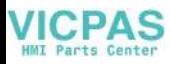

3. 使用附件盒提供的螺丝,将夹片固定至面板,请参考使用以下螺丝尺寸: TPC-312: M4\*25L, Qty.8 PCS TPC-315: M4\*25L, Qty.10 PCS TPC-317: M5\*25L, Qty.10 PCS TPC-324W: M5\*20L, Qty.14 PCS

扭矩 : 5 kgf-cm (0.5 Nm)

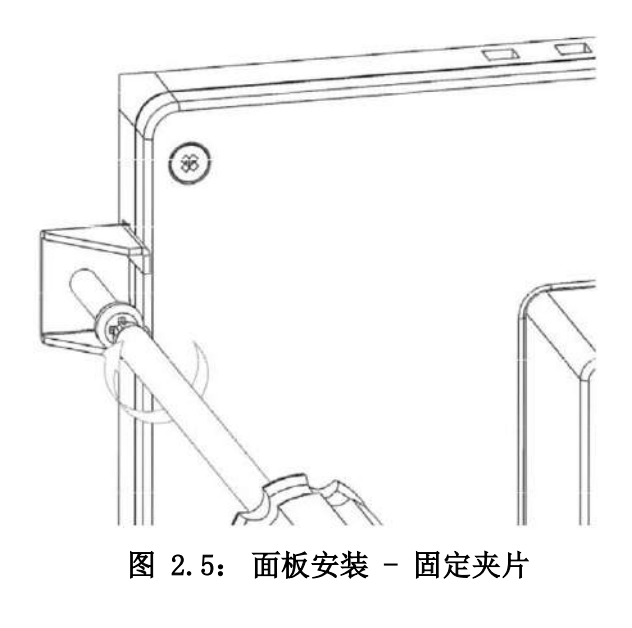

# <span id="page-27-1"></span><span id="page-27-0"></span>2.3 VESA 安装

- 1. TPC-300 系列和 TPC-B510 设备支持 VESA 安装 (100 x 100)。
- 2. 将 VESA 安装支架固定在 TPC 设备背面顶部,并使用四颗 M4 螺丝进行固定。

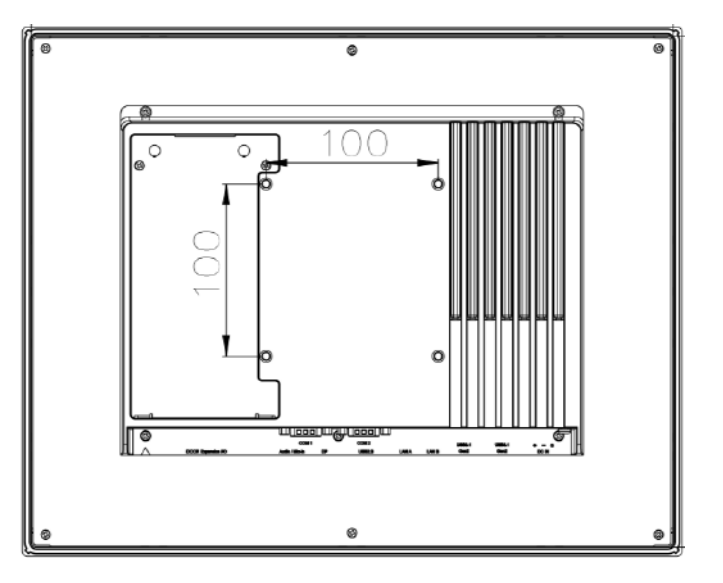

<span id="page-27-2"></span>图 2.6: VESA 安装

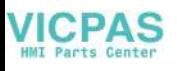

# <span id="page-28-0"></span>2.4 机柜安装和接地设置

请按照以下步骤安装 TPC 系统,并请注意设备的接地针脚应连接至大地地面。只有这 样,TPC 系统才能发挥最佳性能,如 EMI 防护、ESD 防护、浪涌防护和系统隔离。若 TPC 系统系列内嵌于机柜, 设备地、机柜地和大地地面均应连接在一起。

### <span id="page-28-1"></span>2.4.1 机柜安装

- 1. 将机柜连接至大地地面。
- 2. 将 TPC 系统裸机内嵌于机柜。(无 I/O 电缆和电源连接)

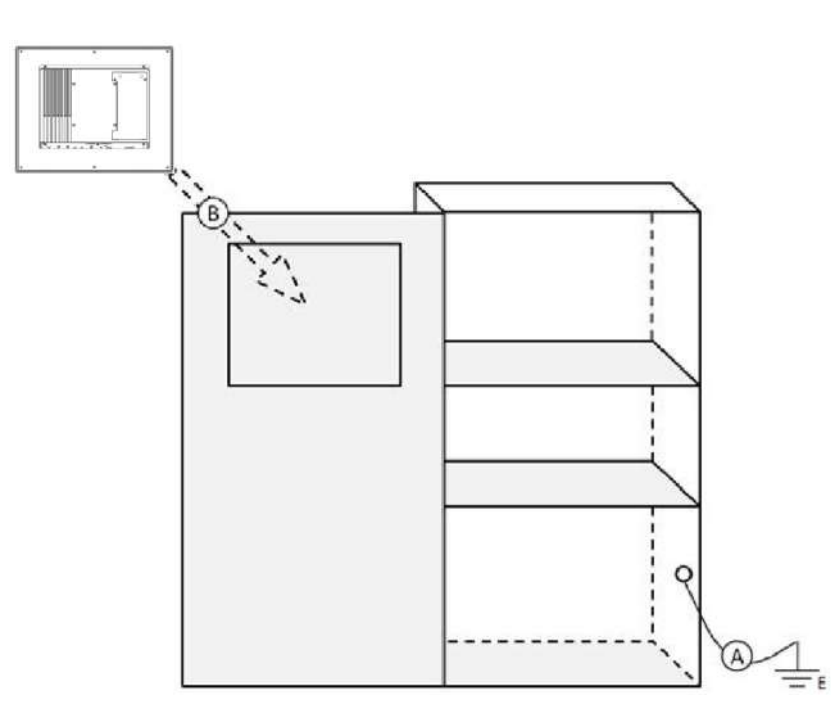

<span id="page-28-2"></span>图 2.7: 机柜安装

 $\overline{\mathsf{C}}$ 

17 TPC-300 系列 /TPC-B510 用户手册

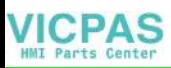

### <span id="page-29-0"></span>2.4.2 系统接线

- 1. 将机柜连接至大地 / 地面。
- 2. 请确保所有机柜已接地。
- 3. 将电源地连接至机柜。
- 4. 将 TPC 设备的接地针脚连接至机柜。
- 5. 如有必要,请将 I/O 连接至控制器。
- 6. 将电源 V+ 和 V- 连接至 TPC 设备。
- 7. 完成上述步骤后,接通电源。

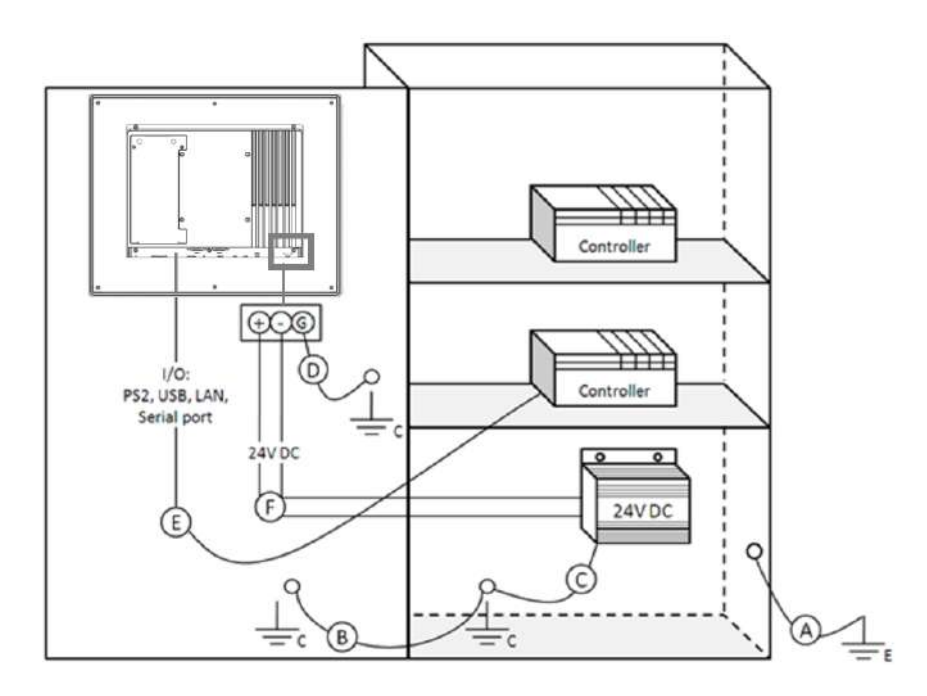

图 2.8: 系统接线图

<span id="page-29-1"></span>注! 请务必按照安装指导进行接线,否则可能会导致故障。

E

E

注! 若要在 TPC 系统上安装 USB 设备或 Mini PCIe 卡, 请再次确认 V- 和大地 之间的电压,以免两者不相等。建议用电缆连接 V- 和大地。

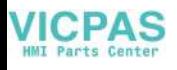

# <span id="page-30-0"></span>2.5 电源 / 数字接地和大地接地

接地的目的在于隔离所有机箱外部的干扰,防止任何不当接地设计导致电击危险。这 种接地设计称作一级隔离,一般消费类个人计算机不会采用这类接地设计。

- TPC 机箱和大地 (电源针脚 3) 短接
- TPC 机箱和电源 / 数字 GND 断开

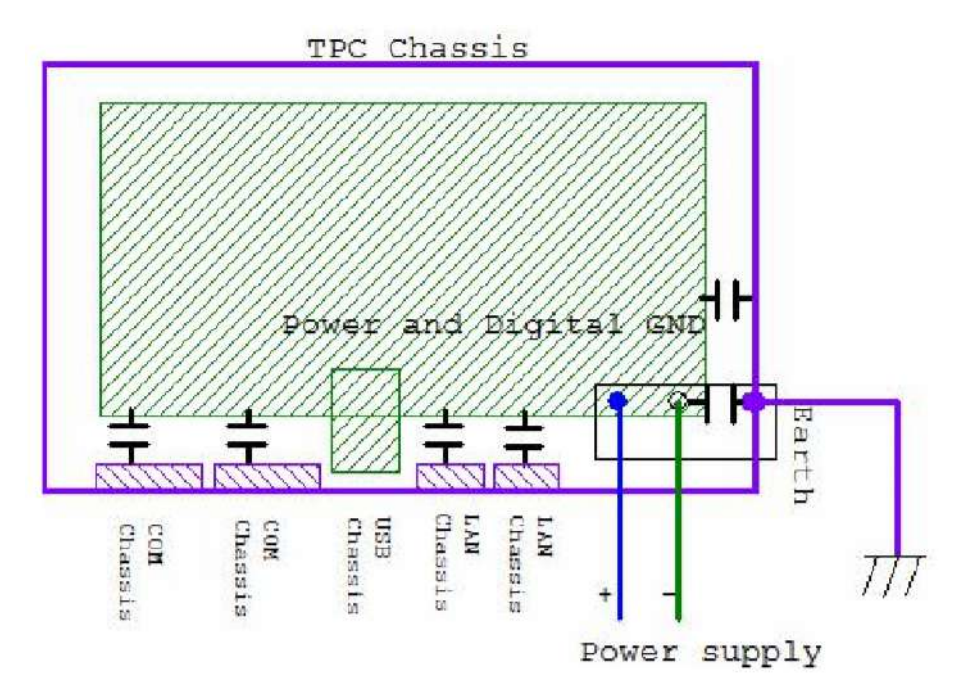

图 2.9: TPC 机箱和电源

<span id="page-30-1"></span>TPC 是一款工业级产品, 能够有效防止外部干扰并避免电击危险。请按照以下步骤设 置完成隔离设计:

- 以太网隔离后, LAN 连接将不会影响隔离设计。
- 为解决 EMI 和 ESD 干扰问题, 普通 USB 设备设计了机箱和数字短接。然而, 为 防止对 USB 设备造成损害, TPC 系列产品采用了 ESD 和 EMI 解决方案, 利用电 源 GND 保证电源 GND 和机箱 GND 之间无任何潜在异常。
- COM 端口均采用不同的端口设计,因此远距离连接将导致 COM 端口之间的电压 差。因此,必须将电缆的外壳接地线隔离到信号数字地。

在实际应用中,很多客户会采用第三方设备或电缆设计而破坏一级隔离。这种情况下, 必须考虑将所有 GND 短接 (电源 GND/ 数字 GND/ 大地 GND),以保证良好的大地 GND 连接。

系统安装

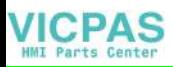

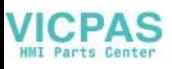

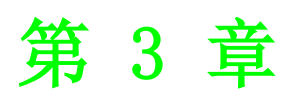

<span id="page-32-0"></span>Windows Embedded 特性

## <span id="page-33-0"></span>3.1 Windows Embedded 特性

TPC 设备支持嵌入式 Windows 平台。本章概述 Windows 10 Enterprise LTSB 操作系 统随附的重要功能 (UWF 和 HORM)。

## <span id="page-33-1"></span>3.2 统一写入过滤器 (UWF)

统一写入过滤器 (UWF)拦截所有写操作至受保护的数据卷,并将其重定向至虚拟覆 盖。这就提高了用户设备的可靠性和稳定性,并降低了写敏感介质的损耗,包括固态 磁盘 (SSD)等闪存介质。

#### ■ 重要提示

UWF 无法保护外部可移除驱动器、USB 设备或者闪存。 覆盖层不会映射整个数据卷,但会动态增长以跟踪重定向的写入。通常,覆盖层 存储在系统内存中,但覆盖层的一部分可以缓存在物理卷上。

■ 注意

UWF 完全支持 NTFS 文件系统;但是,在设备启动期间,在 UWF 加载及开始保 护该卷之前,NTFS 文件系统日志文件可以写入受保护的卷。研华提供操作 UWF 的实用程序。请参考以下步骤启用该实用程序。

1. 依次点击 Start -> Advantech -> Embedded Lockdown Manager -> Enable Unified Write Filter

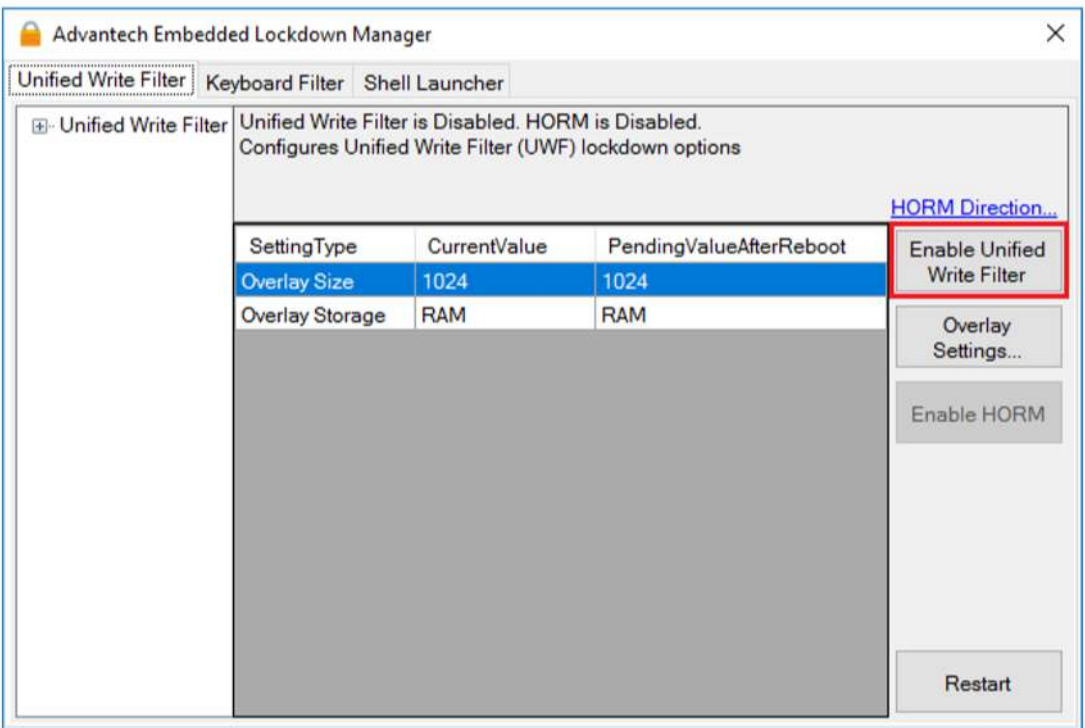

#### <span id="page-33-2"></span>图 3.1: 启用 UWF - 步骤 1

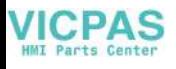

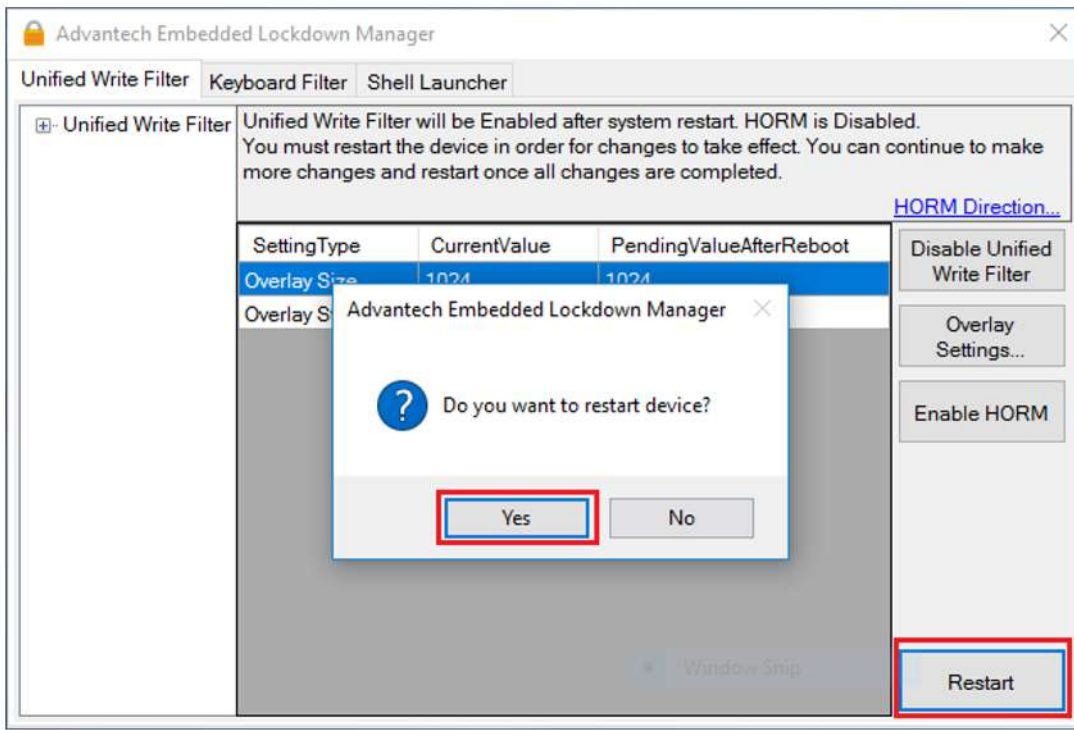

#### 图 3.2: 启用 UWF - 步骤 2

## <span id="page-34-1"></span><span id="page-34-0"></span>3.3 UWF 覆盖层

UWF 通过将该卷上的所有写操作重定向到覆盖层来保护卷的内容,是该卷更改的虚拟 表示。从概念上讲,覆盖层类似于透镜式投影仪上的透明覆盖层。对透明覆盖层所做 的任何更改都会影响投影图像,且观看者可以看到。但是,如果移除了透明覆盖层, 则基础图片未发生改变。

UWF 可以将覆盖层完全存储于 RAM (基于 RAM),也可存储在系统卷预分配的文件(基 于磁盘)中。研华提供了用于配置 UWF 覆盖层的实用程序。请按照以下步骤的指导启 用该功能。

#### ■ 注意

配置 UWF 覆盖层之前,必须先禁用 UWF 功能。配置完成后,再次启用 UWF 功 能。

 $\omega$ 

1. 依次点击 Menu -> Advantech -> AdvELM -> Overlay Settings。

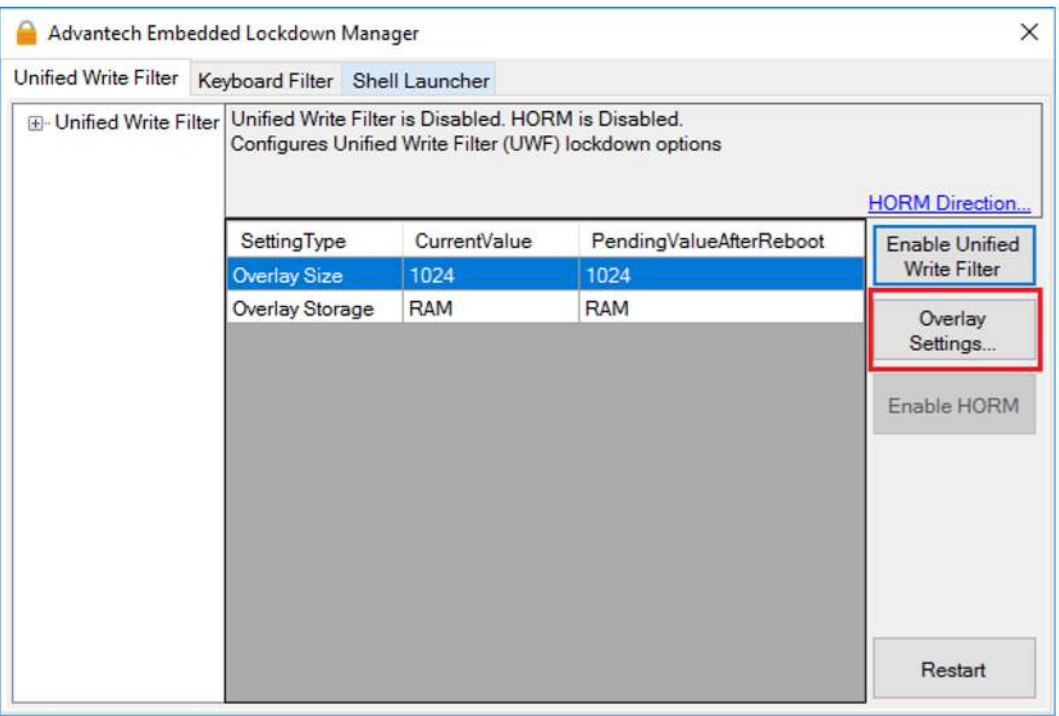

#### 图 3.3: UWF 覆盖层设定 - 步骤 1

<span id="page-35-0"></span>2. 设置大小 (MB)。

#### ■ 重要提示

设置基于 RAM 的覆盖层时,请确保留有足够的可用 RAM 以满足系统操作对 RAM 的最低要求。

例如,如果操作系统至少需要 2GB 的 RAM,而您的设备的 RAM 为 4GB, 则将覆 盖层的大小设置为 2GB 或更小。

<span id="page-35-1"></span>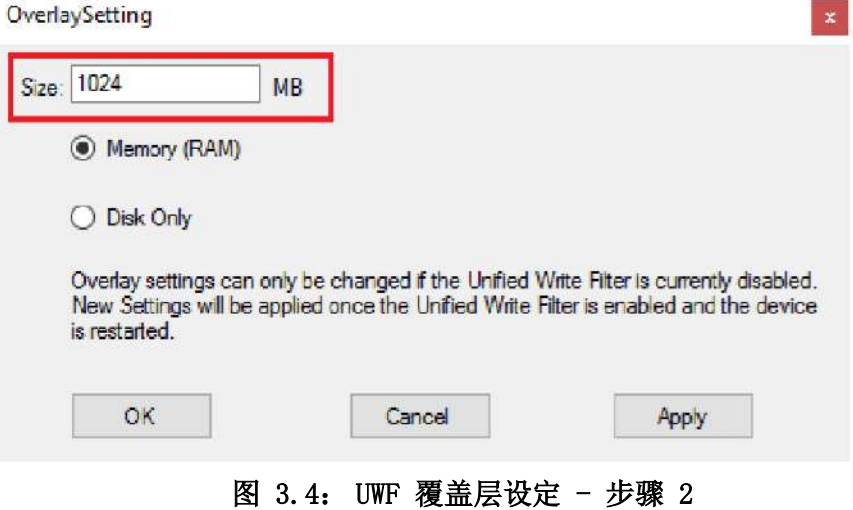
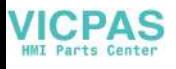

3. 选择模式 (RAM 或磁盘)。

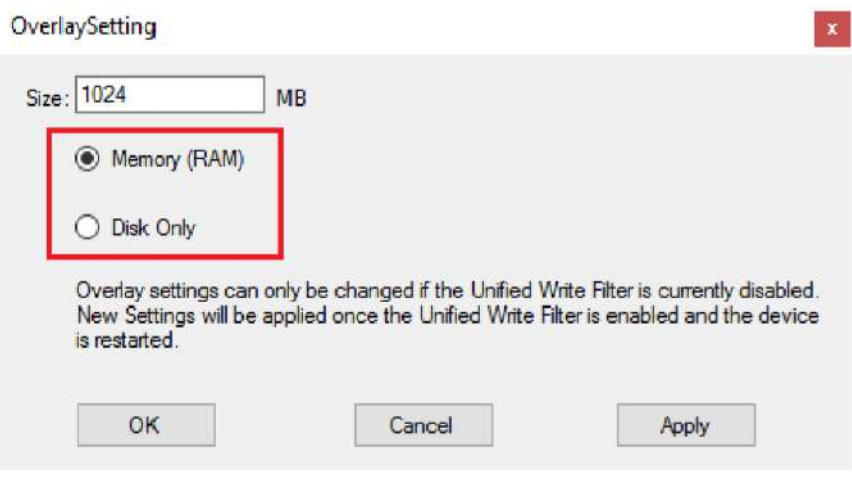

图 3.5: UWF 覆盖层设定 - 步骤 3

4. 点击 "OK" 或 "Apply"。

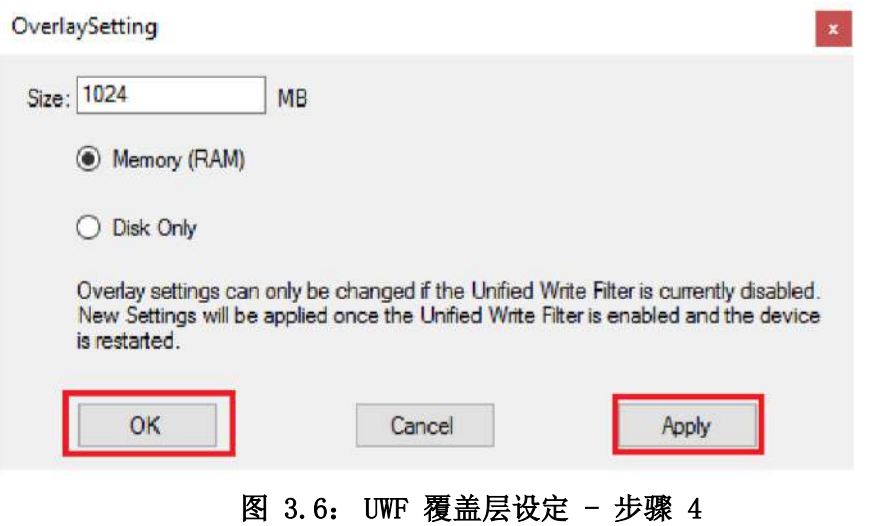

 $\omega$ 

5. 点击 "Restart" 然后选择 "Yes" 重启系统。启动后,设定的大小即会生效。

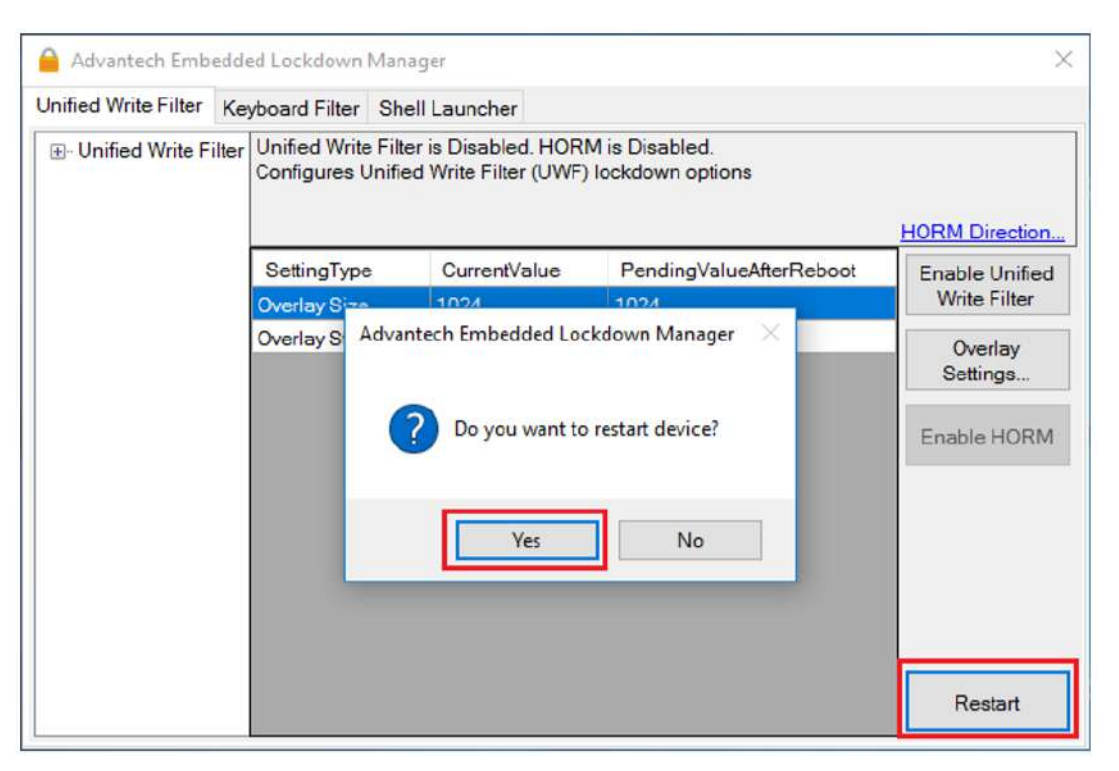

#### 图 3.7: UWF 覆盖层设定 - 步骤 5

#### 3.4 HORM

HORM 代表 Hibernate Once Resume Many (休眠一次,永久还原)。即使突然断电,启 用 HORM 的设备也可以快速关机并重新启动到预配置状态。

#### ■ 重要提示

请按照以下不会走的指导设置 HROM 环境:

- 确保 UWF 已启用。
- 确保数据卷为受保护状态。
- 系统不得为 UWF 配置任何文件、文件夹或注册表排除项。
- 必须将 UWF 覆盖层设置为基于 RAM 的模式, 因为 HORM 不支持基于磁盘的模 式。
- 注意

不能在统一可扩展固件接口 (UEFI)设备上使用 HORM。UEFI 在安装过程中始 终会创建一个隐藏的系统分区,而 UWF 无法保护隐藏的分区。由于 H ORM 要求 保护所有固定分区,因此不能在包含隐藏分区的任何设备 (包括具有 UEFI 功 能的设备)上使用 HORM。

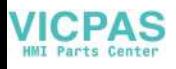

1. 依次点击 Start -> Advantech -> Embedded Lockdown Manager -> Enable HORM。

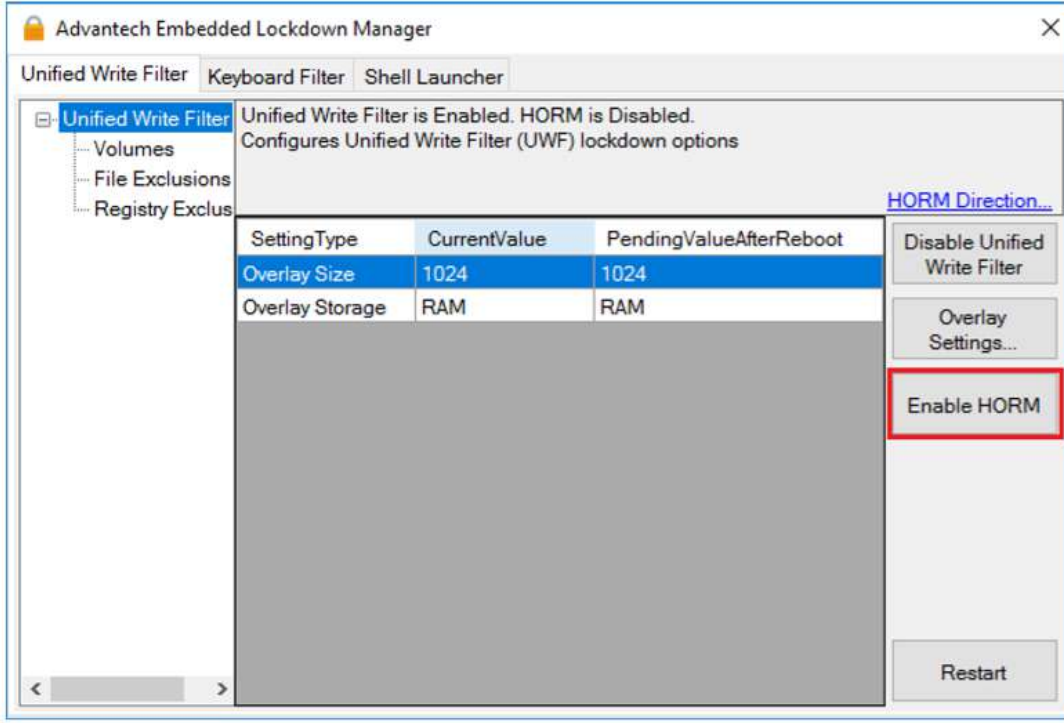

图 3.8: HORM 设置 - 步骤 1

2. 点击 "Yes" 弹出对话框。

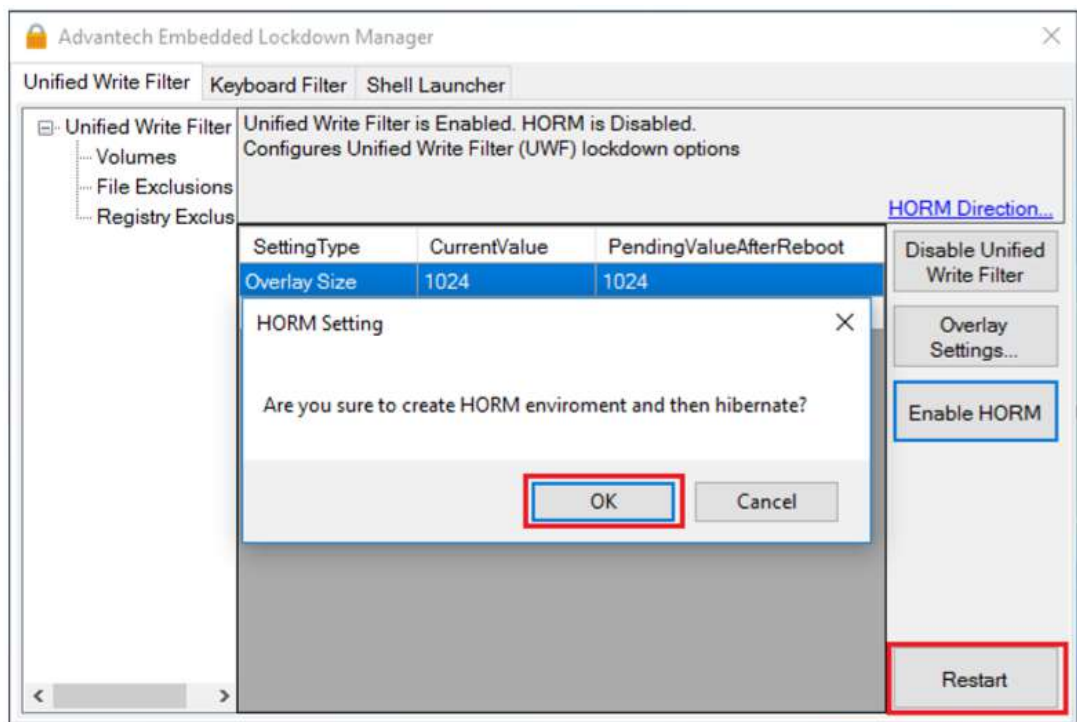

图 3.9: HORM 设置 - 步骤 2

 $\omega$ 

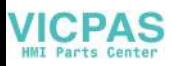

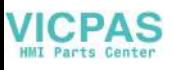

# 附录 A

A串行端口设置

# A.1 跳线和接口位置

#### A.1.1 板布局

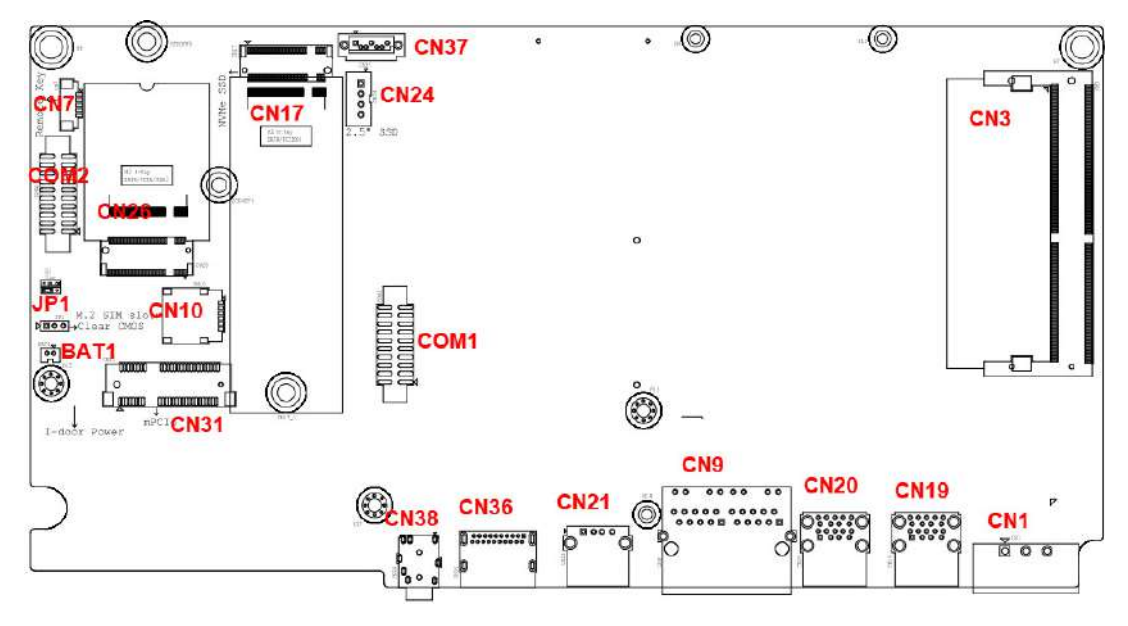

图 A.1: 板卡布局 - 顶视图

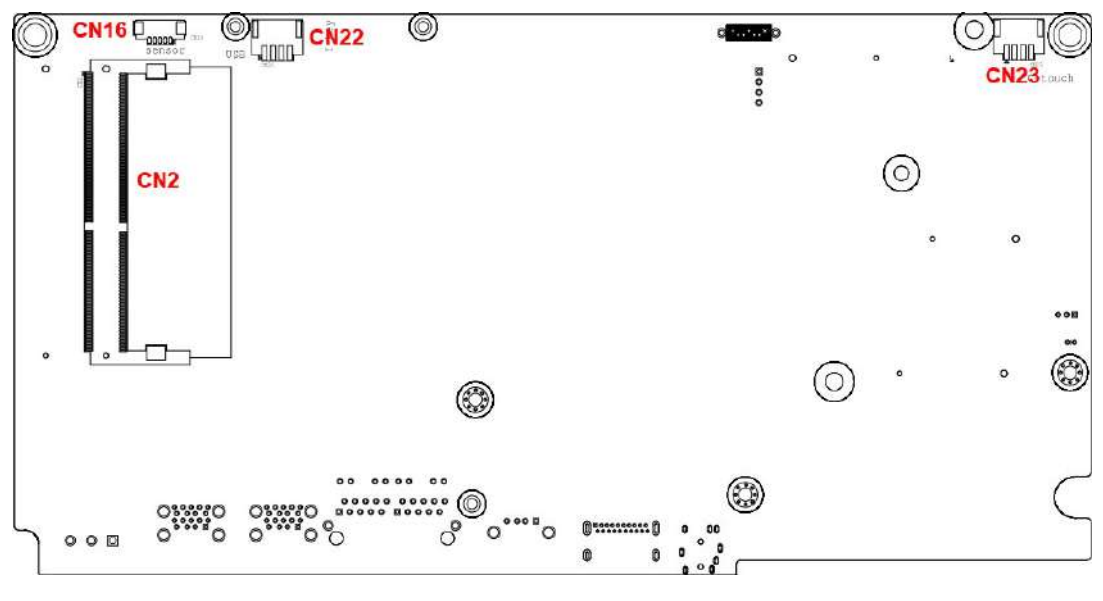

图 A.2: 板卡布局 - 底视图

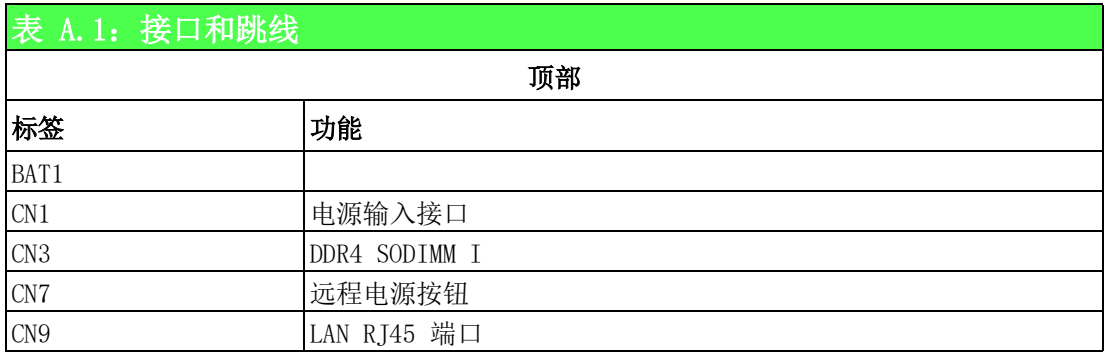

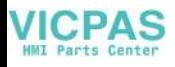

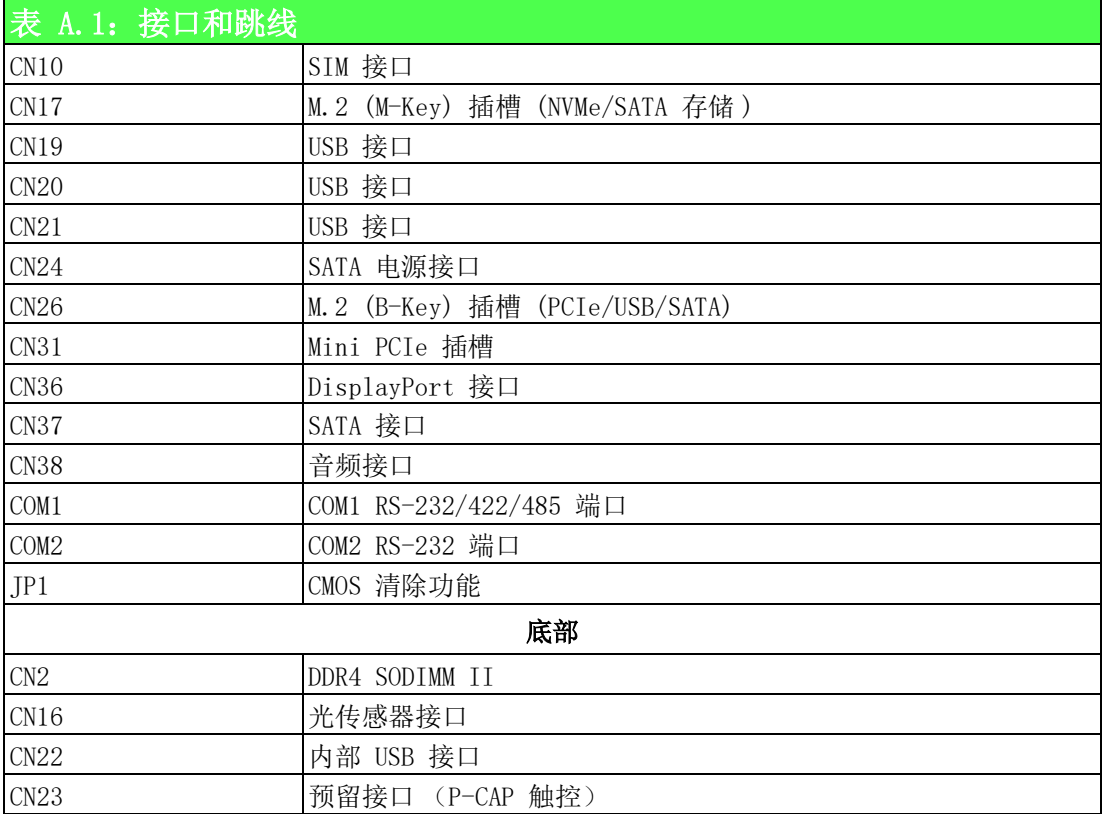

串行端口设置 串行端口设置

 $\triangleright$ 

# A.2 跳线设置和说明

#### A.2.1 CMOS 清除功能 (JP1)

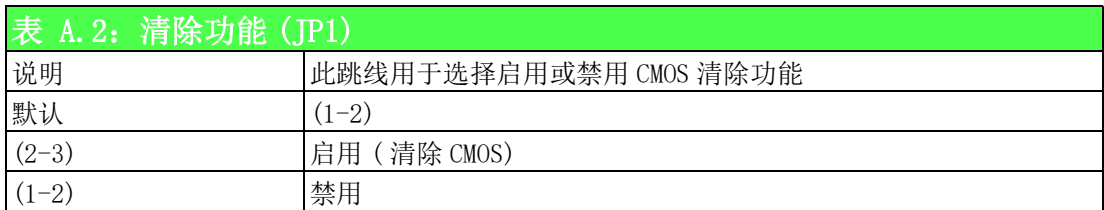

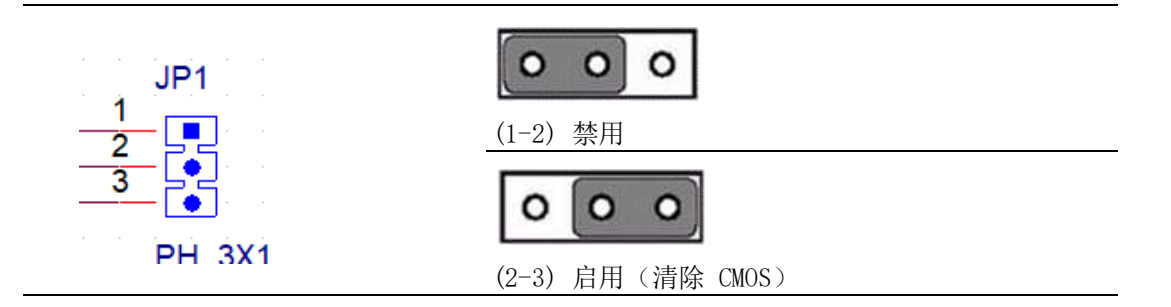

# A.3 接口针脚定义

#### A.3.1 SATA 接口 (CN37)

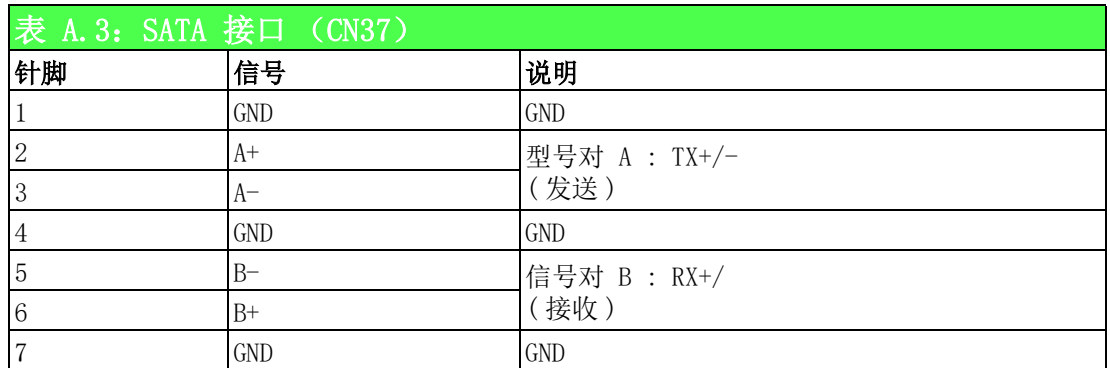

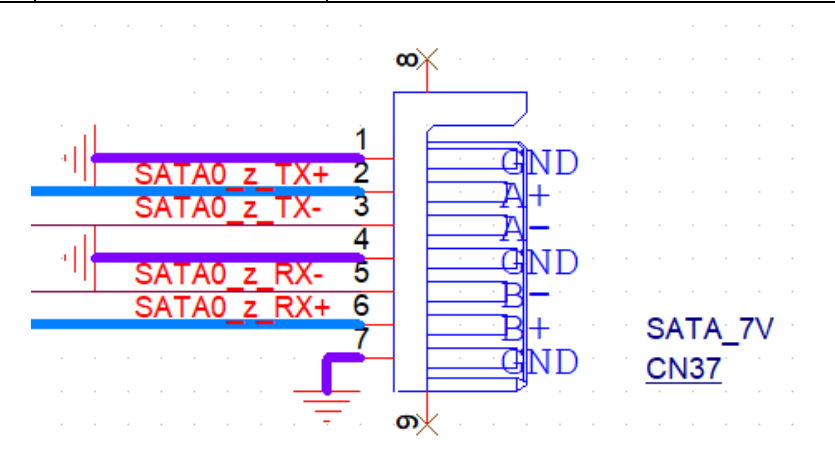

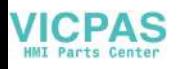

#### A.3.2 SATA 电源接口 (CN24)

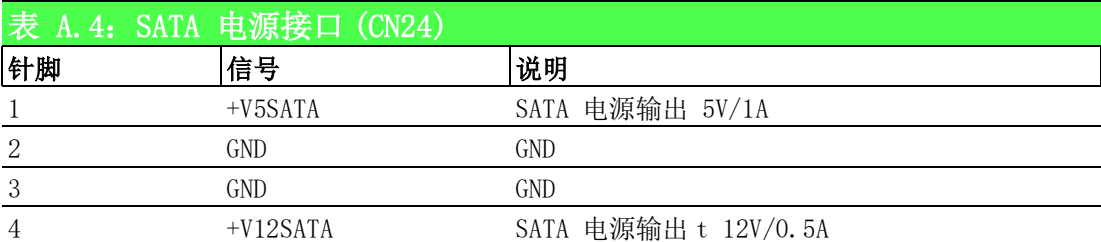

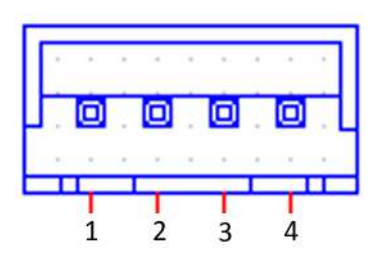

## A.3.3 Mini PCIE 插槽 (CN31 MINIPCIE)

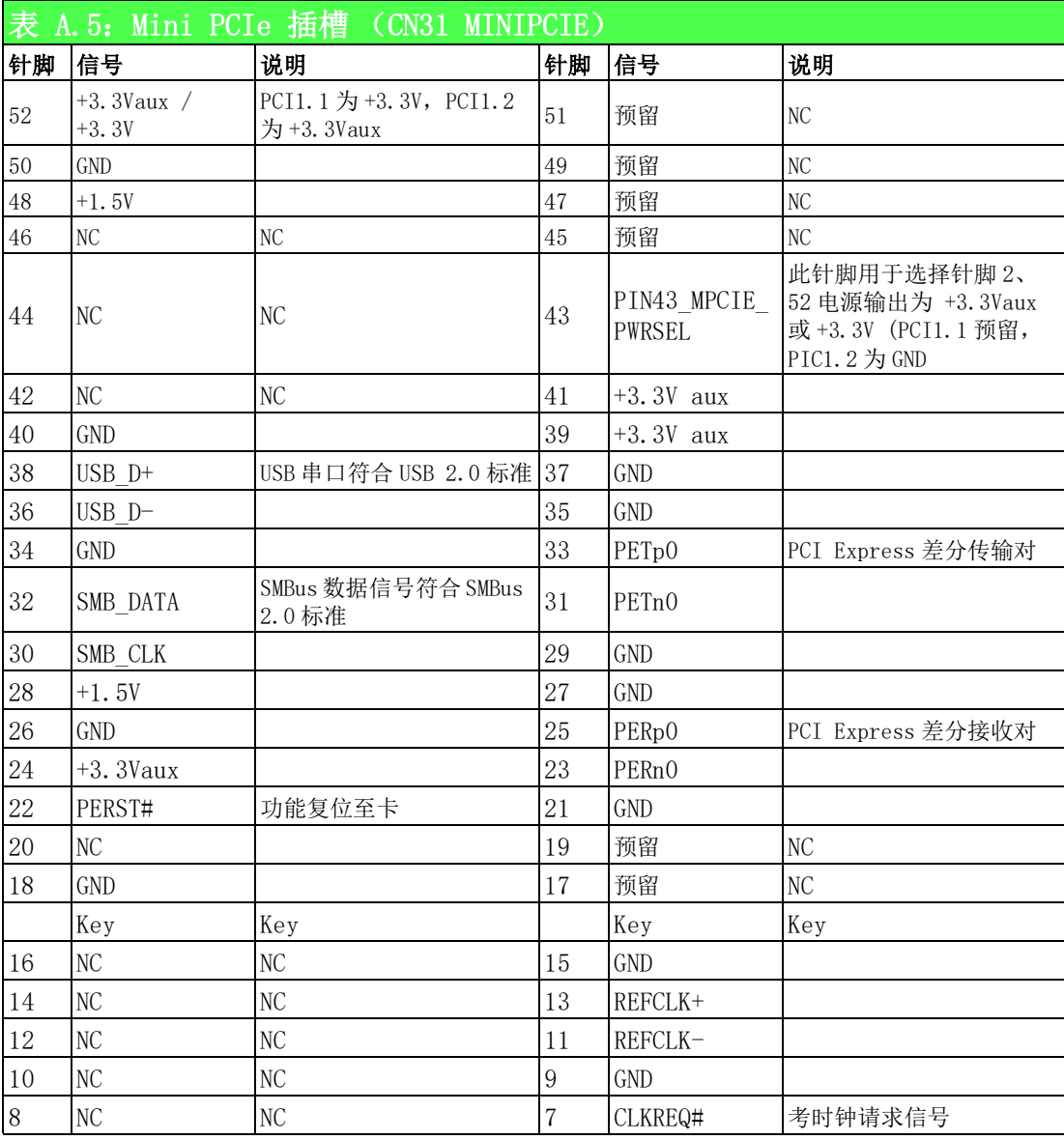

 $\blacktriangleright$ 

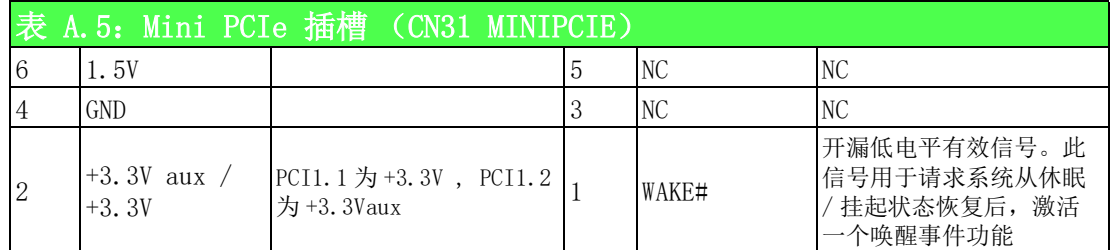

\* +3.3Vaux 为挂起电源,电源输出至设备 +3.3V/1.1A。

\* +3.3V 为内核电源。

\* +1.5V 为内核电源,电源输出至设备 +1.5V/0.5A。

#### A.3.4 M.2 (M-Key) 插槽 (CN17 NVMe/SATA 存储 )

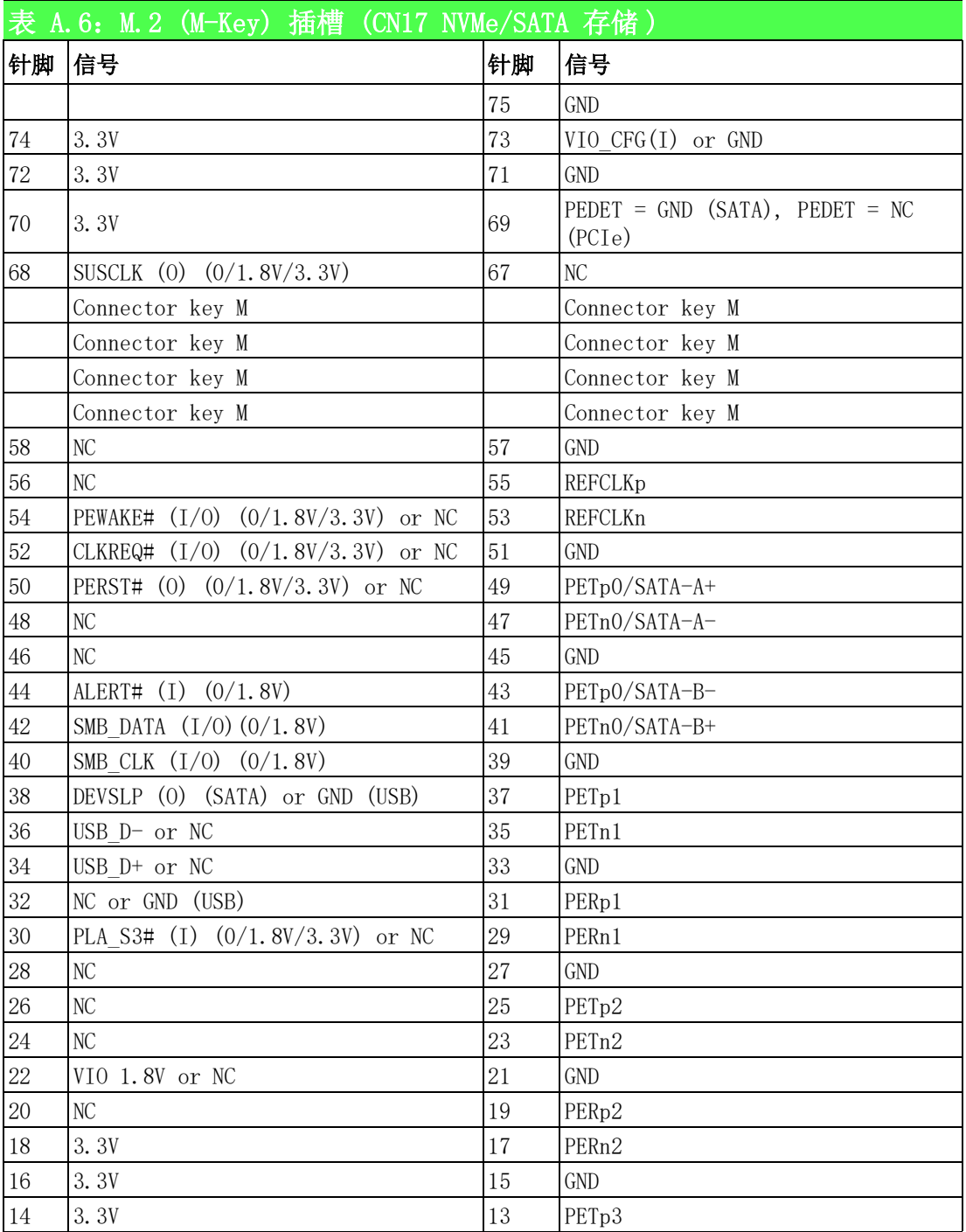

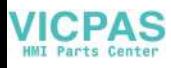

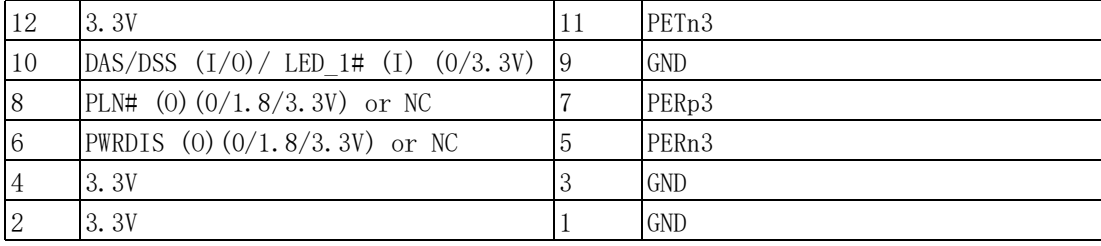

# A.3.5 M.2 (B-Key) 插槽 (CN26 PCIe/USB/SATA)

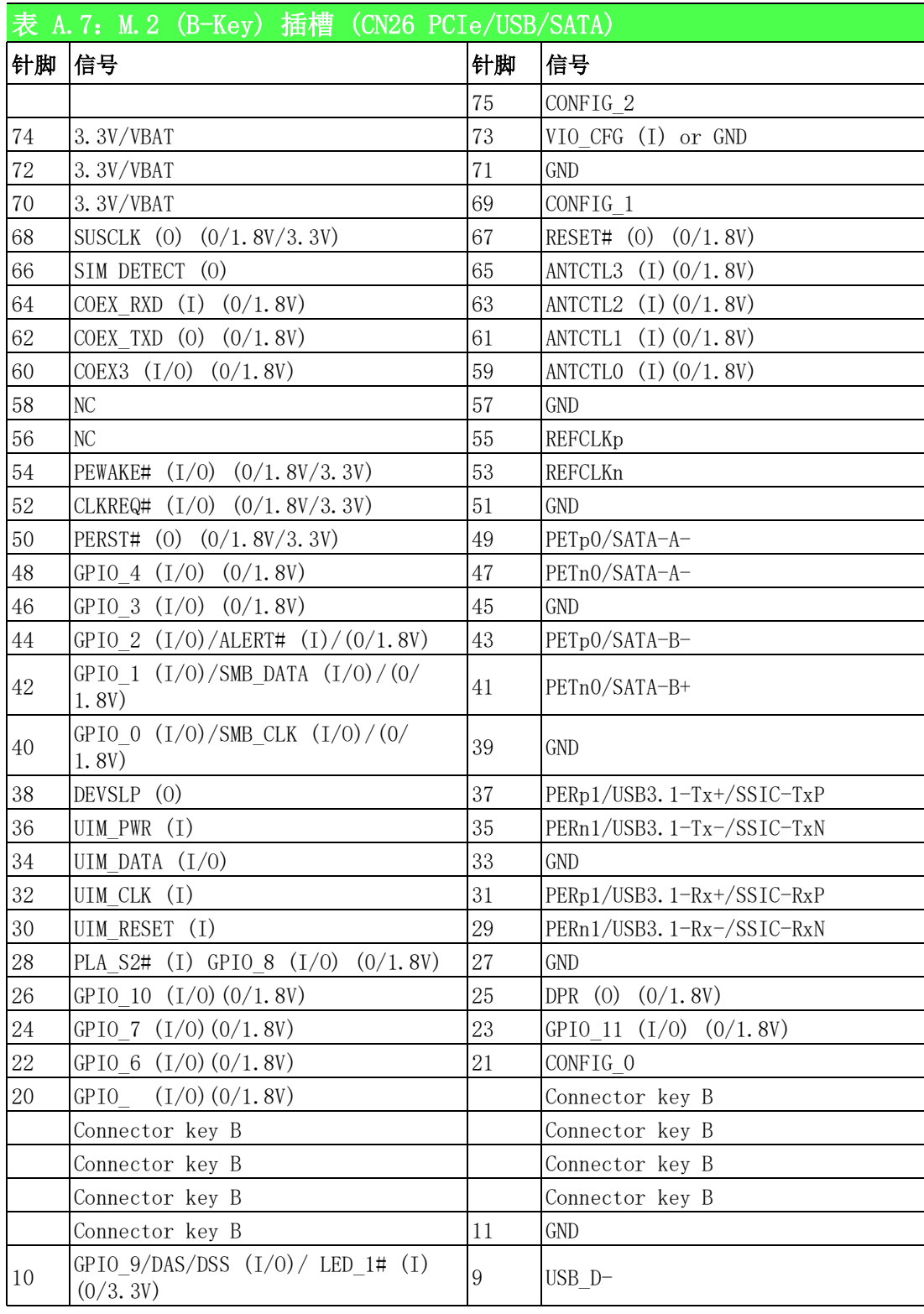

 $\triangleright$ 

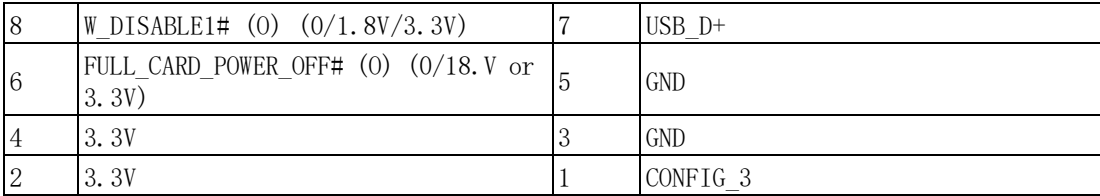

# A.3.6 电源输入接口 (CN1)

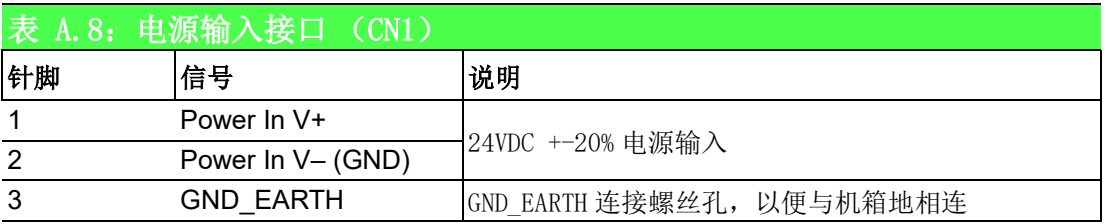

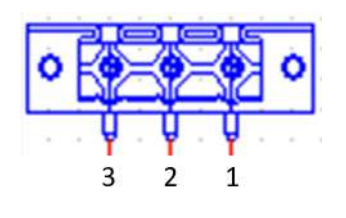

#### A.3.7 LAN RJ45 接口 (CN9)

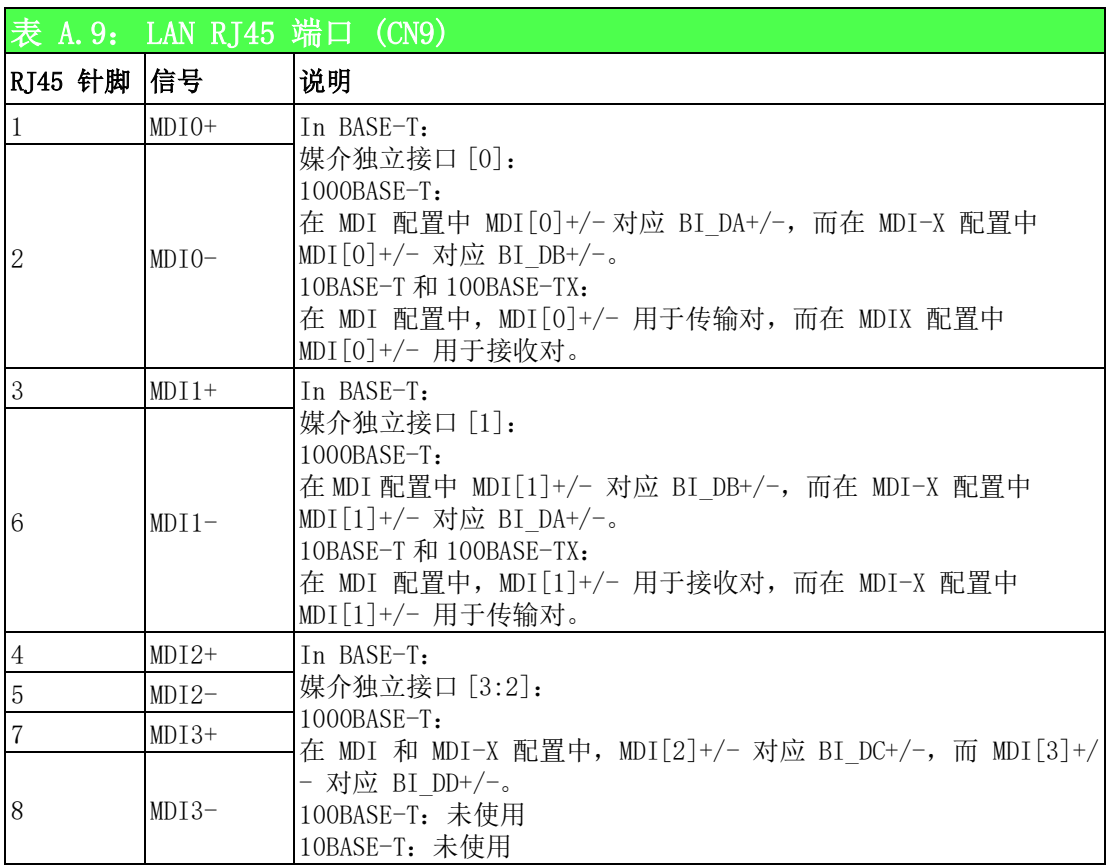

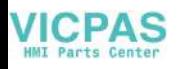

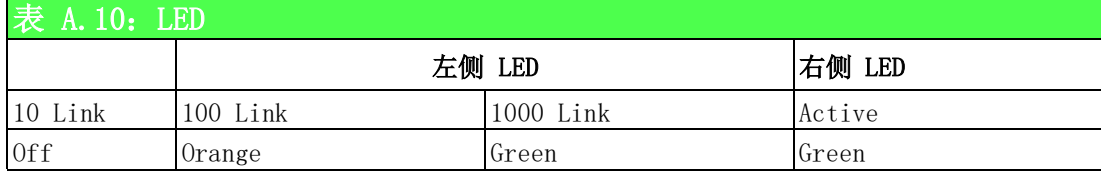

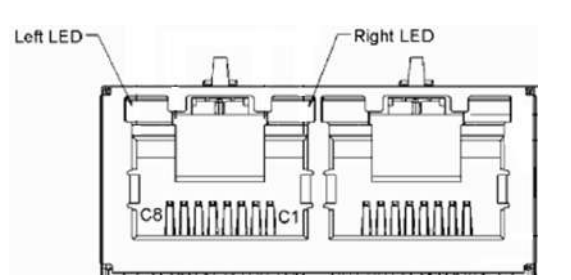

## A.3.8 USB 接口 (CN9、CNTV0、CN21)

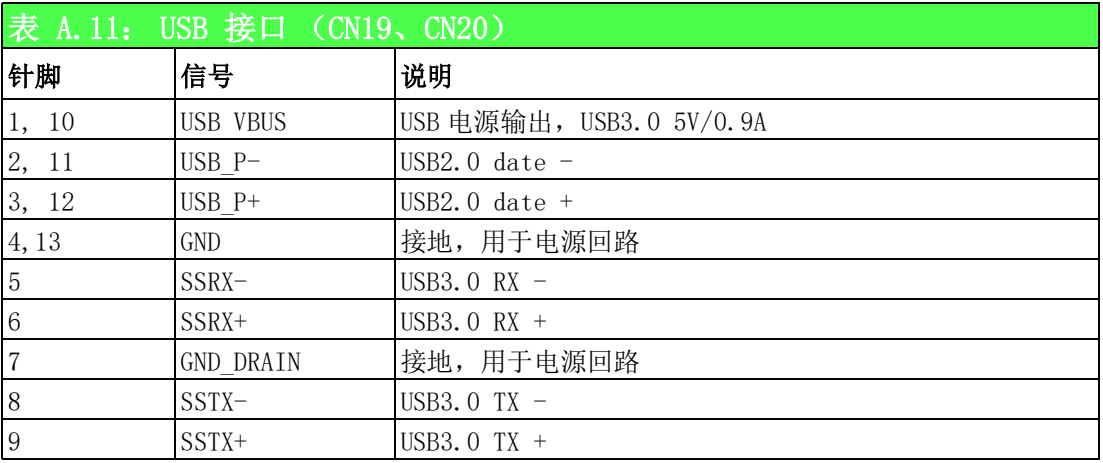

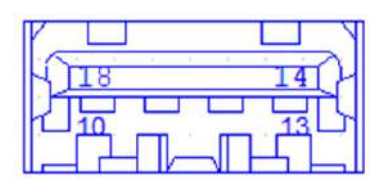

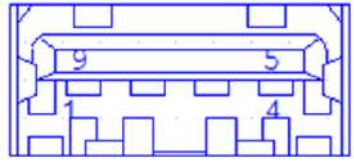

 $\triangleright$ 

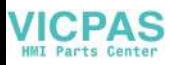

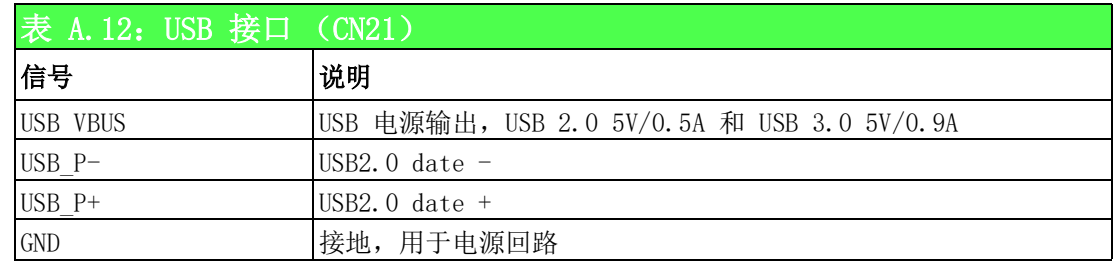

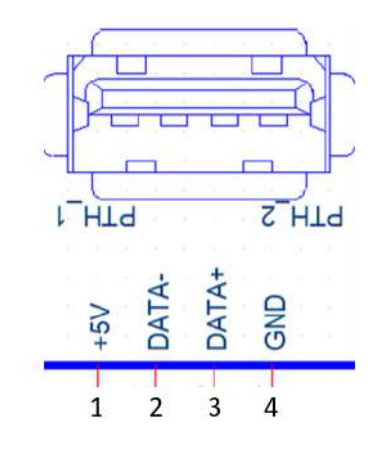

# A.3.9 COM1RS-232/422/485 端口 (COM1)

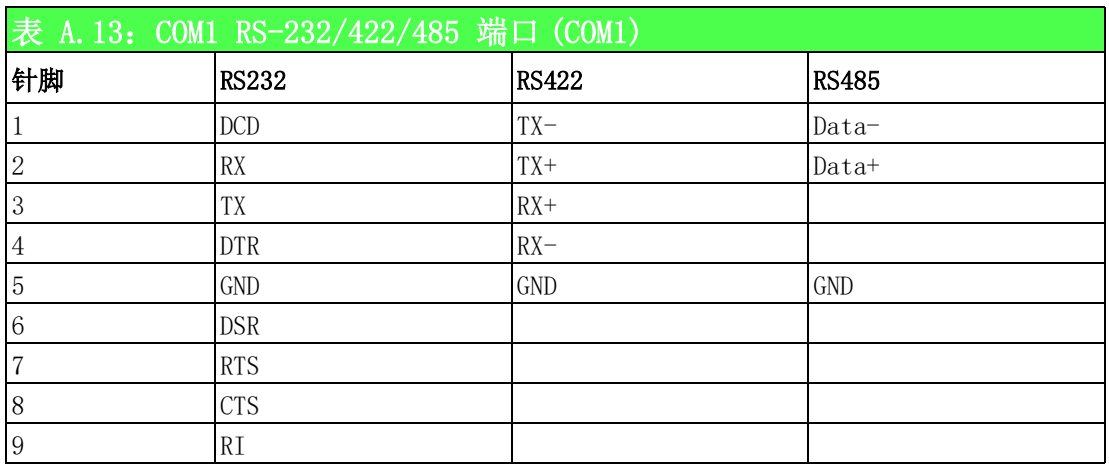

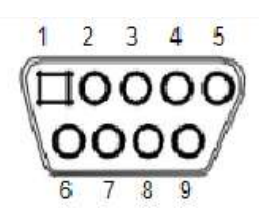

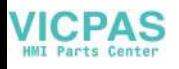

### A.3.10 COM2 RS-232 端口 (COM2)

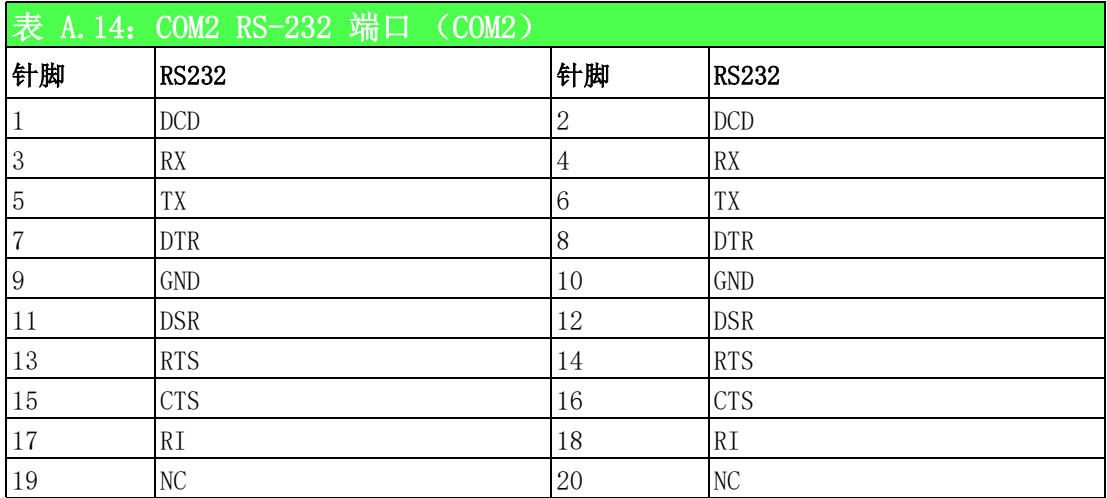

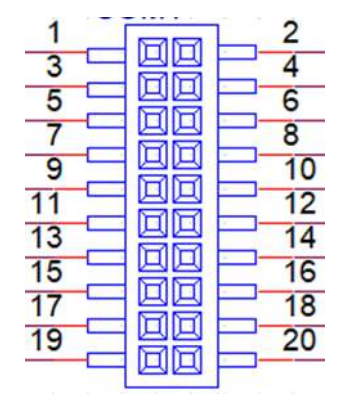

### A.3.11 DisplayPort 接口 (CN36)

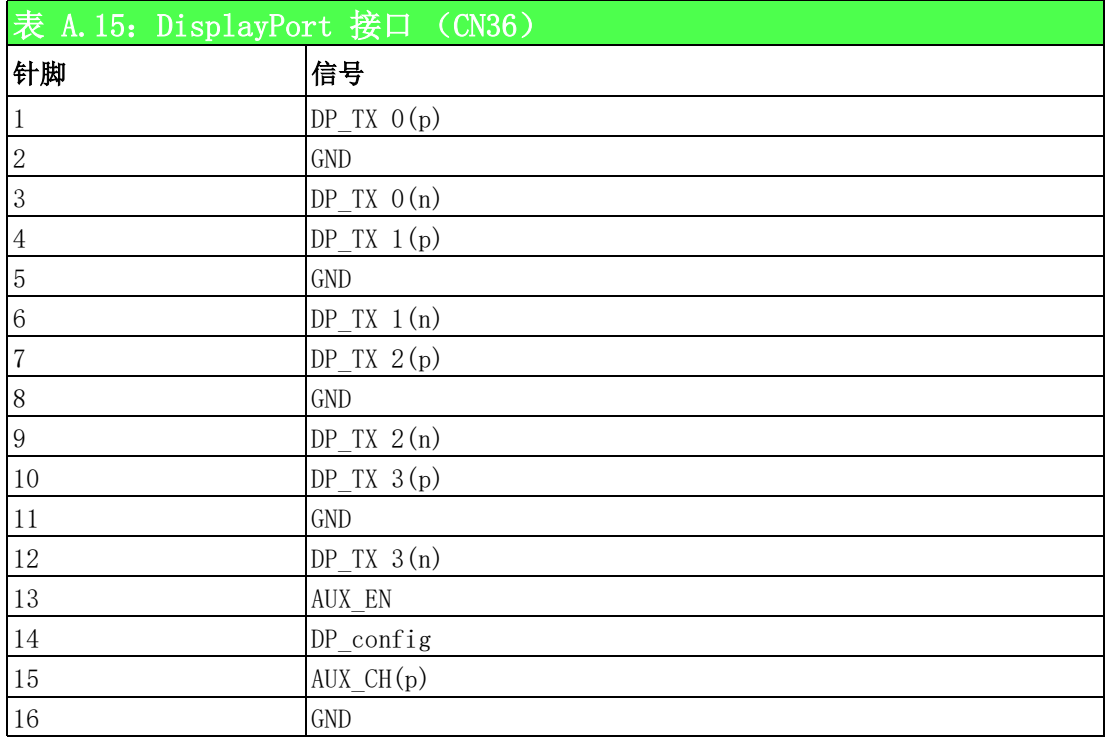

 $\blacktriangleright$ 

TPC-300 系列 /TPC-B510 用户手册

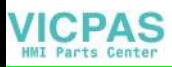

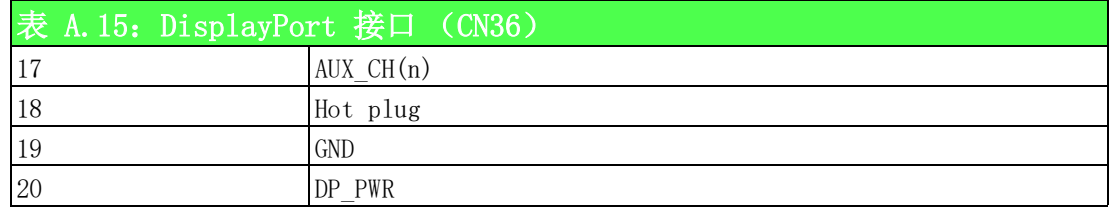

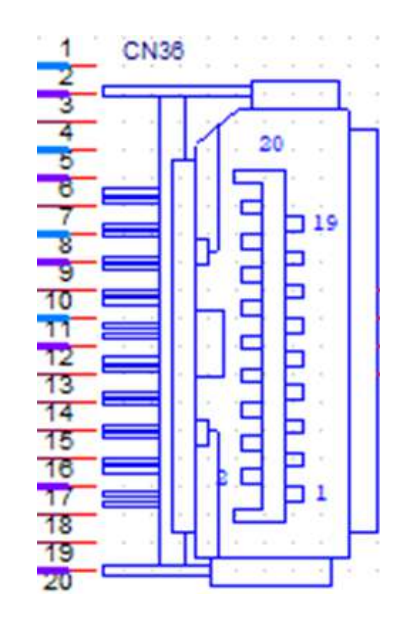

# A.3.12 音频接口 (CN38)

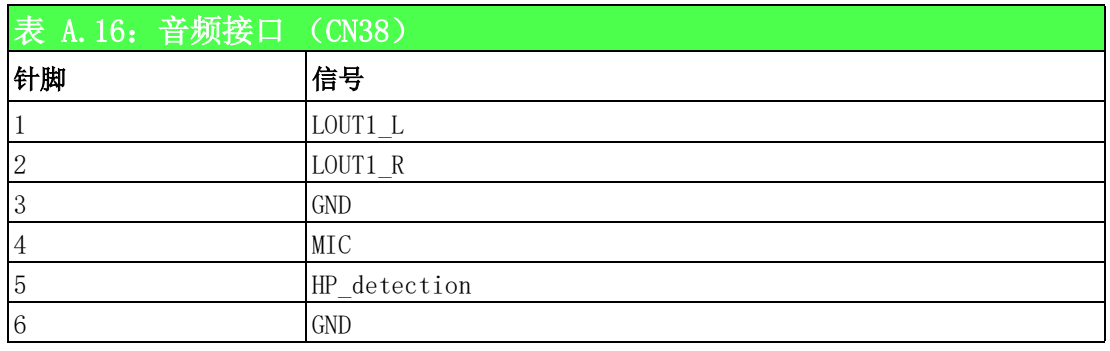

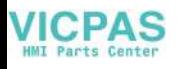

# A.3.13 SIM 接口 (CN10)

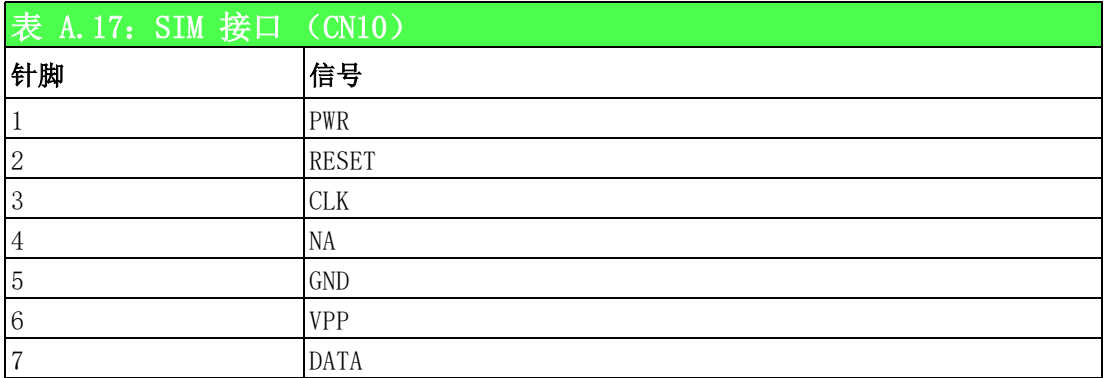

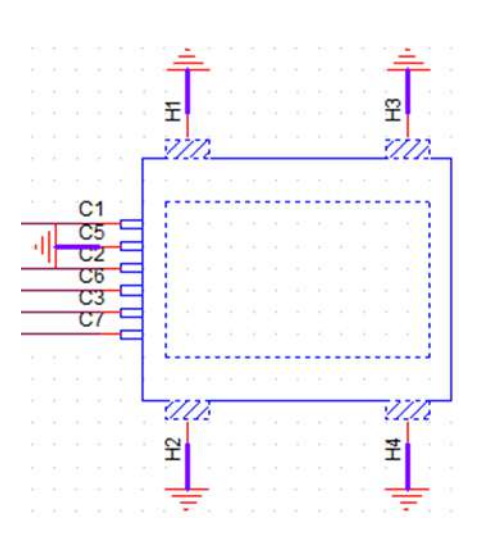

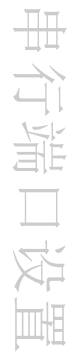

 $\blacktriangleright$ 

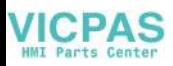

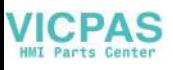

# 附录 B

B驱动安装和配置

# B.1 安装 Intel 芯片组软件实用程序

请按照以下步骤安装 Intel 芯片组软件实用程序 :

- 1. 运行 <Driver Root Path>\01-MIO-5373\_Chipset Driver\_Win10(32&64bit).
- 2. 双击 "SetupChipset.exe" 安装驱动。

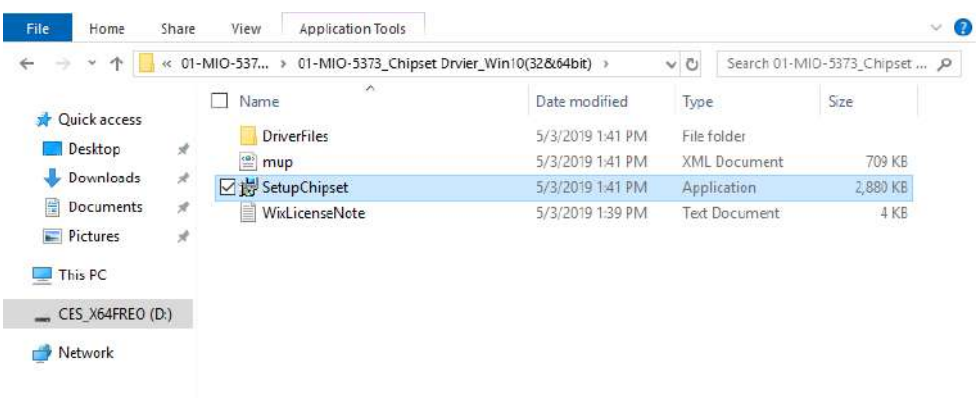

3. 点击 "Next"。

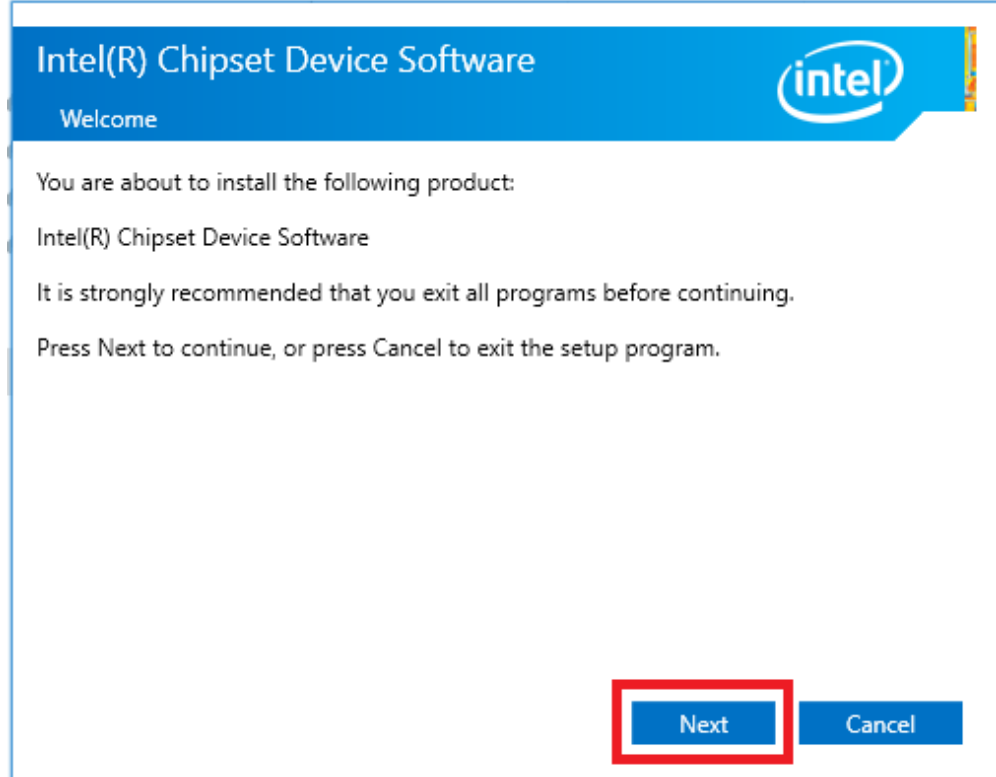

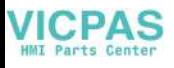

4. 点击 "Accept"。

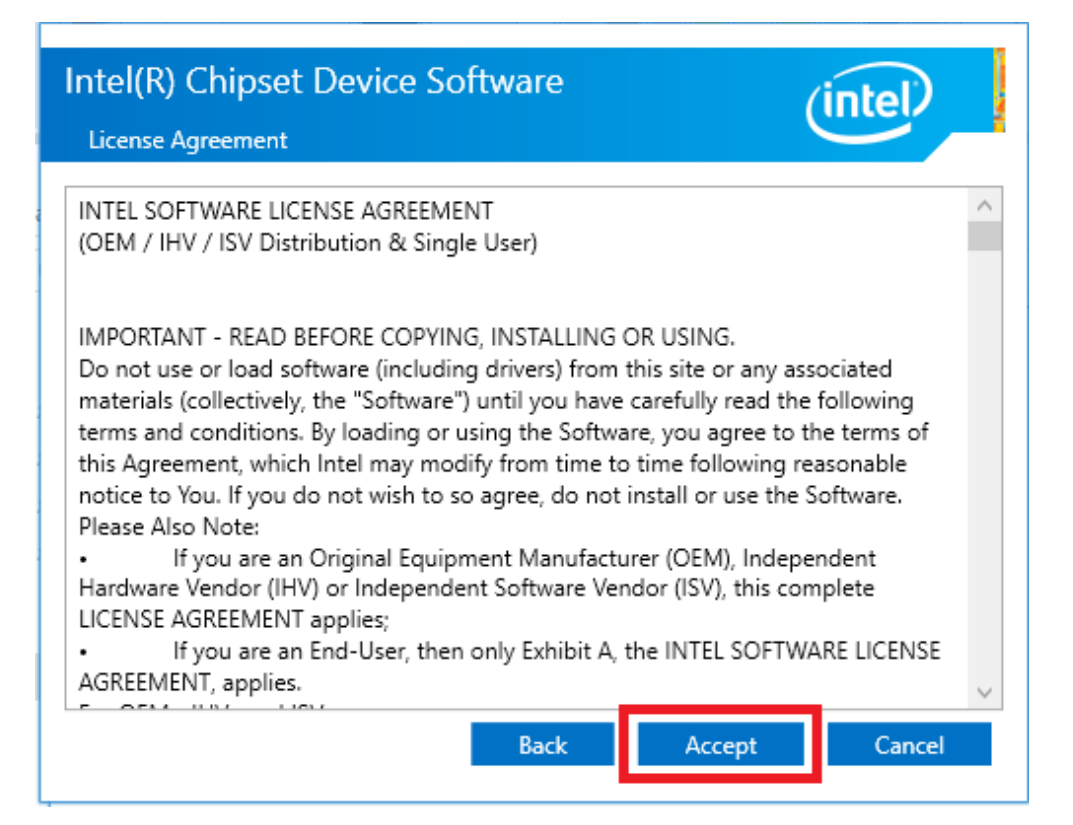

5. 点击 "Install"。

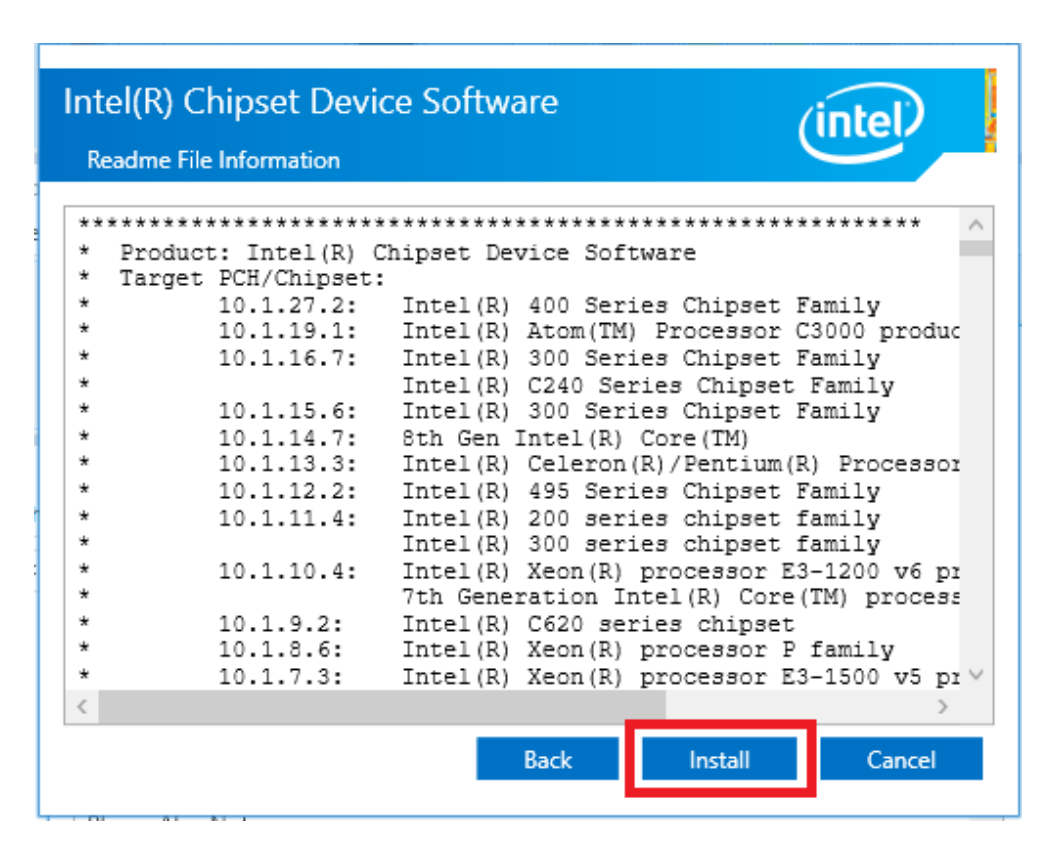

驱动安装和配置

驱动安装和配置

6. 点击 "Restart Now" 完成安装。

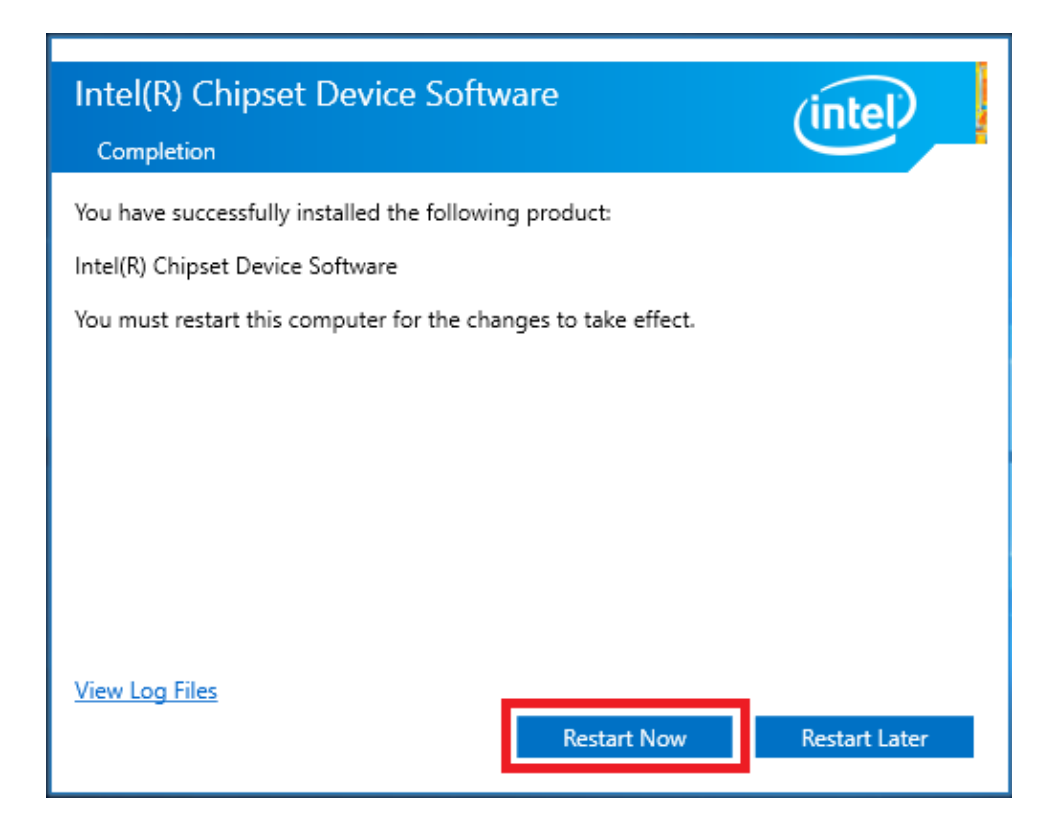

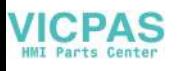

# B.2 安装 Intel Graphics 驱动

请安装以下步骤安装 Intel Graphics 驱动:

- 1. 运行文件夹 "<Driver Root Path>\02-graphic\_winXX\_26.20.100.7871.x"。 。
- 2. 双击 "Setp.exe" 安装驱动。

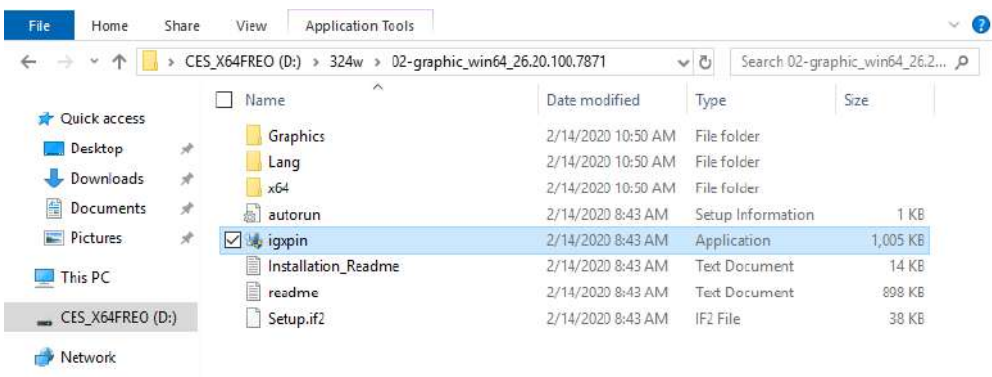

3. 点击 "Next"。

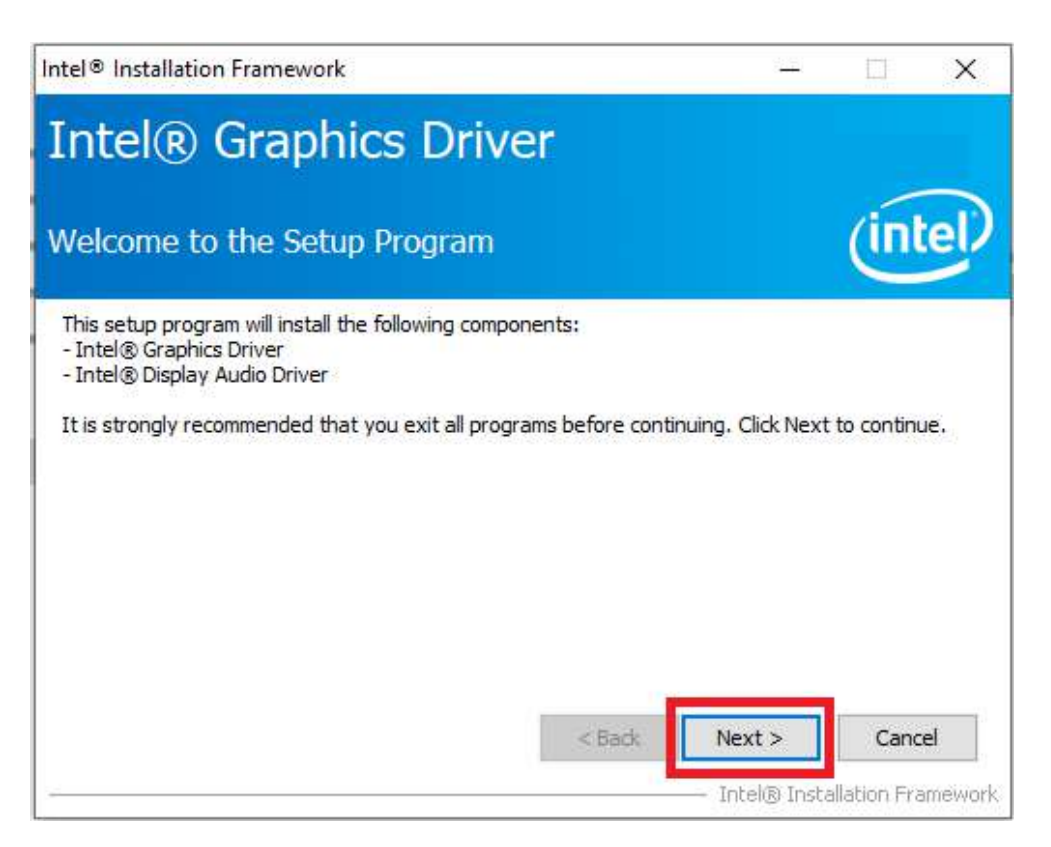

 $\Box$ 

4. 点击 "Yes"。

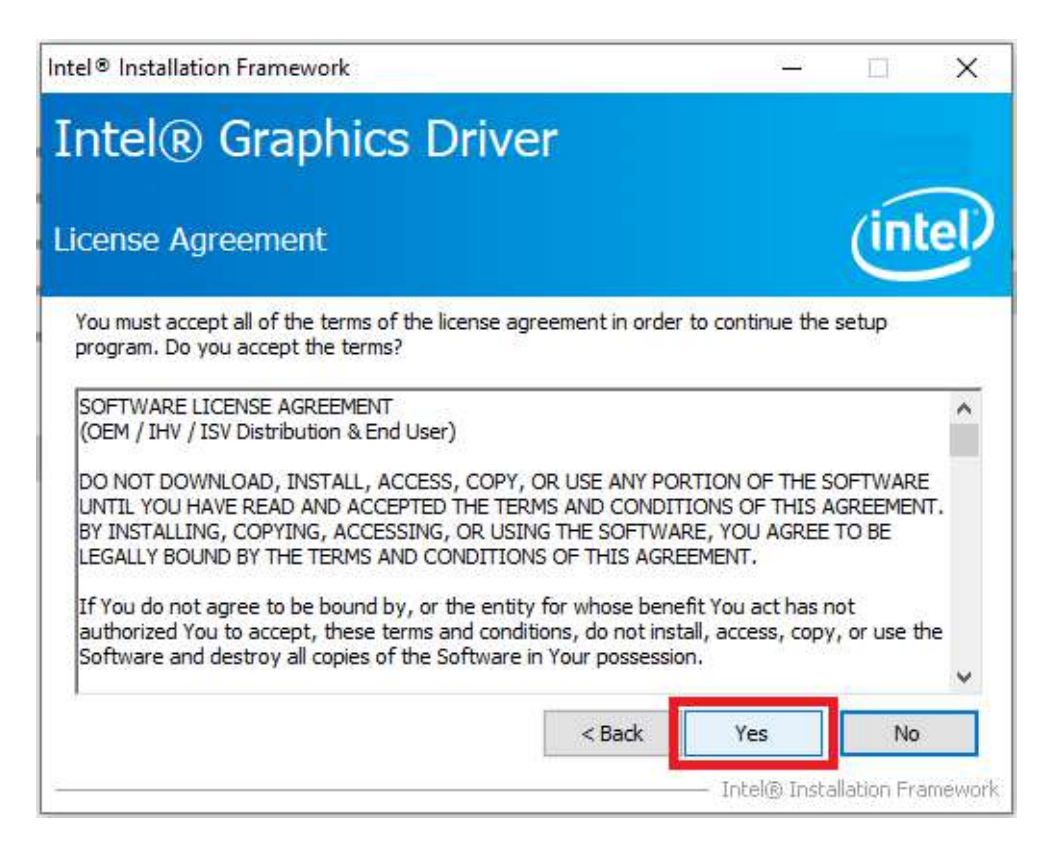

5. 点击 "Next"。

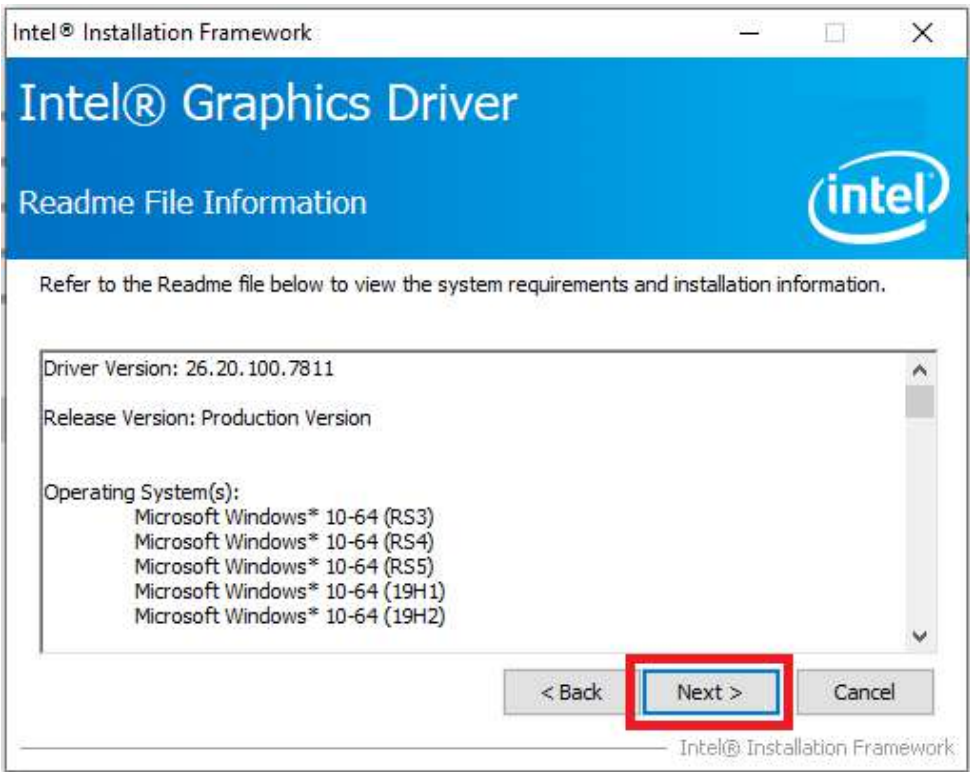

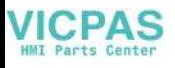

驱动安装和配置

驱动安装和配置

6. 点击 "Next"。

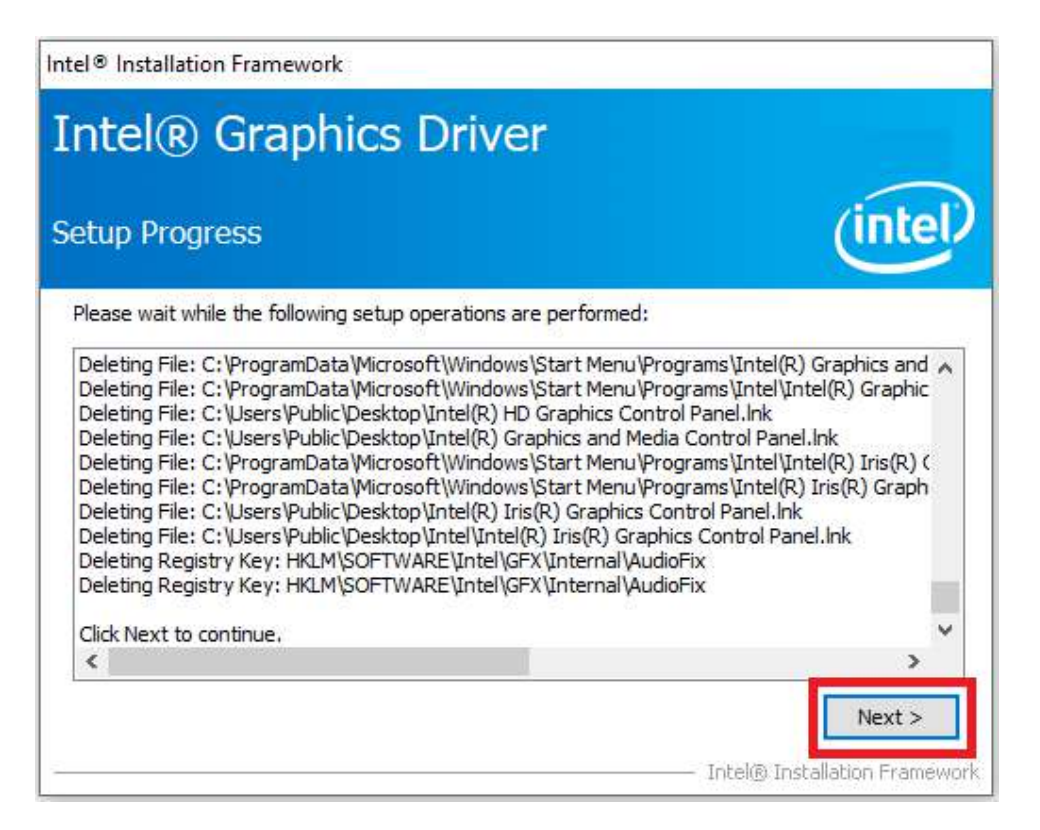

7. 选择 "Yes, I want to restart this computer now.",然后点击 "Finish" 重启计算机。

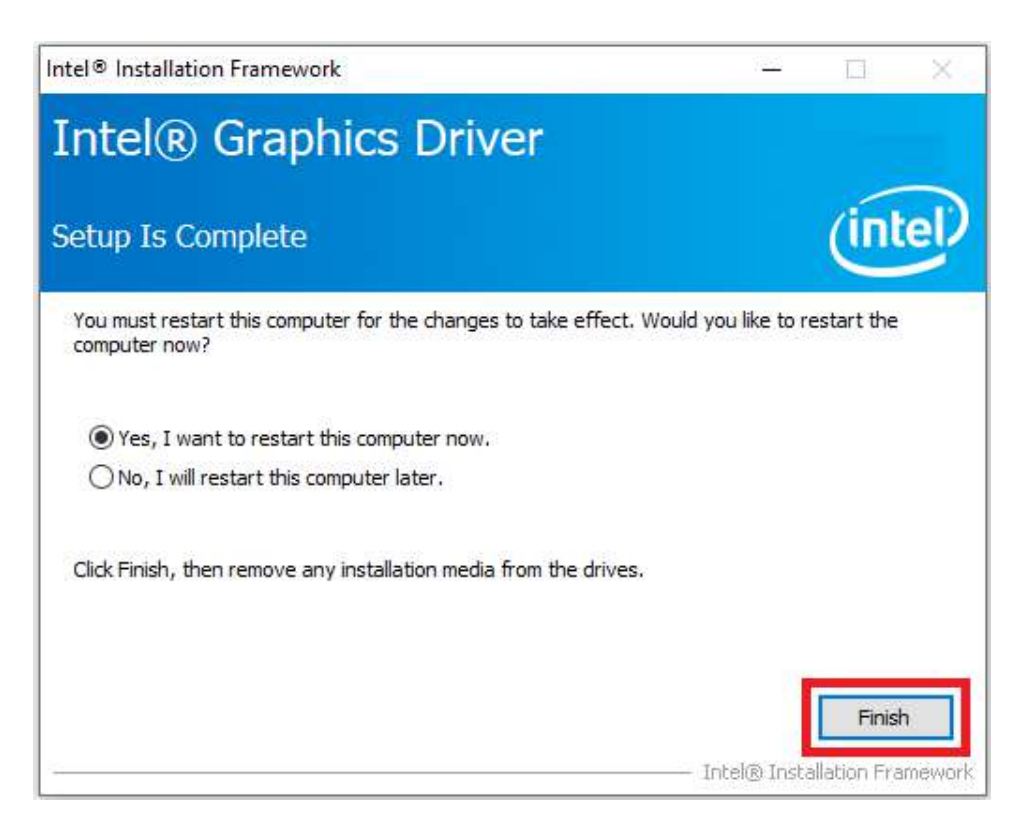

# B.3 安装 LAN 驱动

请按照以下步骤安装 LAN 驱动:

- 1. 运行文件夹 "<Driver Root Path>\03-MIO-5373\_LAN Driver\_Win10(32&64bit)。
- 2. 双击 "setup.exe" 安装驱动。

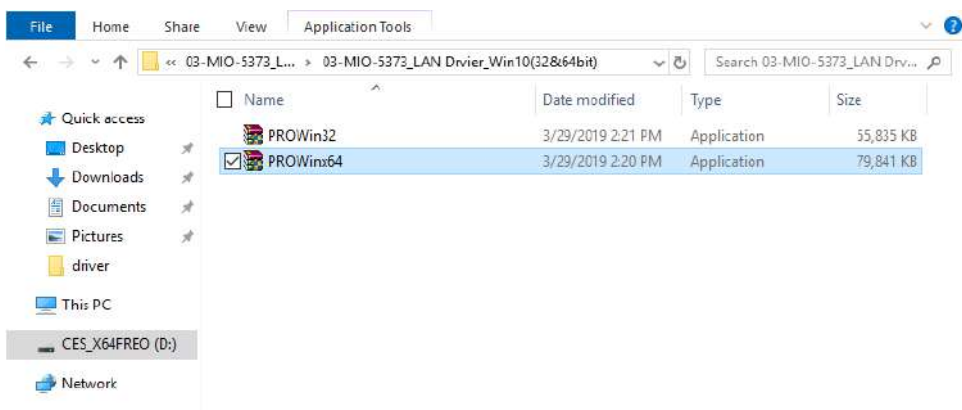

3. 点击 "Next"。

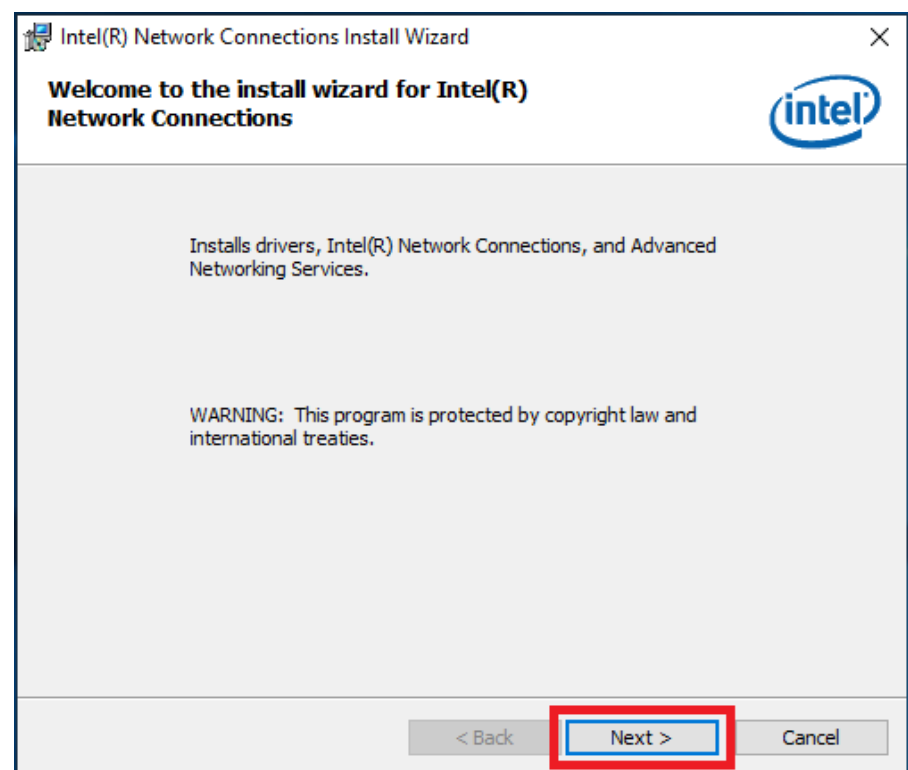

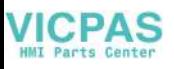

4. 点击 "Next"。

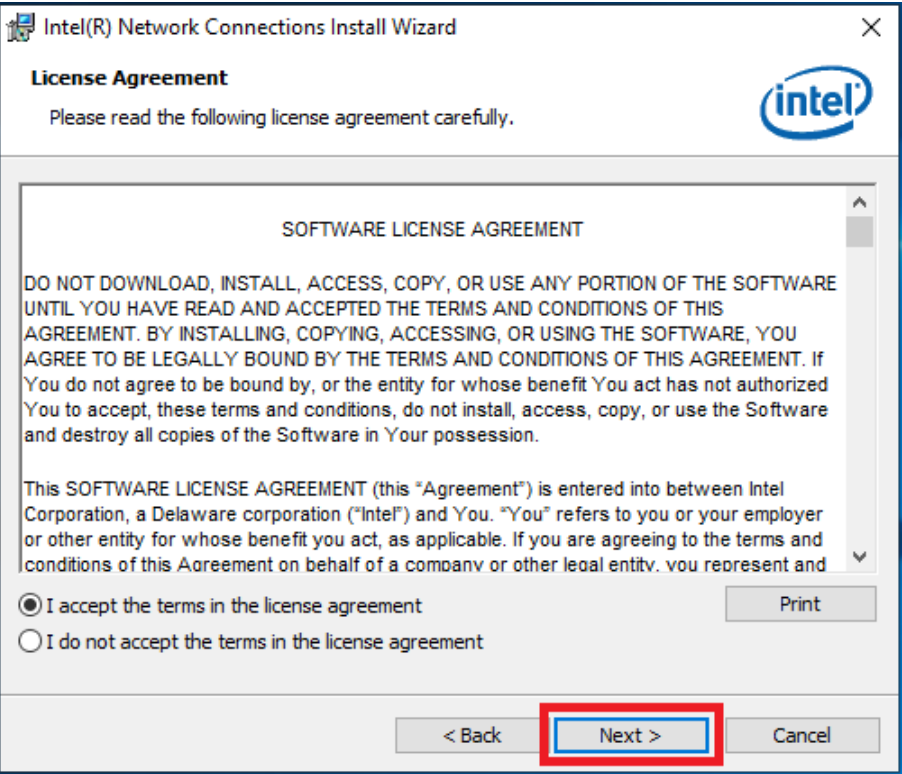

5. 点击 "Next"。

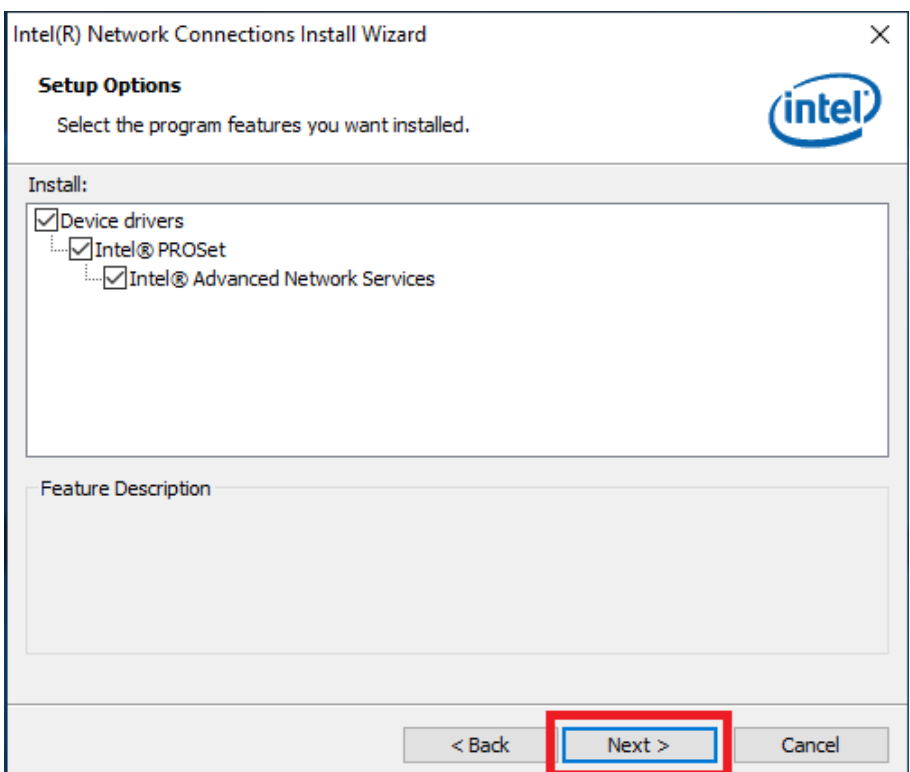

 $\overline{\mathbf{U}}$ 

6. 点击 "Install"。

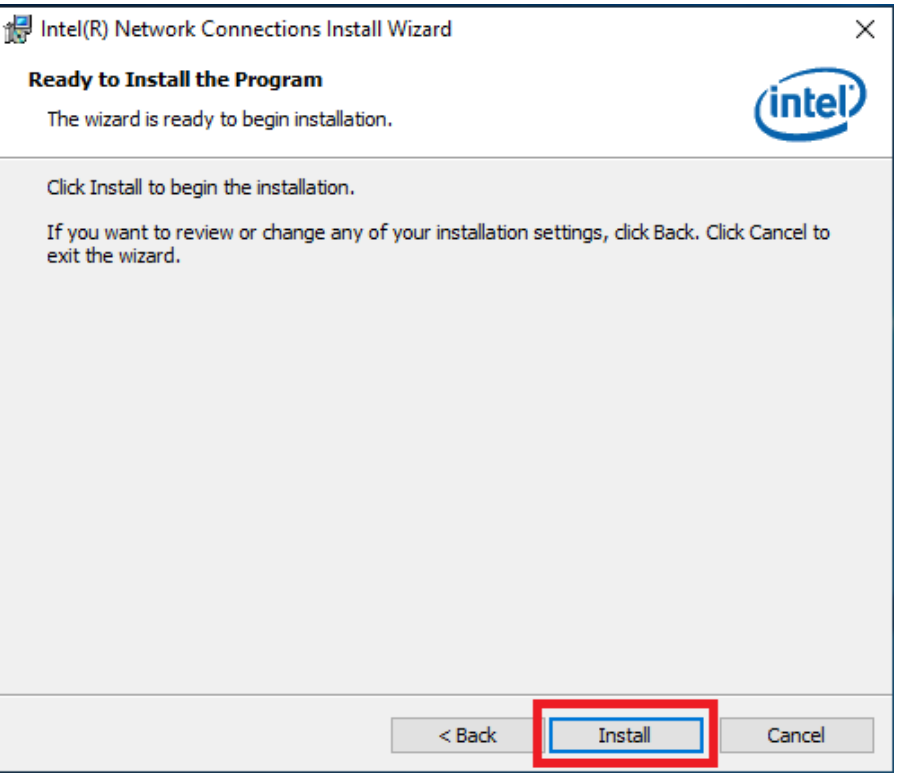

7. 点击 "Finish"。

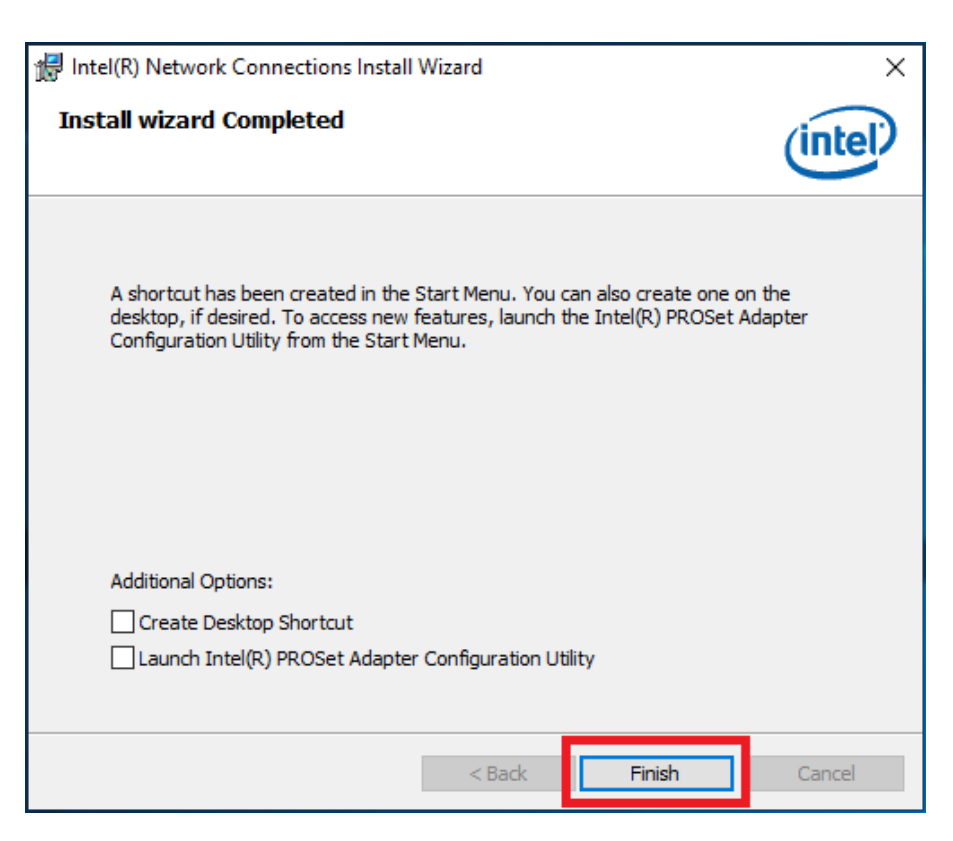

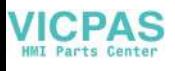

# B.4 安装 Intel 管理引擎

请按照以下步骤安装安装 Intel 可信执行引擎驱动 (Intel Trusted Execution Engine):

- 1. 运行文件夹 "<Driver Root Path>\LAN\Win7 \Install\_Win7\_7077\_XXX\_XXXXXXXX"。
- 2. 双击 "SetupME.exe" 安装驱动。

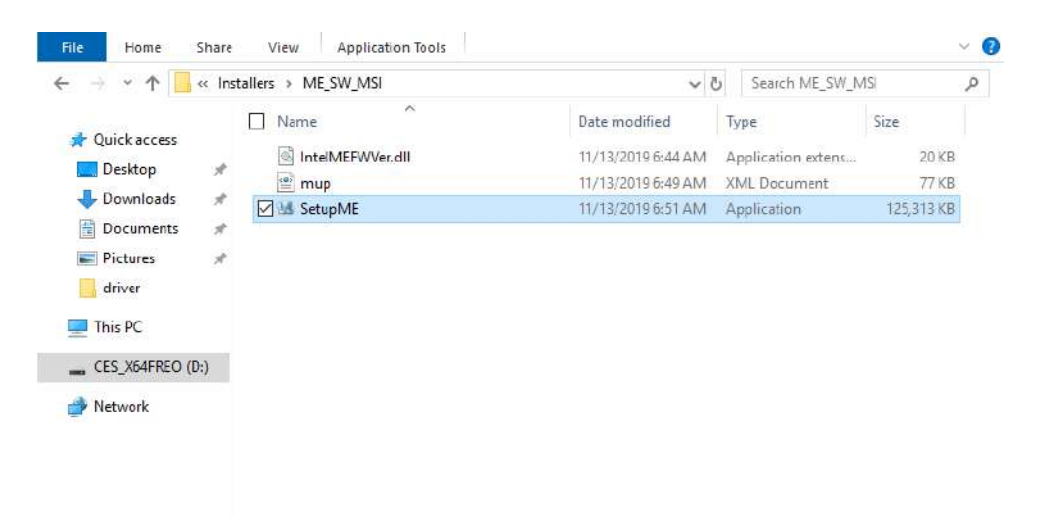

3 items 1 item selected 122 MB

III E

驱动安装和配置

驱动安装和配置

3. 点击 "Next"。

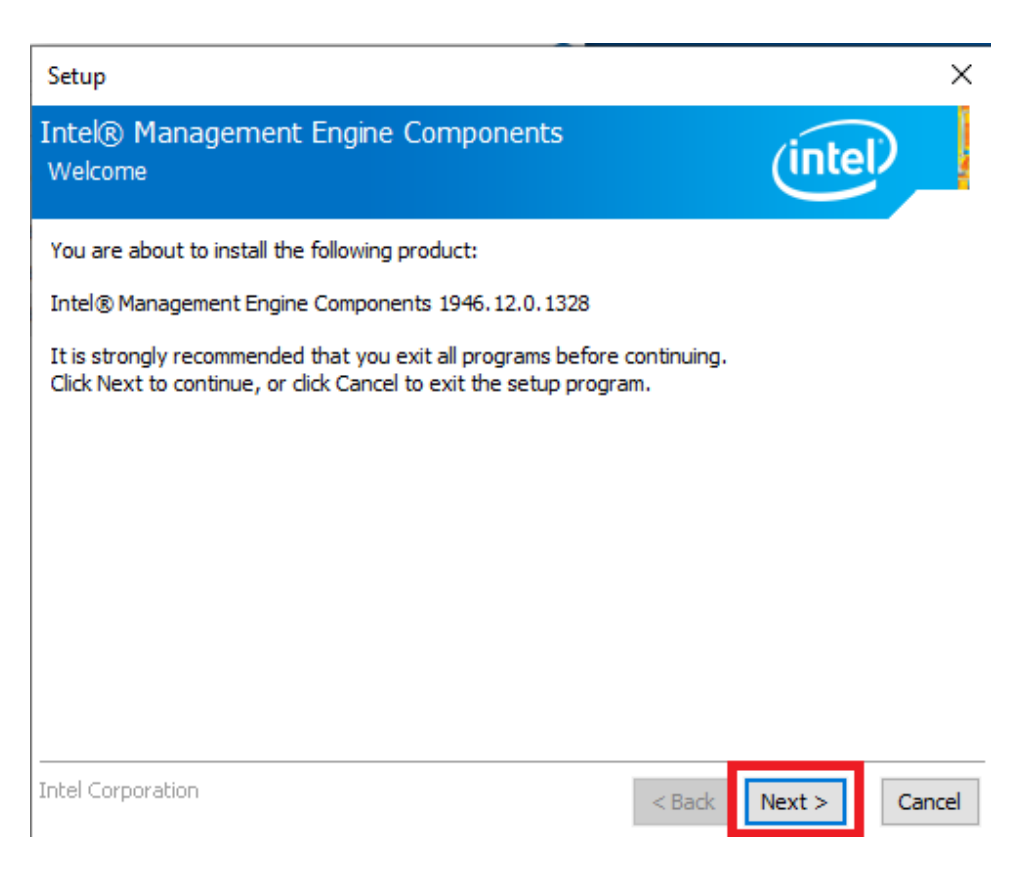

4. 点击 "Next"。

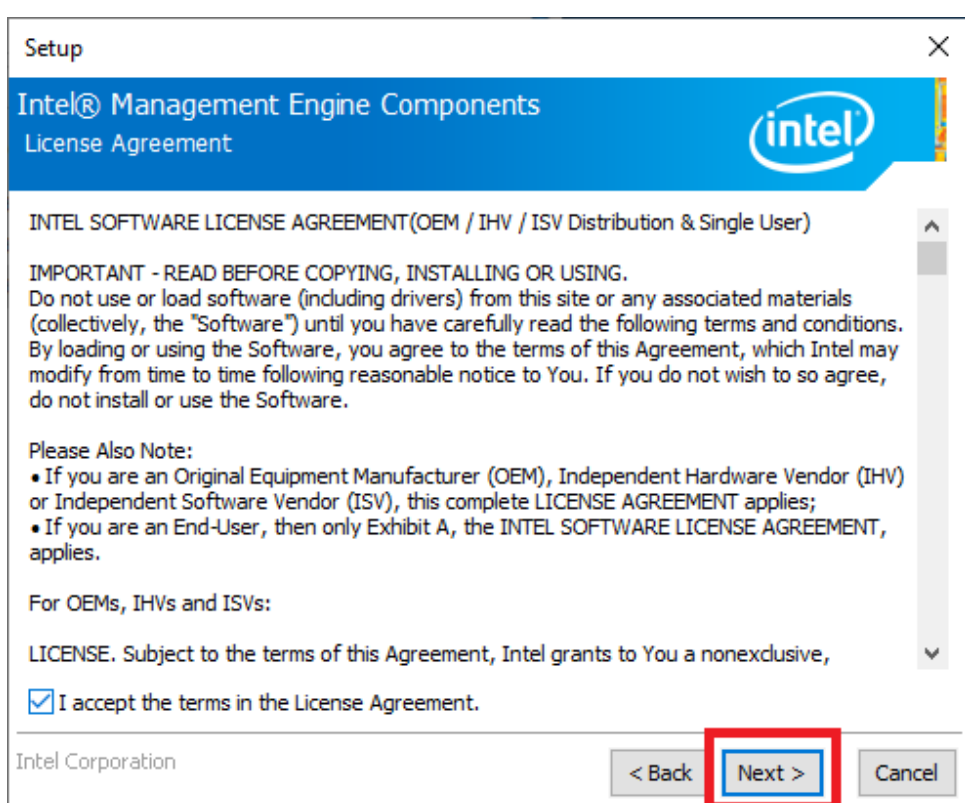

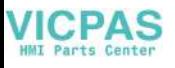

5. 点击 "Next"。

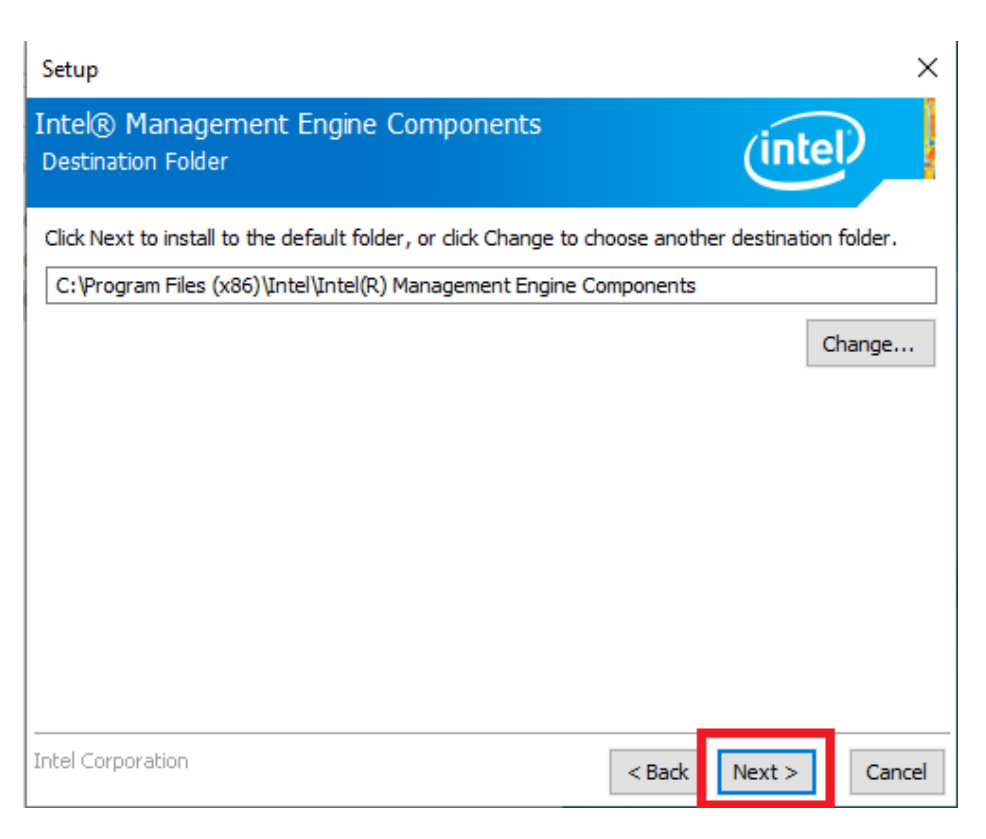

#### 6. 点击 "Finish"。

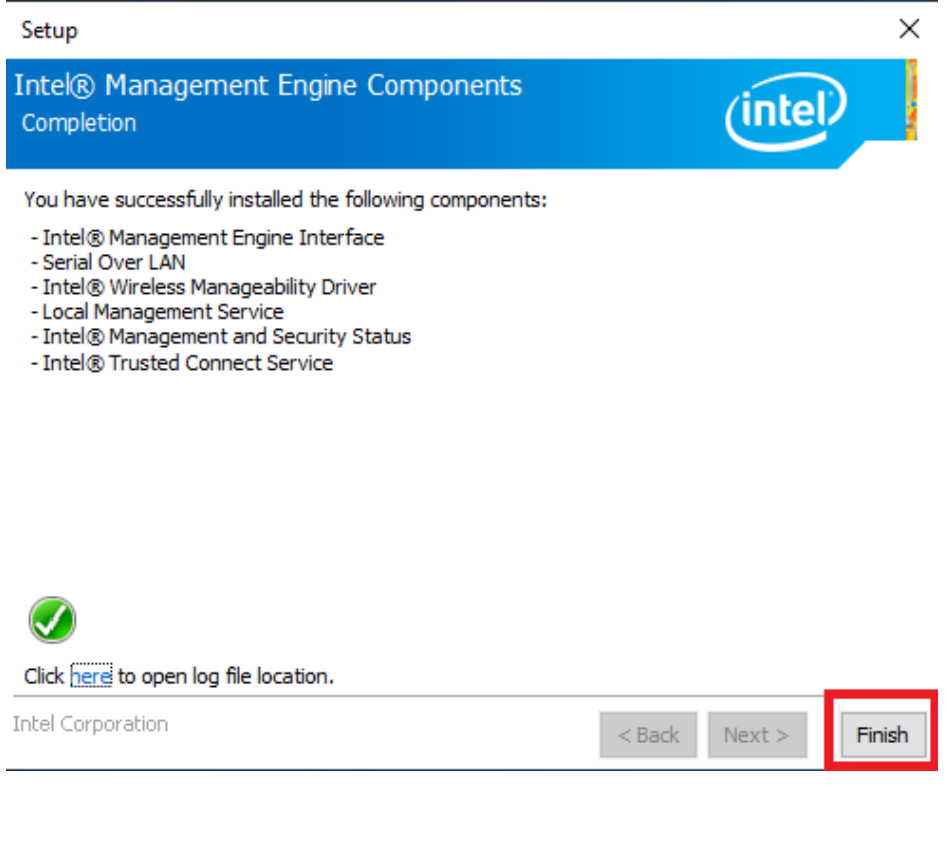

 $\overline{\mathbf{U}}$ 

# B.5 安装触控驱动

PenMount 触控驱动对于以下 TPC 型号非常重要。必须在开始运行前安装该驱动。

- $\blacksquare$  TPC-312-R833A
- $\blacksquare$  TPC-312-R853A
- $\blacksquare$  TPC-312-R873A
- $\blacksquare$  TPC-315-R833A
- $\blacksquare$  TPC-315-R853A
- $\blacksquare$  TPC-315-R873A
- $\blacksquare$  TPC-317-R833A
- $\blacksquare$  TPC-317-R853A
- $TPC-317-R873A$
- TPC-B510 系列 (与 FPM-D12T 搭配使用)
- 1. 运行文件夹 "<Driver Root Path>\PenMount Windows Universal Driver V2.4.6.383 (WHQL。
- 2. 双击 "Setup.exe" 安装驱动。

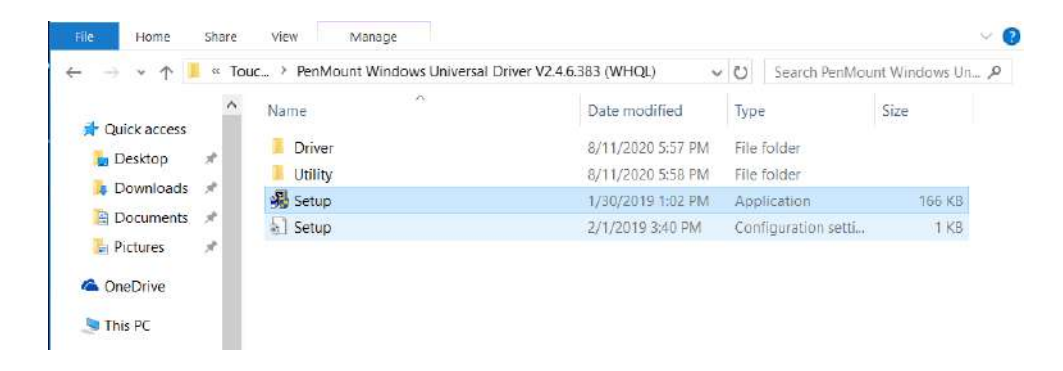

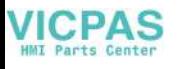

3. 点击 "Next"。

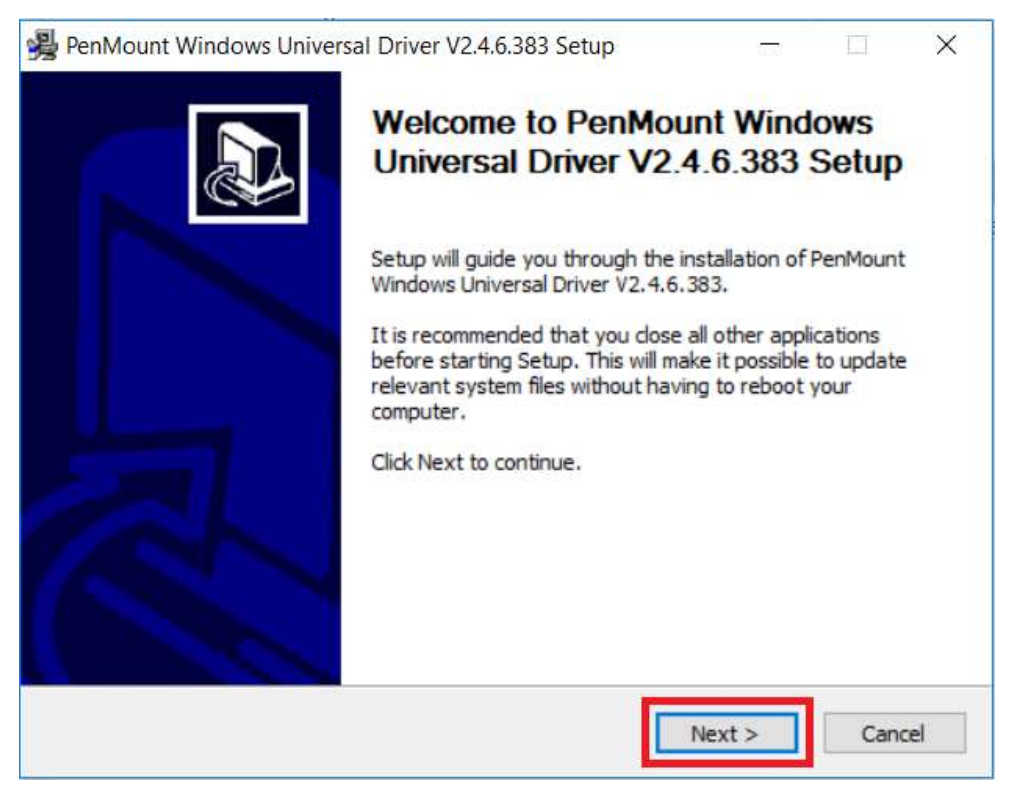

4. 点击 "I Agree"。

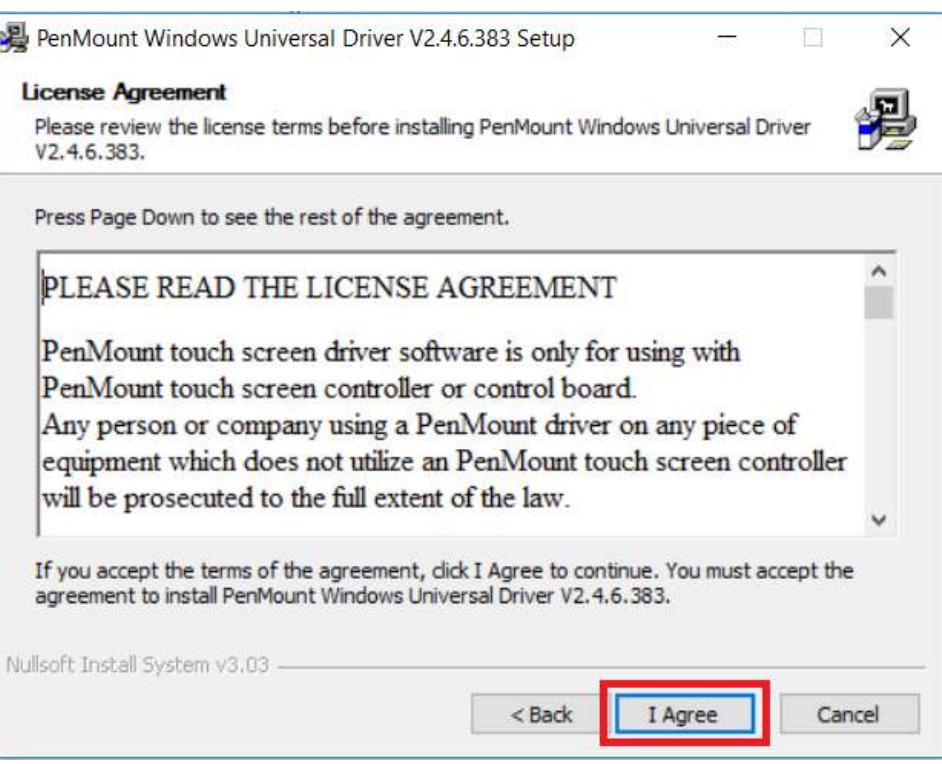

 $\overline{\mathbf{U}}$ 

5. 点击 "Install"。

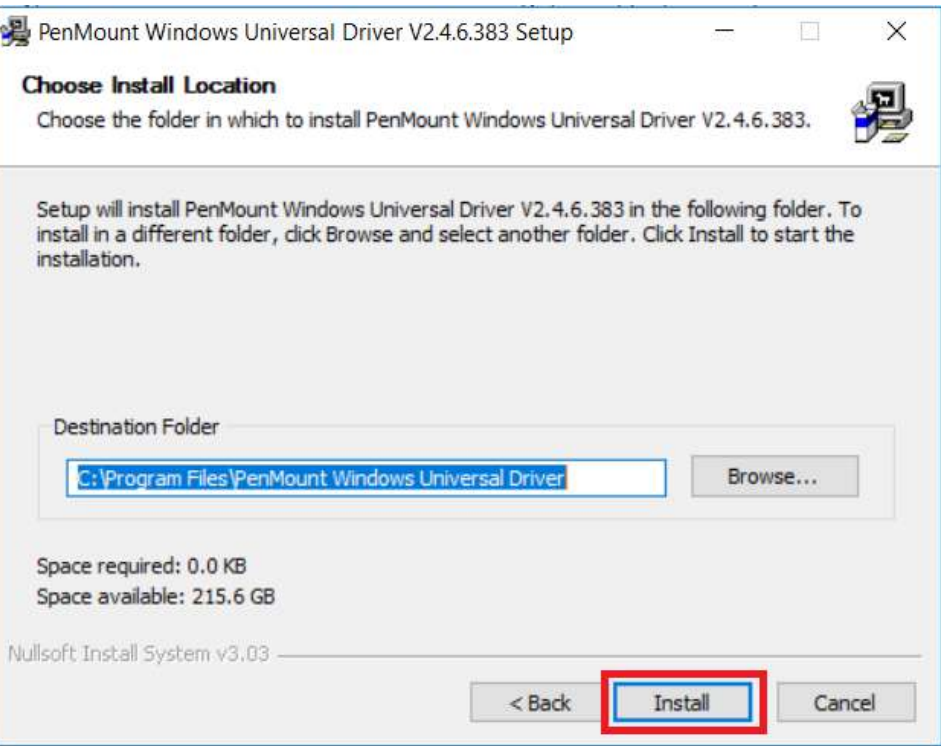

6. 点击 "Yes"。

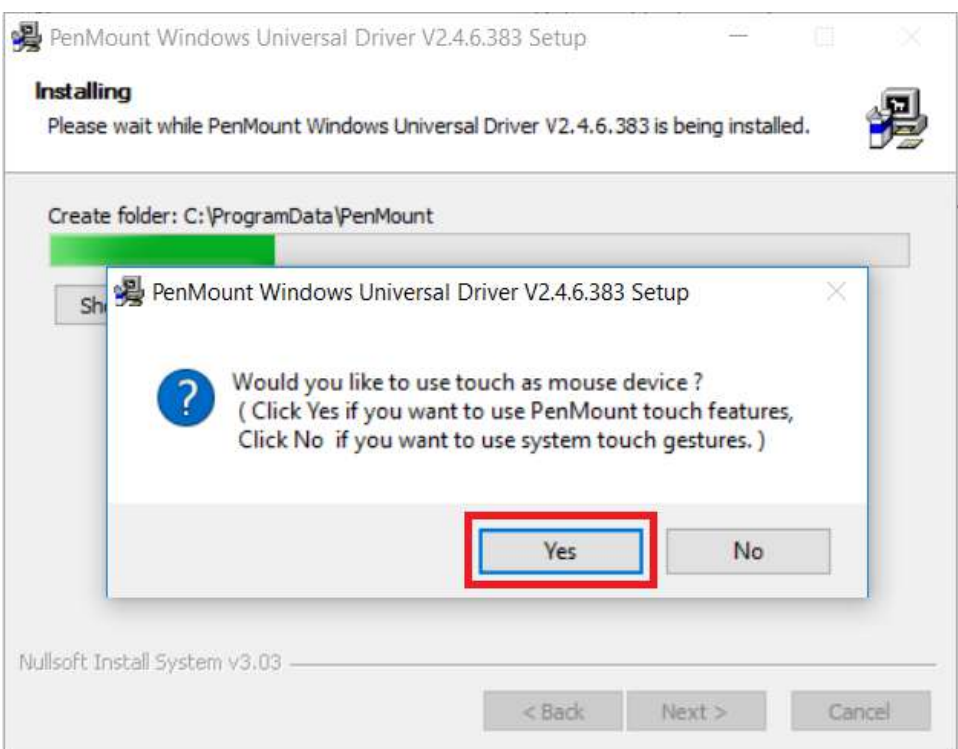

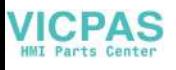

7. 点击 "Finish"。

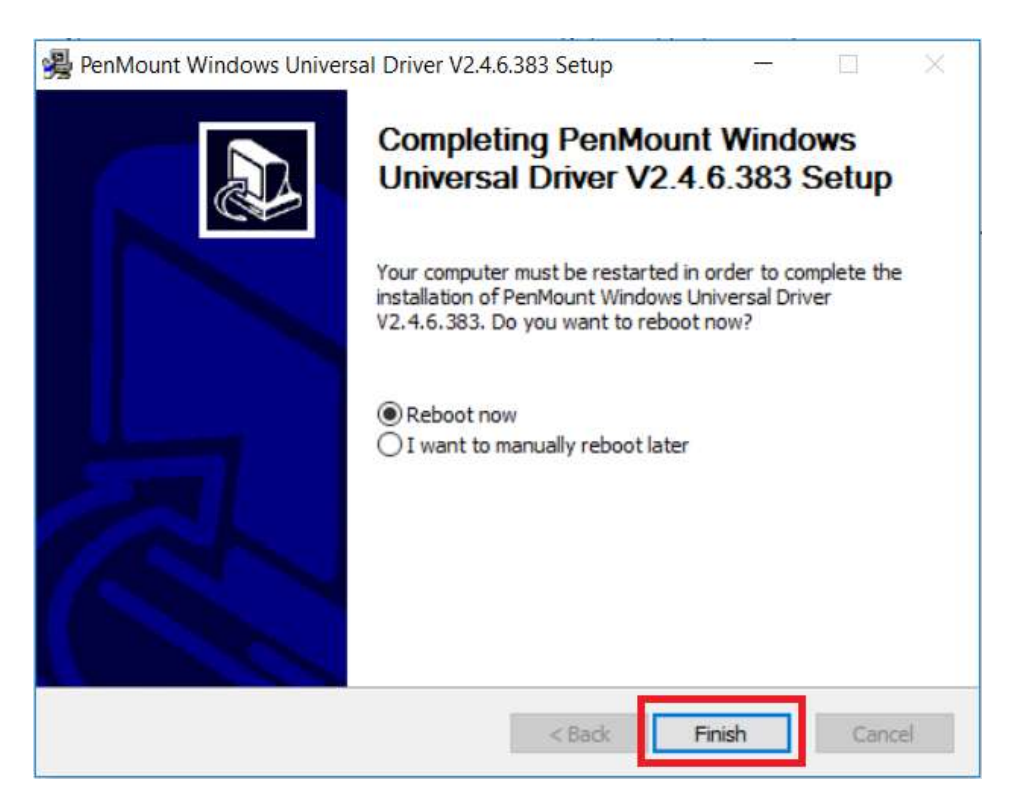

 $\overline{\mathbf{U}}$ 

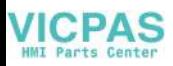
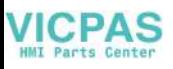

# 附录 C

BIOS 设置

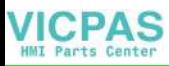

AMI BIOS 已被集成到多种母板中,在近年来非常受欢迎。用户可在 AMI BIOS 设置程序 中更改 BIOS 设置、实现对计算机各种功能的控制。本章介绍 BIOS 设置的基本知识。

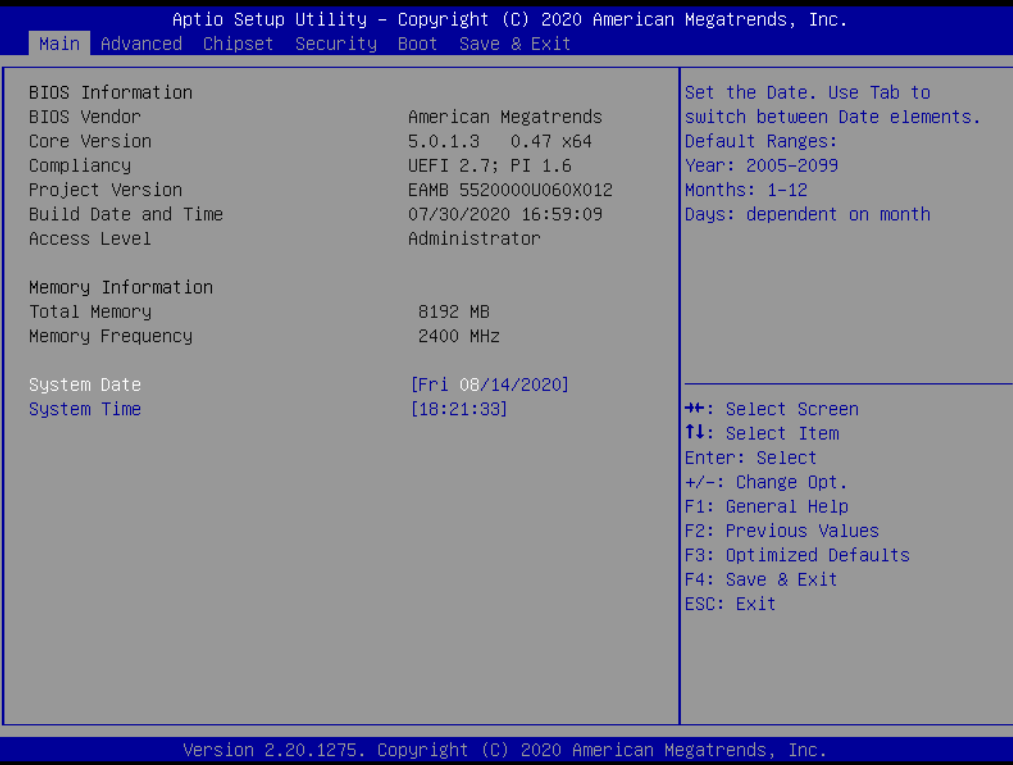

BIOS ROM 带有内置的设置程序, 允许用户修改基本系统配置信息。这些信息保存在由 电池供电的 CMOS 中,因此在电源关闭时仍不会丢失。

# C.1 进入设置界面

开启系统并检查补丁程序代码。如果每个补丁代码都分配有一个编号,则表示 BIOS 支 持用户的 CPU; 如果补丁代码没有编号, 则请联系研华应用工程师获取最新的补丁代 码文件。这将保证 CPU 的系统状态有效。确保每个补丁代码都有编号之后, 按<Del> 键立刻进入设置界面。

# C.1.1 主设置界面

首次进入设置实用程序时,即会进入主设置页面。点击 "Main" 标签即可随时返回主 菜单。本节共介绍2个主设置选项,将在如下内容中介绍。BIOS主设置页面如下图所示:

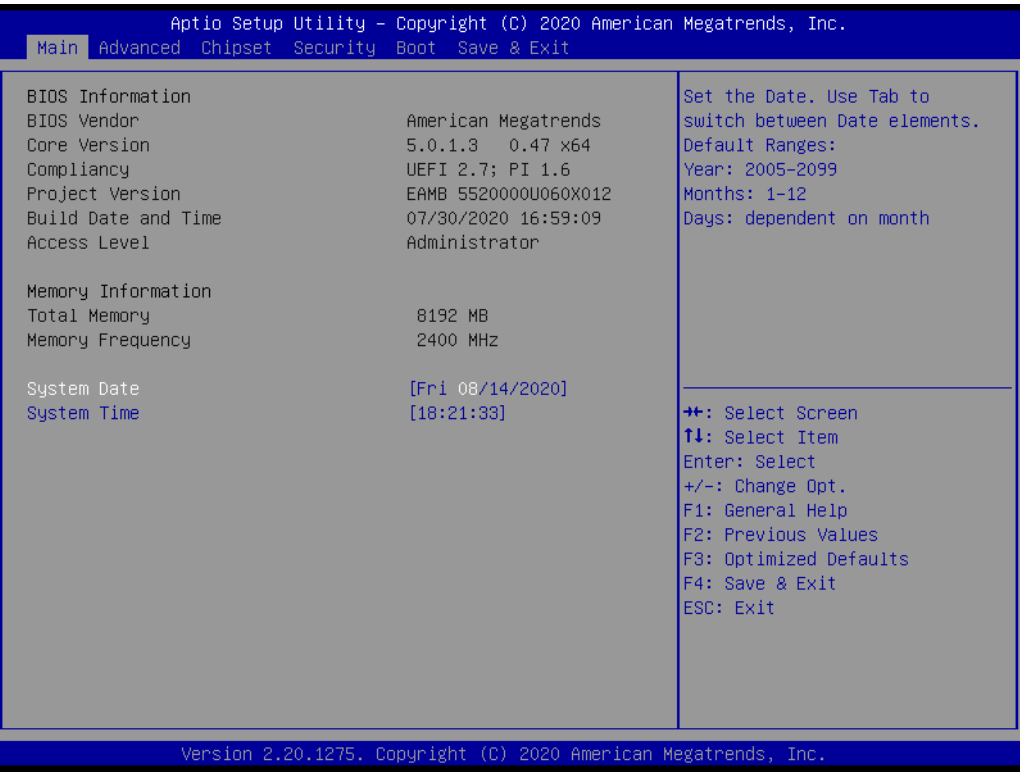

BIOS 设置主菜单由 2 部分构成。左栏显示的是可以配置的所有项。灰色的为不可配置 的项,蓝色的则相反。右边栏为箭头图例。

箭头上方的空白区域是为文字信息预留的。如果在左边栏选择了某项,该项将以加亮 白色字体显示,且在预留的文字信息处显示简介文字。

#### System time / System date

此项可用于改变系统时间和日期。用户可使用方向键选中系统时间或系统日期, 并可通过键盘输入新值。按 "Tab" 键或方向键可在各项间进行切换。日期的格 式为 MM/DD/YY, 时间的格式为 HH: MM: SS。

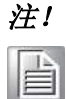

注! 安装 WinCE 镜像前, 在 BIOS 的 IDE 设置中, SATA 模式必须设置为 IDE 模 式才能成功启动。

# C.1.2 高级 BIOS 特性设置

从设置界面点击 Advanced 标签即可进入高级 BIOS 设置界面。用户可选择左边边框 中的项进入相应项的子菜单,如 "ACPI Settings"。用户可使用方向键来选中相应的 设置项。所有的高级 BIOS 设置选项都在此节中进行描述,高级 BIOS 设置界面如下 图所示。子菜单将在后面进行介绍。

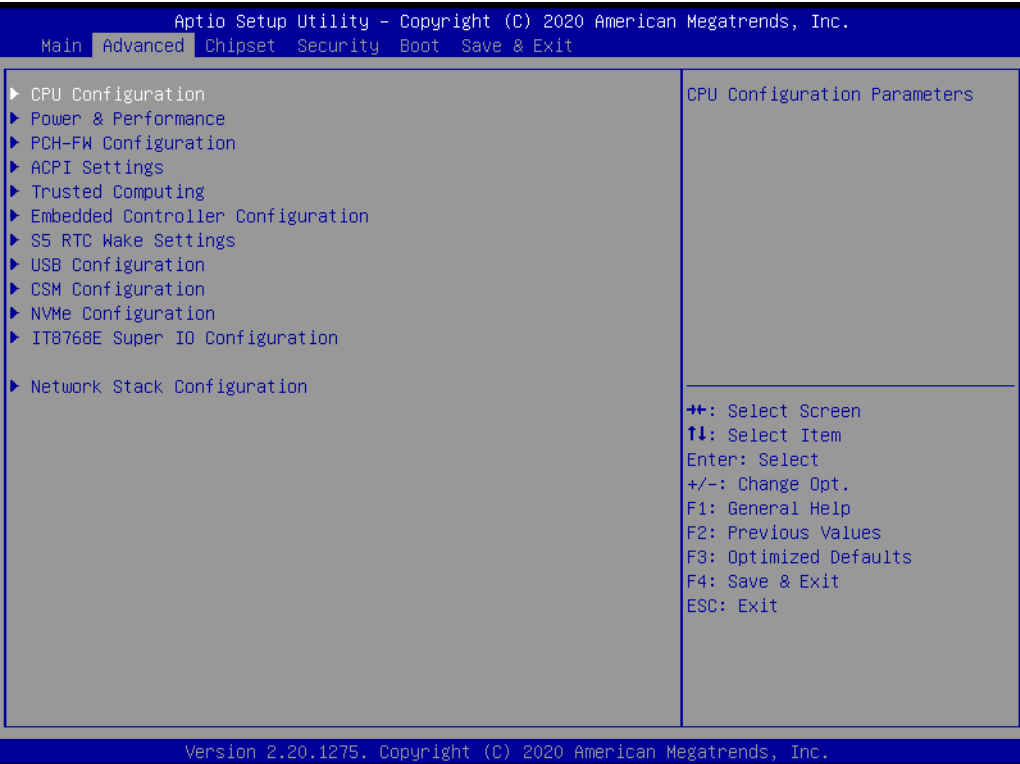

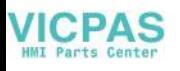

## C.1.2.1 CPU Configuration

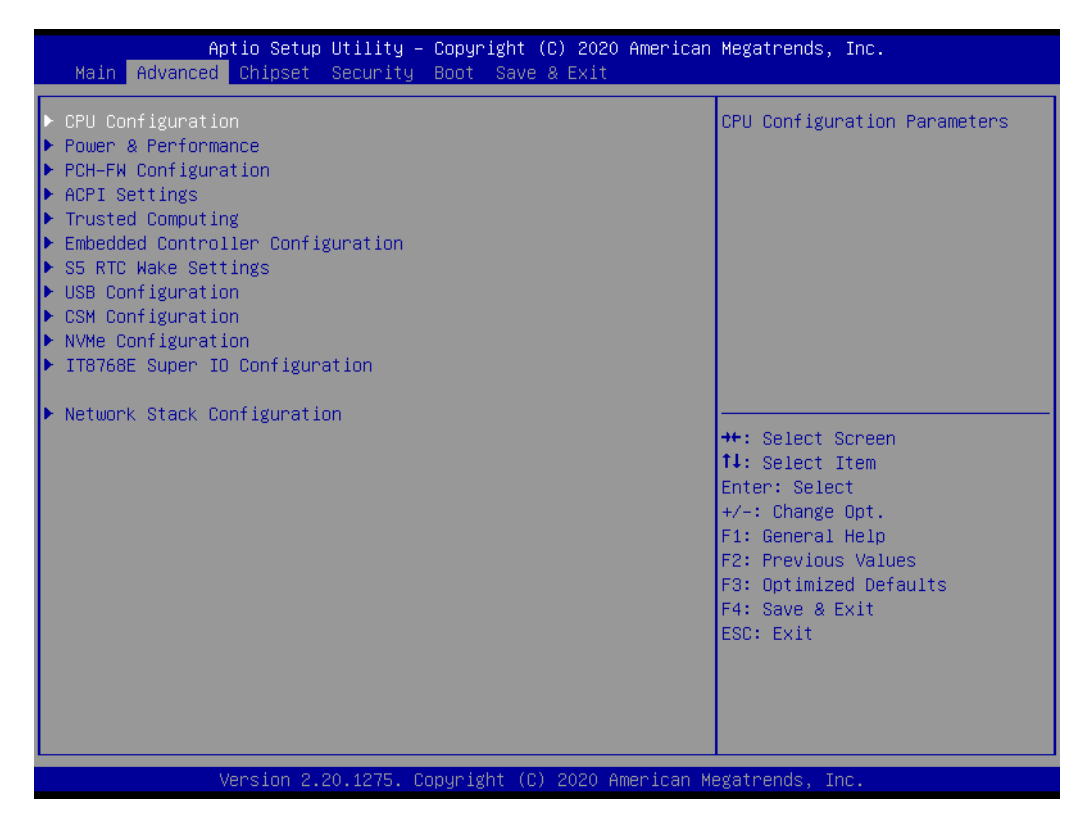

#### **CPU Configuration Parameters**

#### C.1.2.2 Power & Performance

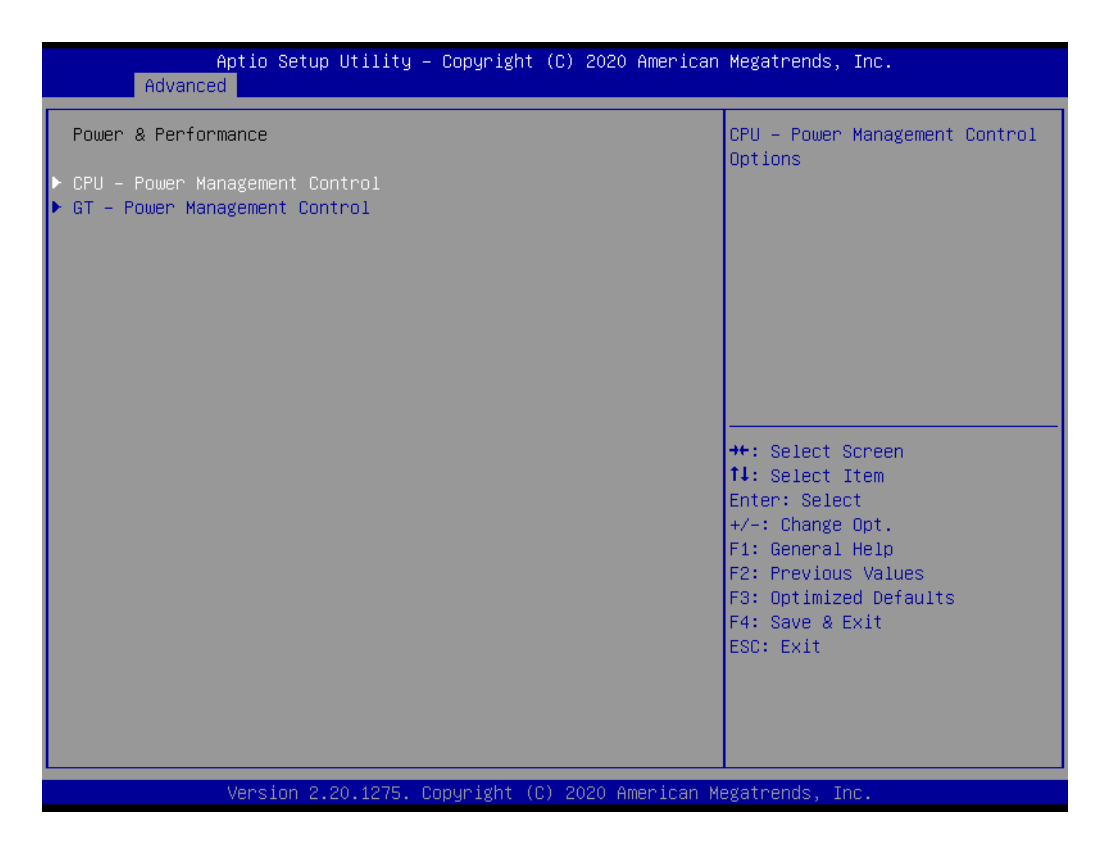

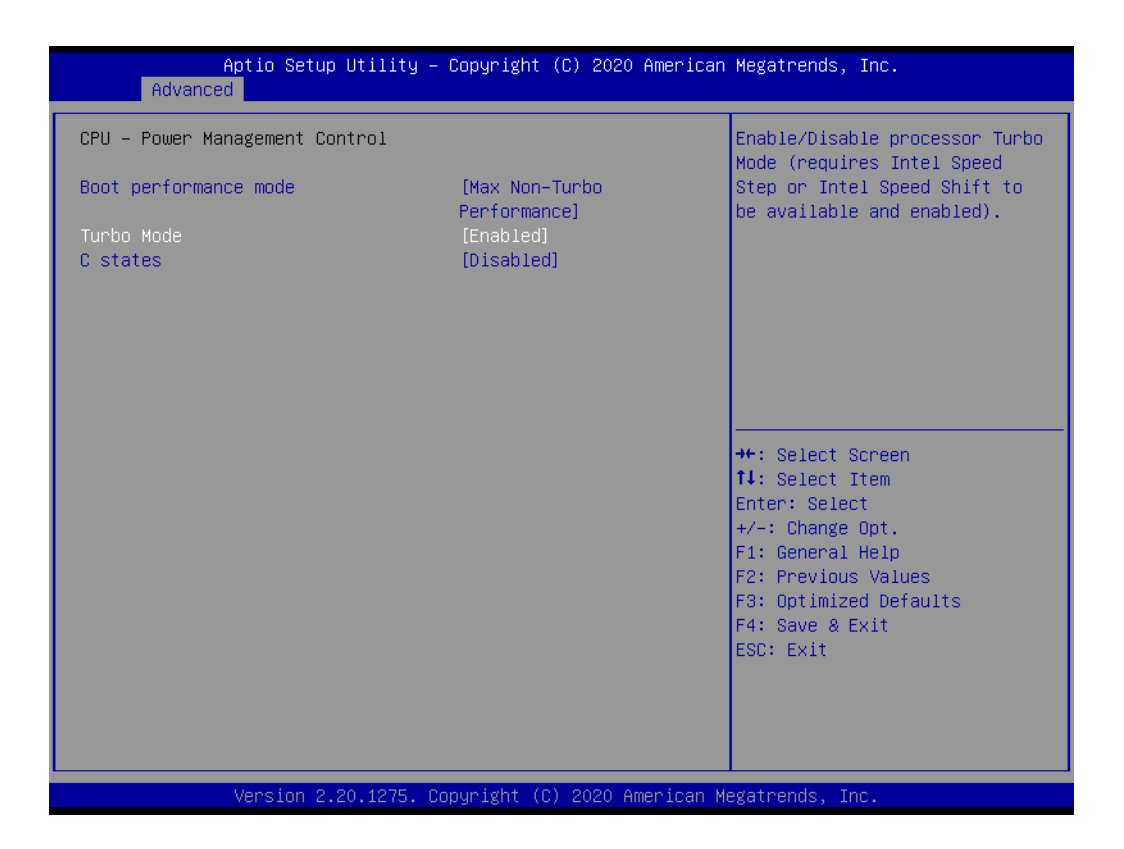

## ■ CPU - 电源状态控制

- Boot performance mode

- Turbo mode

启用 / 禁用处理器睿频模式 (常规 Intel Speed Step 或 Intel Speed Shift 应该可用且已启用)。

- C States

启用 / 禁用 CPU Power Management。CPU 可在未 100% 使用时进入 C states。

#### GT - Power Management Control

- RC6 (渲染待机)

- Maximum GT Frequency

用户可配置的最大 GT 频率,范围为 300 MHz (RPN) ~ 1000 MHz (RPO)。超 出此范围的值将被限制为 SKU 支持的最小值 / 最大值。

- Disable Turbo GT Frequency

启用: Turbo GT 频率将被禁用。Disabled: GT 频率不受限制。

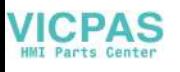

# C.1.2.3 PCH-FW Configuration

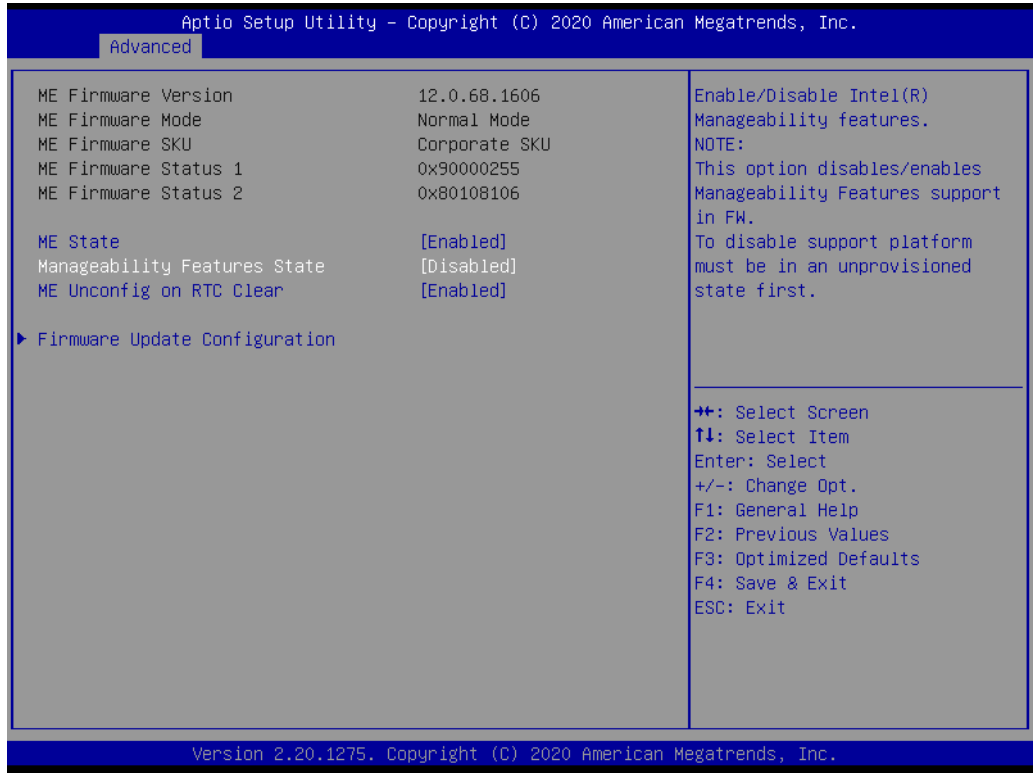

- **ME** State
- **Manageability Features State** 启用 / 禁用 Intel (R) 管理功能此选项禁用 / 启用管理功能的固件支持。如需禁 用此项,平台必须处于未联网状态。
- **ME** Unconfig on RTC Clear 禁用后,不可在 RTC Clear 上配置 ME。
- **Firmware Update Configuration** 配置管理引擎技术参数。

#### C.1.2.4 ACPI Settings

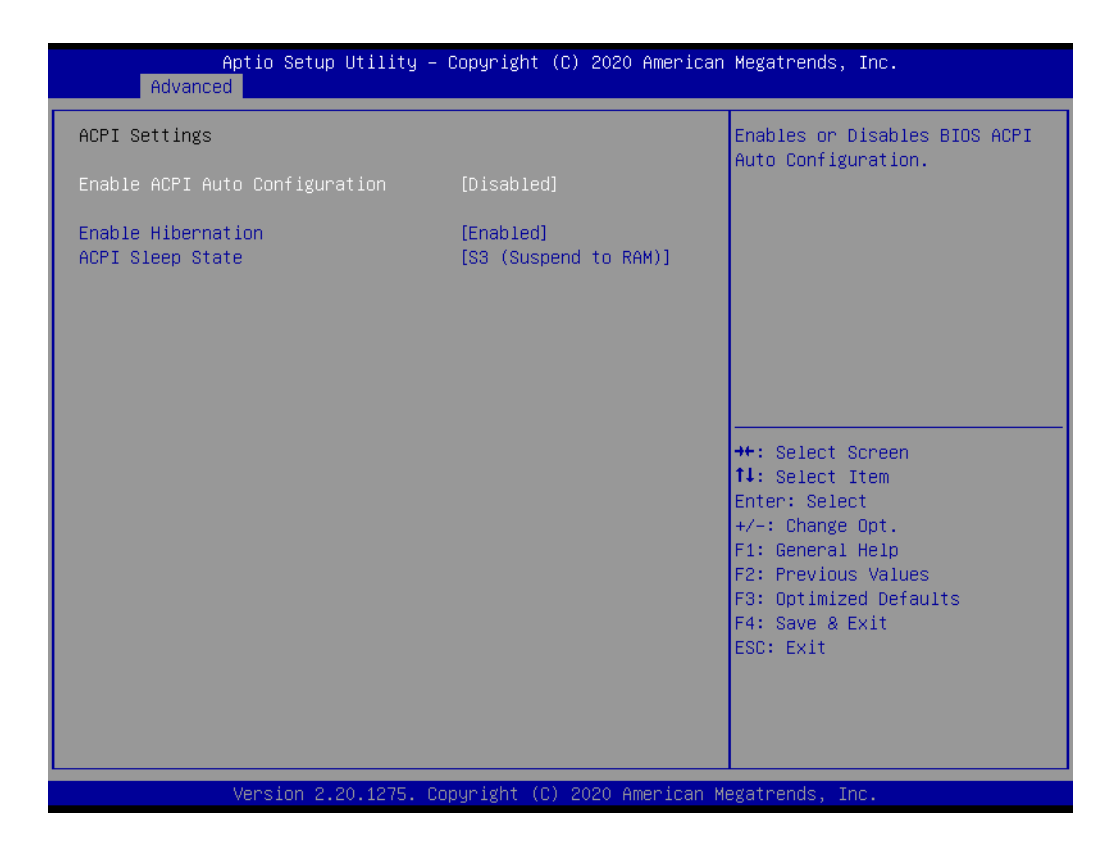

# Enable ACPI Auto Configuration

此项允许用户启用或禁用 BIOS ACPI 自动配置功能。

## **Enable Hibernation** 此项允许用户启用或禁用休眠功能 (OS/S4 睡眠状态)。此选项在某些系统下不 起作用。

# **ACPI Sleep State** 此项允许用户设置 ACPI 睡眠状态。按下 "SUSPEND" 将进入睡眠状态。

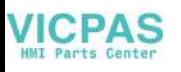

# C.1.2.5 Trusted Computing

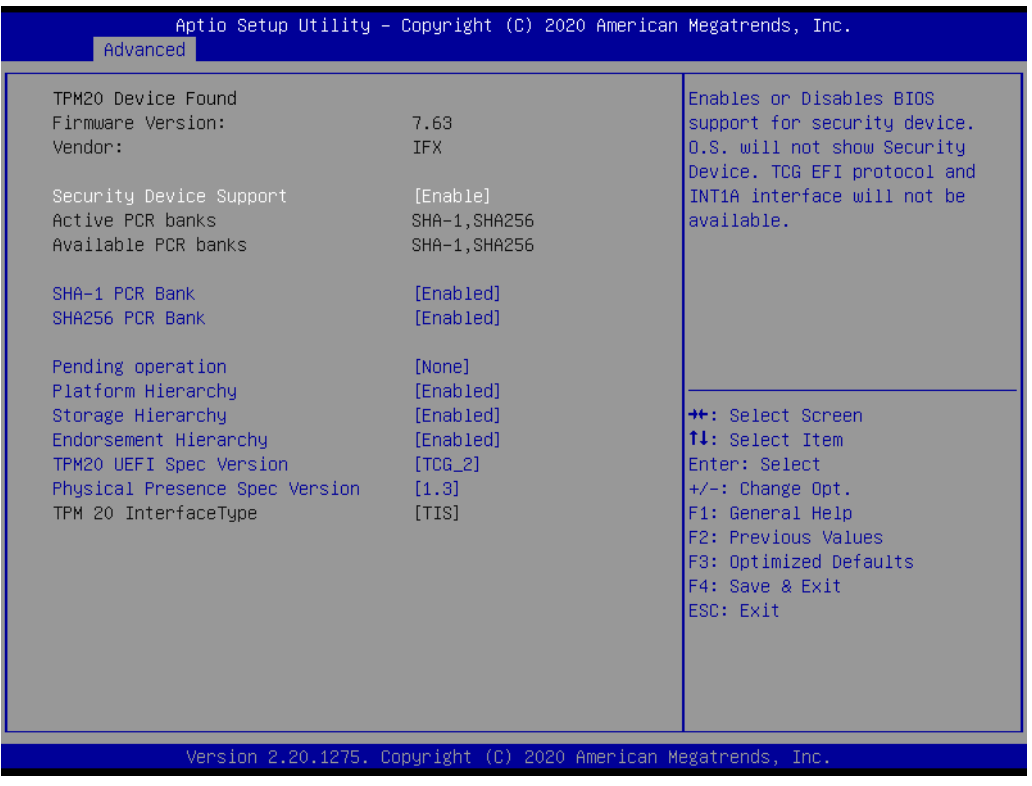

Security Device Support

启用 / 禁用安全设备的 BIOS 支持。OS 不会显示安全设备。TCG EFI 协议和 INT1A 接口将不可用。

- **SHA-1 PCR Bank** 启用 / 禁用 SHA-1 PCR bank.
- SHA256 PCR Bank 启用 / 禁用 SHA256 PCR bank.
- **Pending Operation** 为安全设备操作进行排程。 注:必须重启计算机以更改安全设备状态。
- **Platform Hierarchy** 启用 / 禁用平台层次。
- Storage Hierarchy 启用 / 禁用存储层次。
- **Endorsement Hierarchy** 启用 / 禁用背书层次。
- **TPM2.0 UEFI Spec Version** 选择 TCG2 规范版本 TCG\_1\_2:Win8/10 的兼容模式。 TCG 2: 在 Win10 或更高版本中支持新的 TCG2 协议和事件格式。 **Physical Presence Spec Version** 选择启用对 PPI 规范 1.2 或 1.3 版的支持。
	- 注:有些 HCK 测试并不支持 1.3 版。

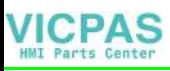

# C.1.2.6 Embedded Controller Configuration

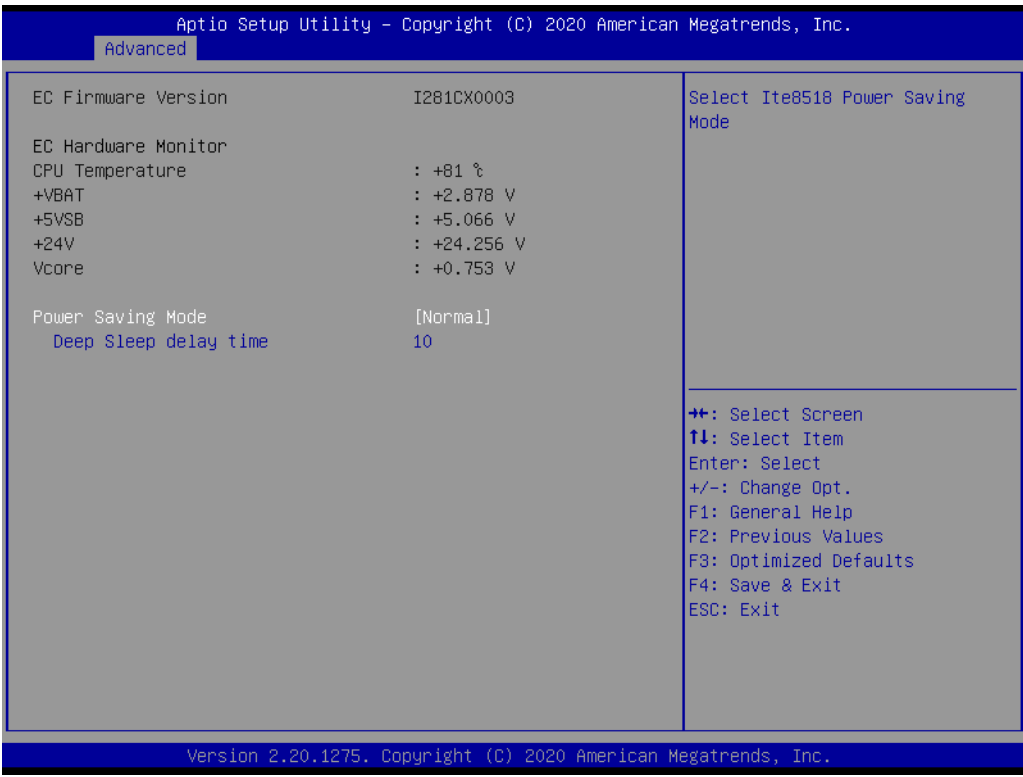

**Power Saving Mode** 

选择 Ite8518 省电模式

**Deep Sleep Delay Time** 设置深睡眠模式的延迟时间。

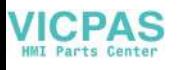

## C.1.2.7 S5 RTC Wake Settings

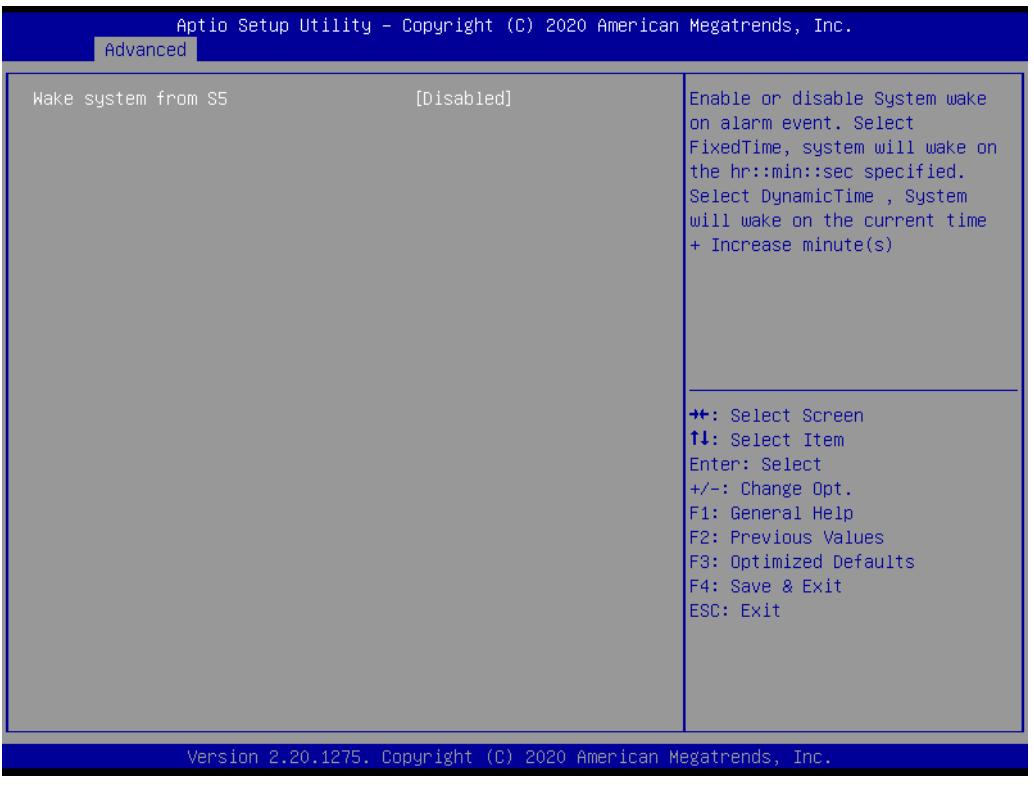

#### Wake System From S5

启用 / 禁用系统唤醒警报事件。

选择 "FixedTime",用户即可在指定时间唤醒系统。

选择 "DynamicTime",系统将在当前时间 + 增加分钟时间唤醒。

#### C.1.2.8 USB Configuration

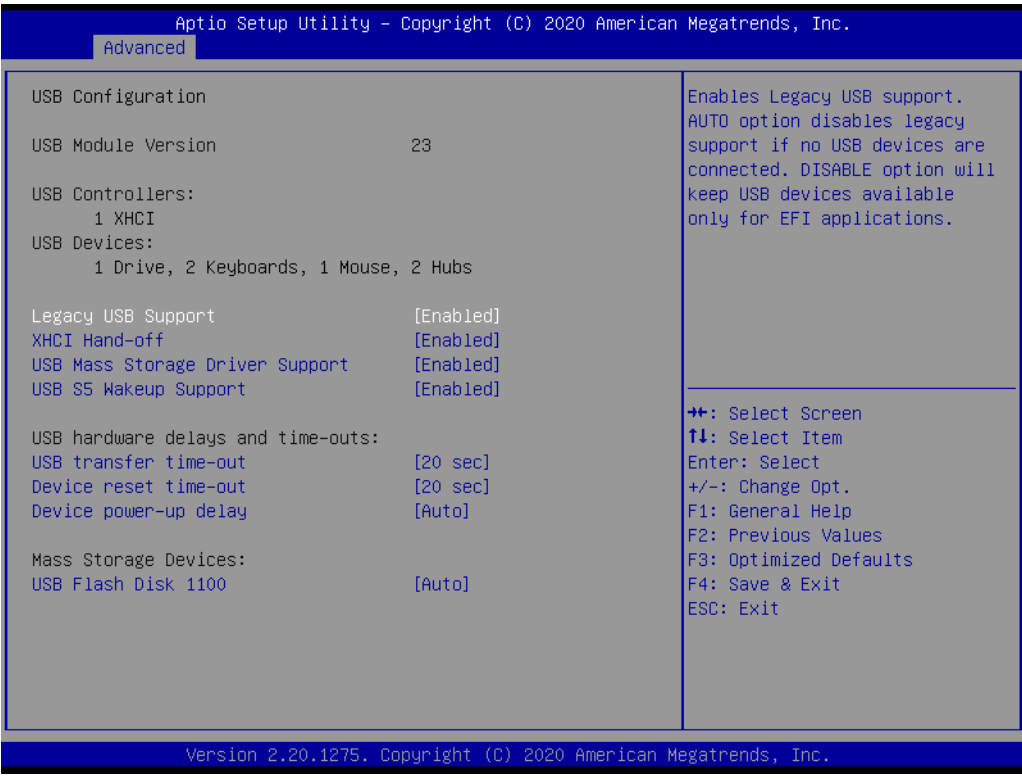

Legacy USB Support

启用 / 禁用传统 USB 支持。如果未连接任何 USB 设备, 则自动选项为禁用。即使 禁用,仍为 EFI 应用预留了 USB 设备支持。

- **NORTHand-Off** 该选项为不支持 XHCI 接手功能的操作系统提供了变通方法。EHCI 拥有者变更需 要由 XHCI 驱动声明。
- **USB Mass Storage Driver Support** 启用 / 禁用 USB 海量存储驱动。
- USB S5 Wakeup Support

启用 / 禁用 USB S5 唤醒。

- USB Transfer Time-Out 此项允许用户设置控制、批量、中断传输的超时时间。
- **Device Reset Time-Out**

此项允许用户设置设备重启命令超时。

Device Power-Up Delay

此项允许用户设置 USB 设备向主控制器报到的最大延迟时间 "Auto" 项表示 Root 端口使用默认值, 即 100 ms。Hub 端口延时时间由 Hub 描述符中的延时时 间决定。

USB Flash Disk 1100

海量存储设备仿真类型。"Auto" 将根据介质类型仿真设备。光驱被仿真为 "CDROM" 驱动器。根据驱动类型,没有介质被仿真。

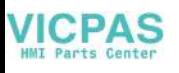

# C.1.2.9 CSM Configuration

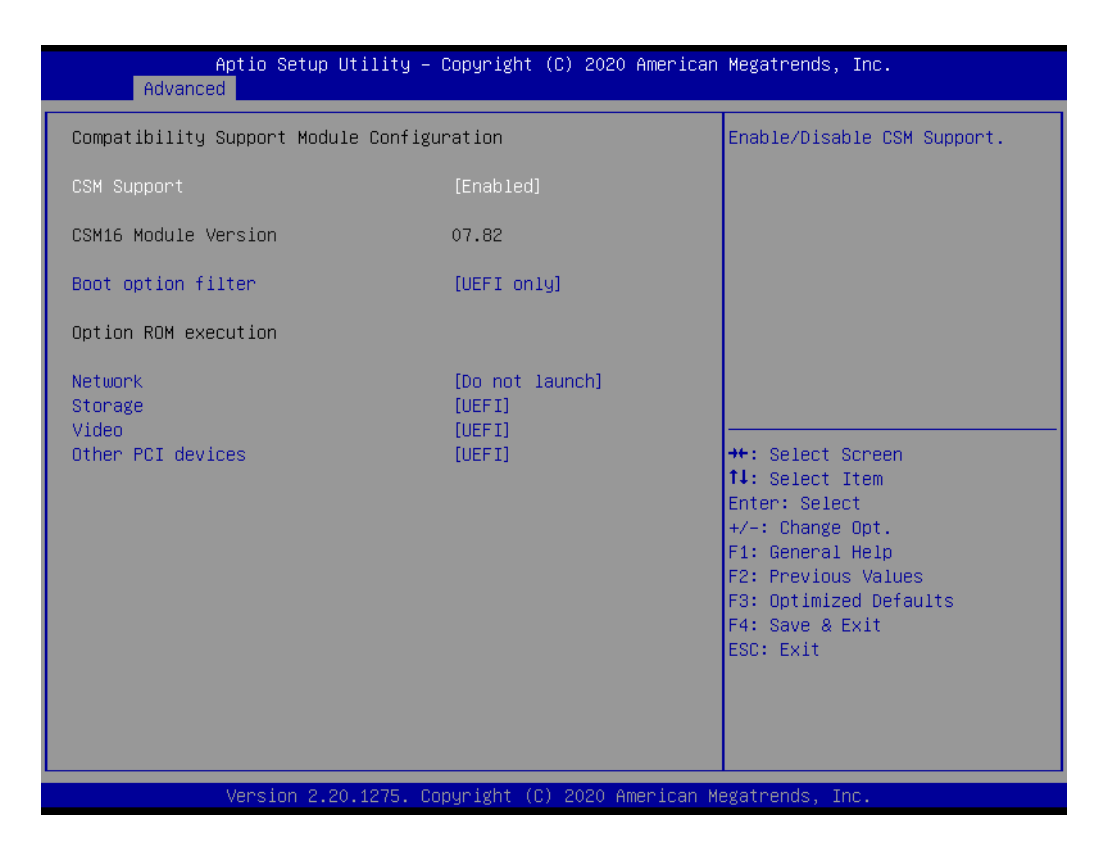

**CSM** Support

启用 / 禁用 CSM 支持。

Boot Option Filter

此项控制 legacy/UEFI ROM 的优先级。

## **Network**

此项控制 UEFI 和传统网络 OpROM 的执行状态。

#### ■ Storage

此项用于控制 UEFI 和传统存储 OpROM 的执行状态。

### ■ Video

此项用于控制 UEFI 和传统视频 OpROM 的执行状态。

## **U** Other PCI Devices

此选项确定除网络、存储和视频以外的设备的 OpROM 执行策略。

# C.1.2.10 NVMe Configuration

# C.1.2.11 IT8768E Super IO Configuration

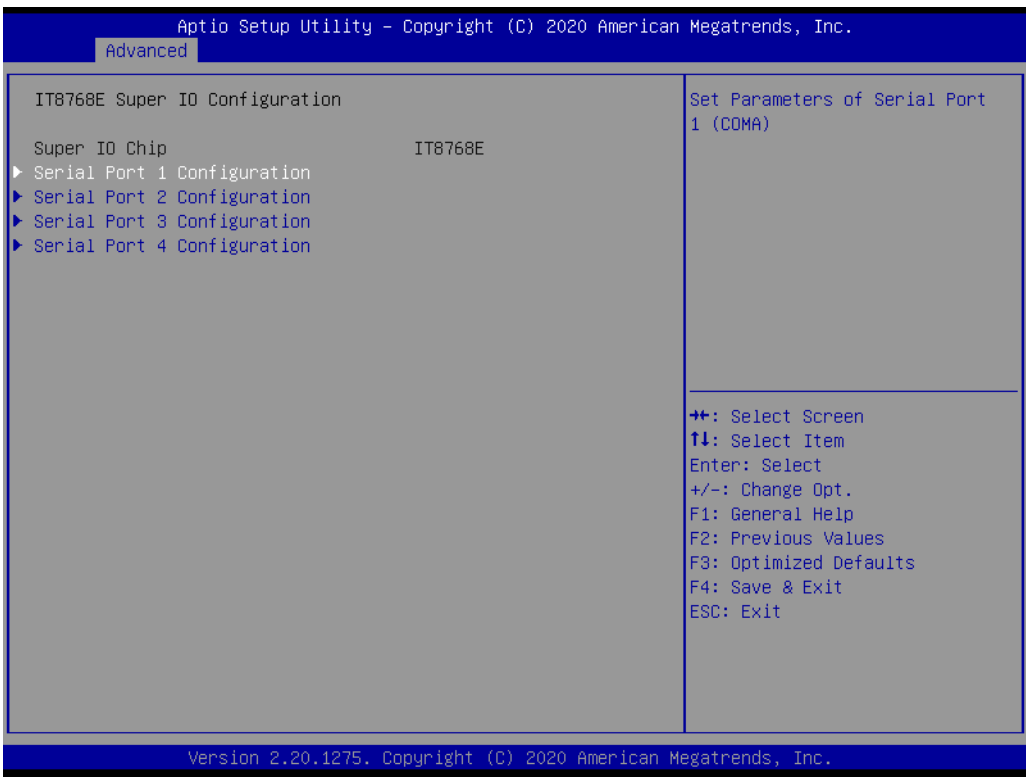

■ Serial Port 1 Configuration 设置串行端口 1 (COM A)的参数。

- Serial Port 2 Configuration
- Serial Port 3 Configuration
- Serial Port 4 Configuration

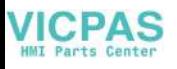

# C.1.3 芯片组设置

## **C.1.3.1 System Agent (SA) Configuration**

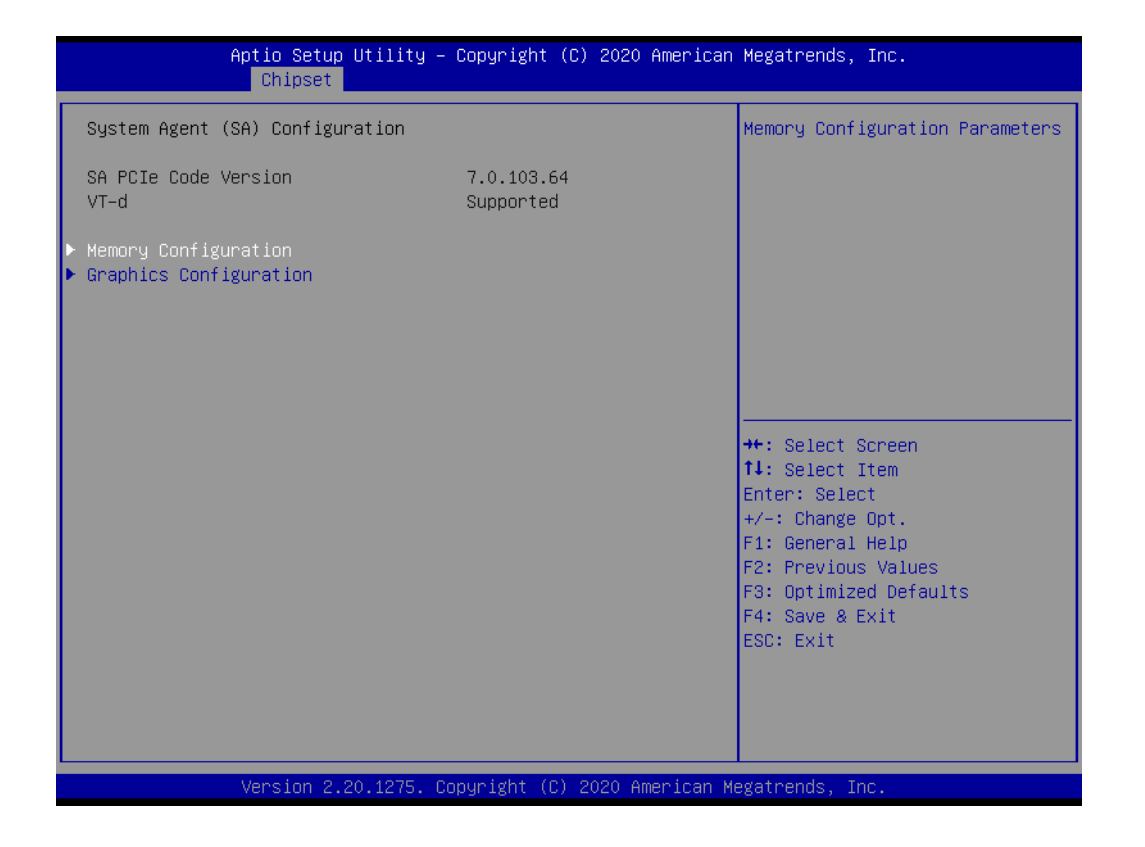

- **Memory Configuration** 内存配置参数。
- **Graphics Configuration**

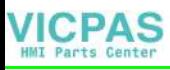

#### C.1.3.2 PCH-IO Configuration

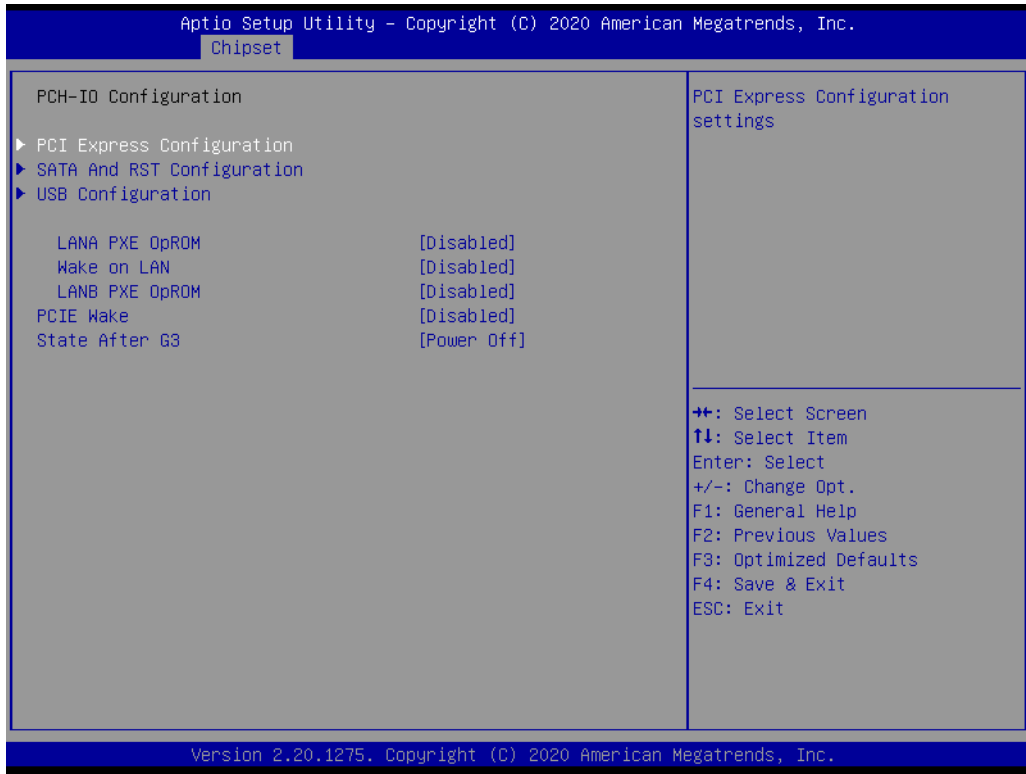

# **PCI Express Configuration**

PCI express 配置。

- SATA and RST Configuration
- **USB** Configuration
- **NORMAN EXHCI Compliance Mode**

启用 / 禁用兼容模式。默认设置为 "Disabled"。进行兼容模式测试是,此项必 须设置为 "Enabled"。

# USB Port Disable Override 有选择地启用 / 禁用相应的 USB 接口, 以将设备连接报告给控制器。

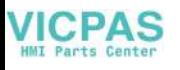

# C.1.4 安全性设置

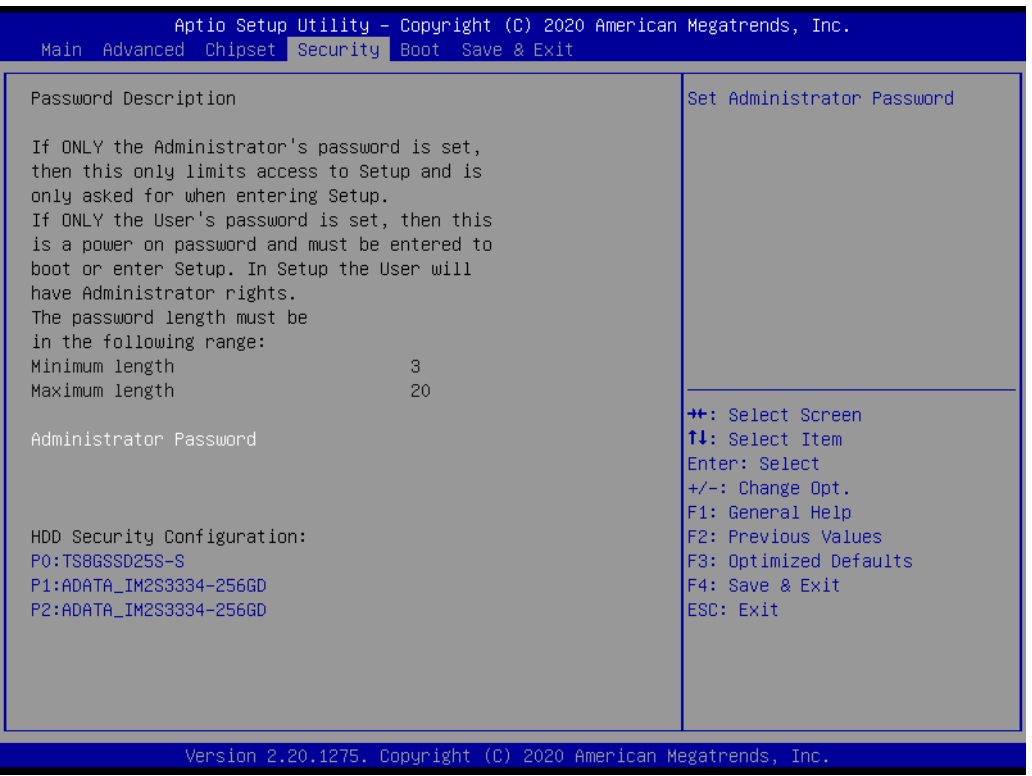

■ Set Administrator Password

# C.1.5 启动设置

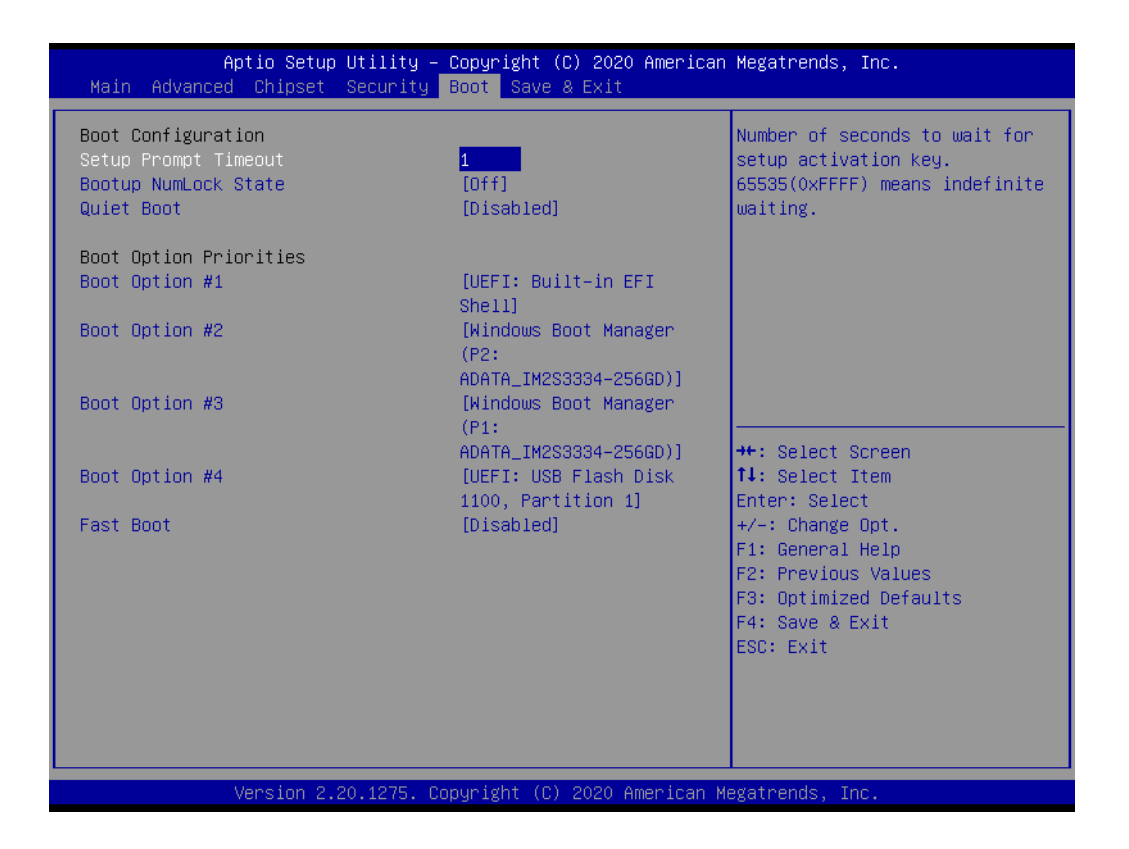

Setup Prompt Timeout

BIOS 设置

此项允许用户设置等待设置激活密钥的秒数。65535 (oxFFFF) 表示无限期等待。

Bootup NumLock State

选择键盘的 NumLock 状态。

- **Quiet Boot** 启用 / 禁用安静启动。
- Boot Option #1
- Boot Option #2
- Boot Option #3
- Boot Option #4
- **Fast Boot**

启用 / 禁用在启动时初始化最少的设备来运行主动启动。此项不影响 BBS 启动选 项。

# C.1.6 保存 & 退出设置

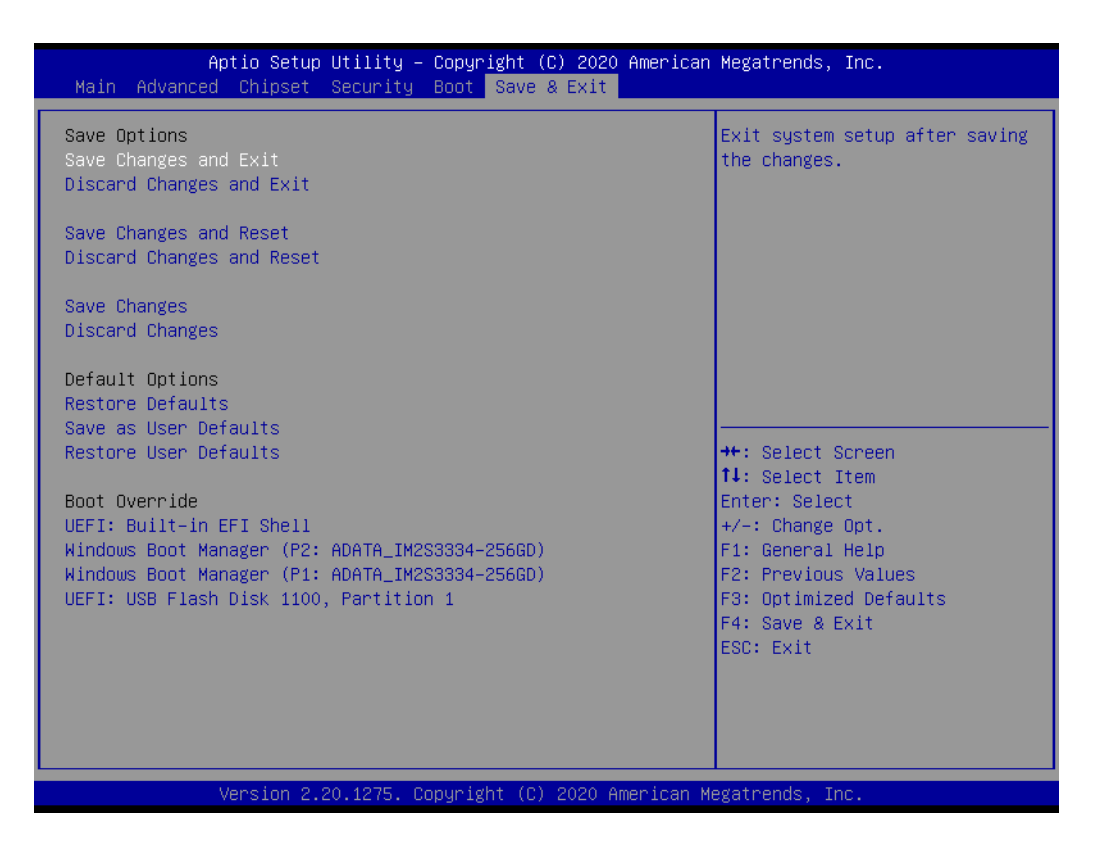

Save Changes and Exit

此项允许用户保存对系统配置的修改后退出系统。

Discard Changes and Exit

此项允许用户退出系统设置且不保存对系统配置的任何修改。

- Save Changes and Reset 此项允许用户保存对系统配置的修改后重置系统。
- Discard Changes and Reset 此项允许用户重置系统设置且不保存对系统配置的任何修改。
- Save Changes 此项允许用户保存对系统配置的所有修改。
- Discard Changes

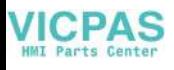

此项允许用户放弃保存对系统配置的所有修改。

- Restore Defaults 此项允许用户恢复 / 加载所有配置选项的默认值。
- Save as User Defaults 此项允许用户将对系统配置的所有修改保存为用户默认设置。
- Restore User Defaults 此项允许用户恢复所有配置选项的用户默认值。

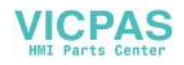

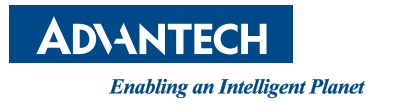

www.advantech.com.cn 使用前请检查核实产品的规格。本手册仅作为参考。 产品规格如有变更,恕不另行通知。 未经研华公司书面许可,本手册中的所有内容不得通过任何途径以任何形式复制、翻 印、翻译或者传输。 所有其他产品名或商标均为各自所属方的财产。 **©** 研华公司 2020